IBM DB2 Connect 9.7

**версия 9 выпуск 7**

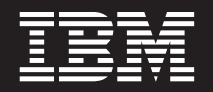

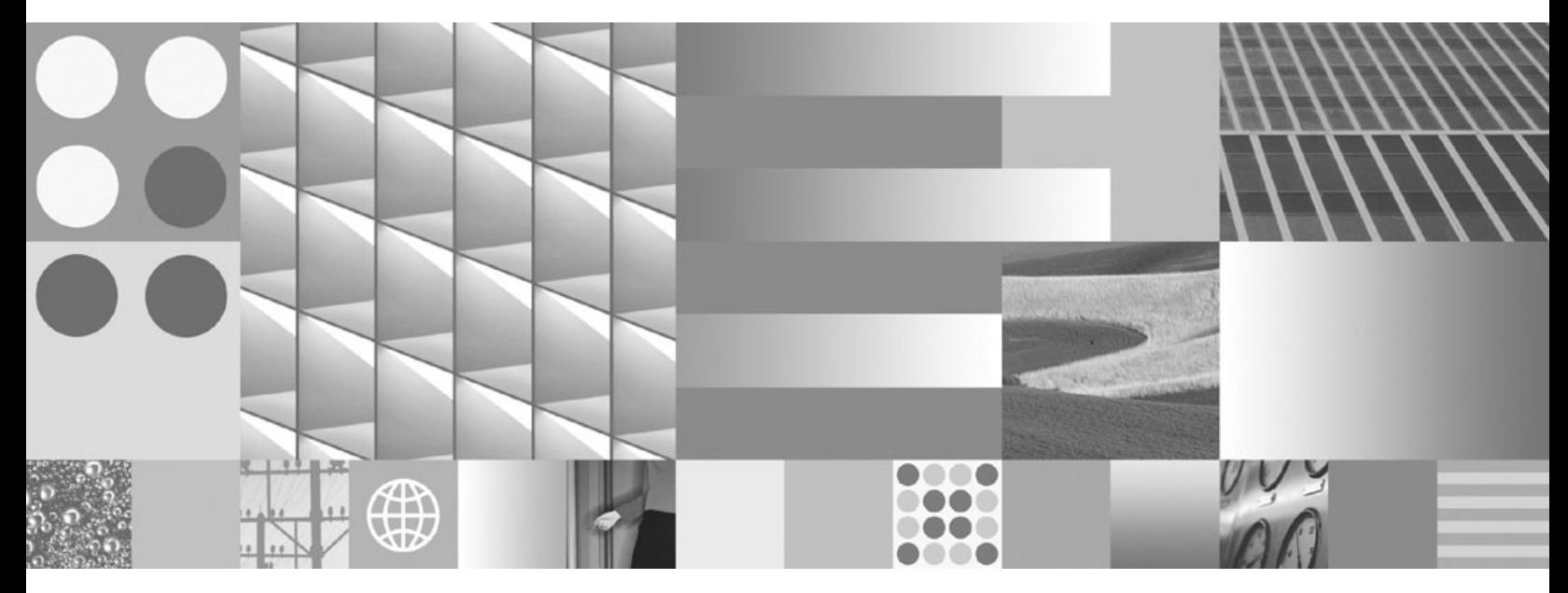

**Установка и конфигурирование серверов DB2 Connect Изменено в ноябре 2009**

IBM DB2 Connect 9.7

**версия 9 выпуск 7**

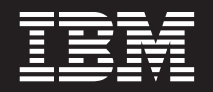

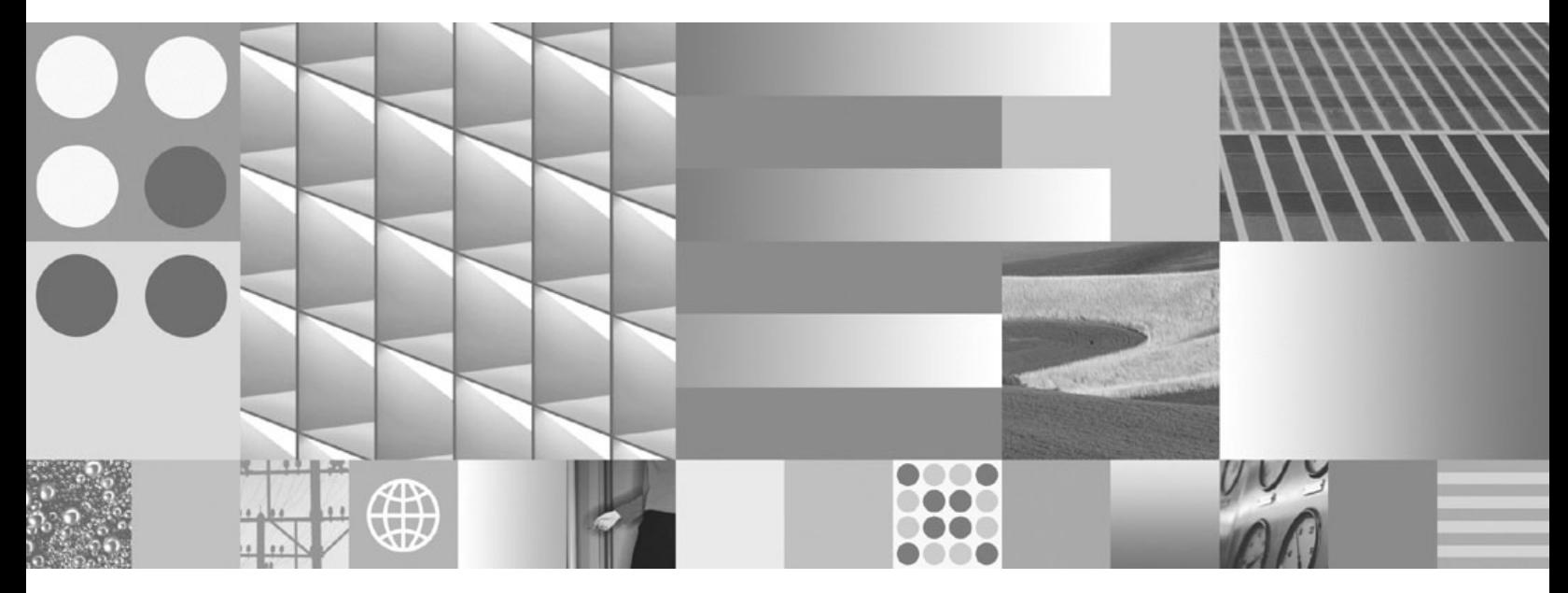

**Установка и конфигурирование серверов DB2 Connect Изменено в ноябре 2009**

#### **Замечание**

Прежде чем использовать эту информацию и описанный в ней продукт, прочтите общие сведения в разделе [Приложение B,](#page-148-0) ["Замечания", на стр. 141.](#page-148-0)

#### **Замечание по изданию**

Информация в этом документе является собственностью IBM. Она предоставляется в соответствии с лицензионным соглашением и защищена законами об авторском праве. Информация, содержащаяся в этой публикации, не содержит никаких гарантий, и никакое утверждение в этом руководстве не должно рассматриваться как гарантия.

Заказать публикации IBM можно через Интернет или через вашего местного представителя IBM.

- v Чтобы заказать публикации через Интернет, откройте страницу IBM Publications Center по адресу www.ibm.com/shop/publications/order
- v Чтобы найти вашего местного представителя IBM откройте страницу IBM Directory of Worldwide Contacts по адресу www.ibm.com/planetwide

Чтобы заказать публикации DB2 ublications в отделе DB2 Marketing and Sales в Соединенных Штатах или Канаде, позвоните по телефону 1-800-IBM-4YOU (426-4968).

Посылая информацию IBM, вы даете IBM неисключительное право использовать или распространять эту информацию тем способом, каким компания сочтет нужным, без каких-либо обязательств перед вами.

#### **© Copyright International Business Machines Corporation 1993, 2009.**

# Содержание

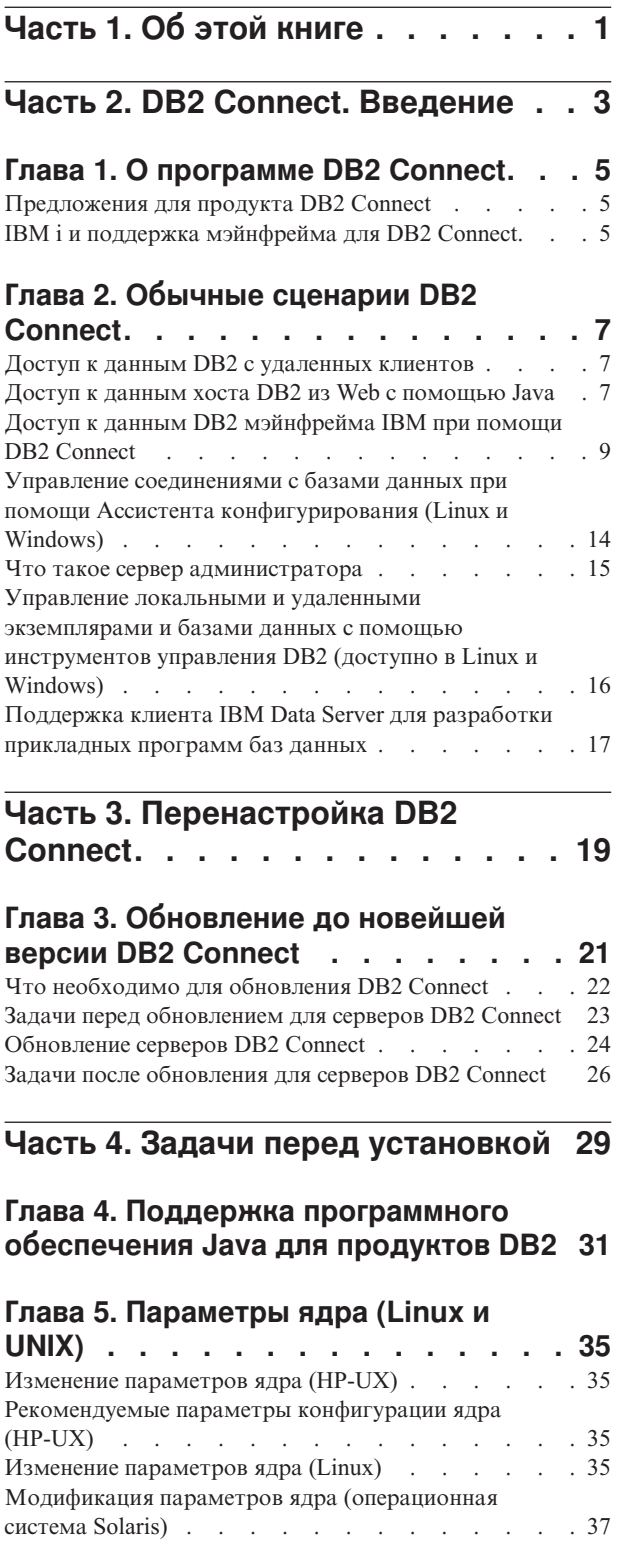

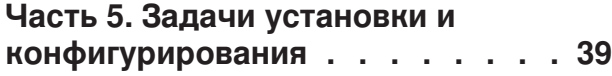

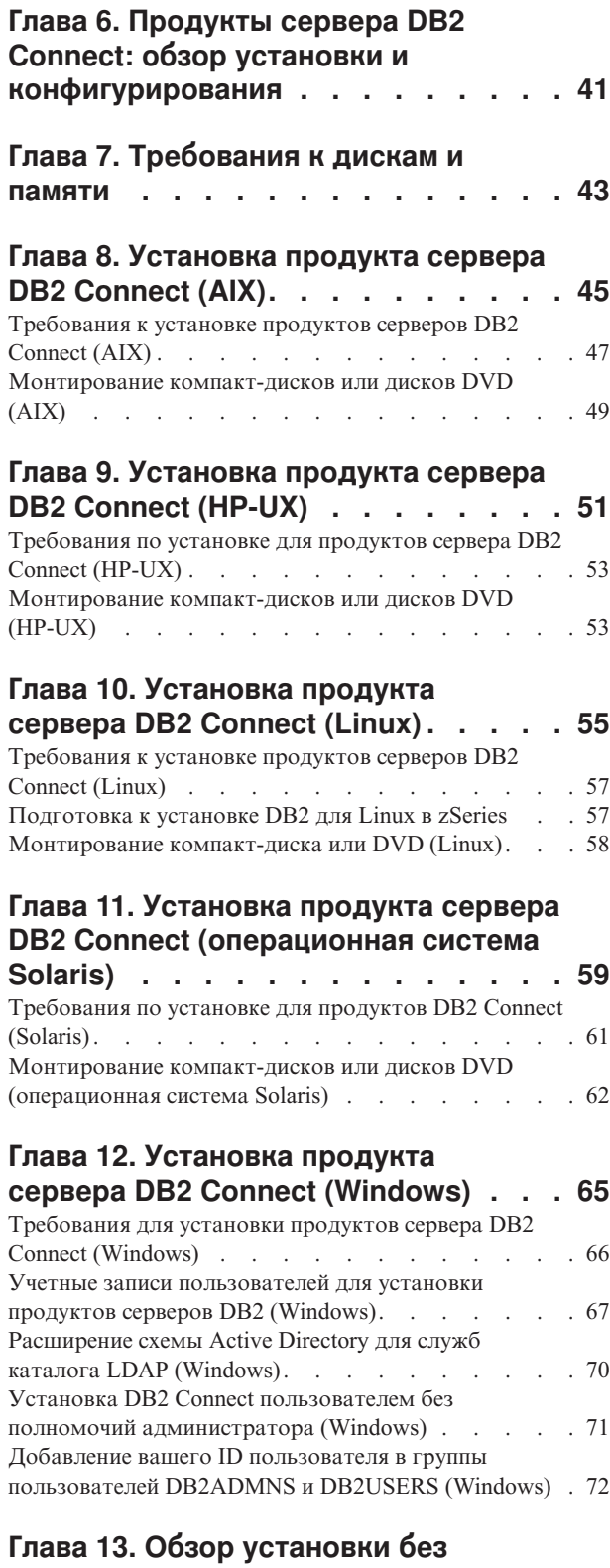

полномочий root (Linux и UNIX). . . . 73

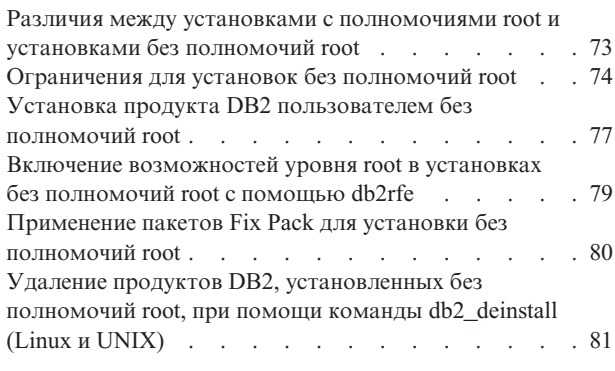

### **[Часть 6. Задачи после установки 83](#page-90-0)**

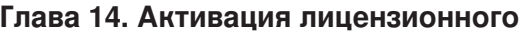

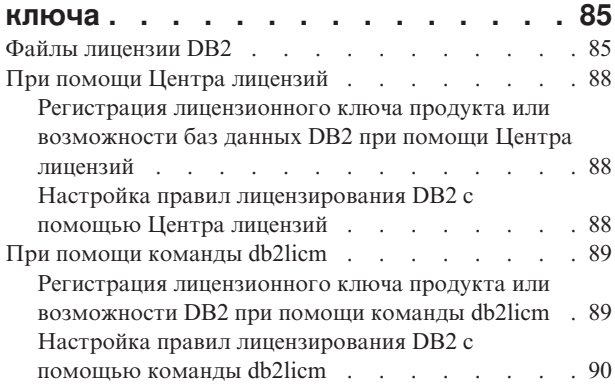

### **[Глава 15. Применение пакетов FixPak 91](#page-98-0)**

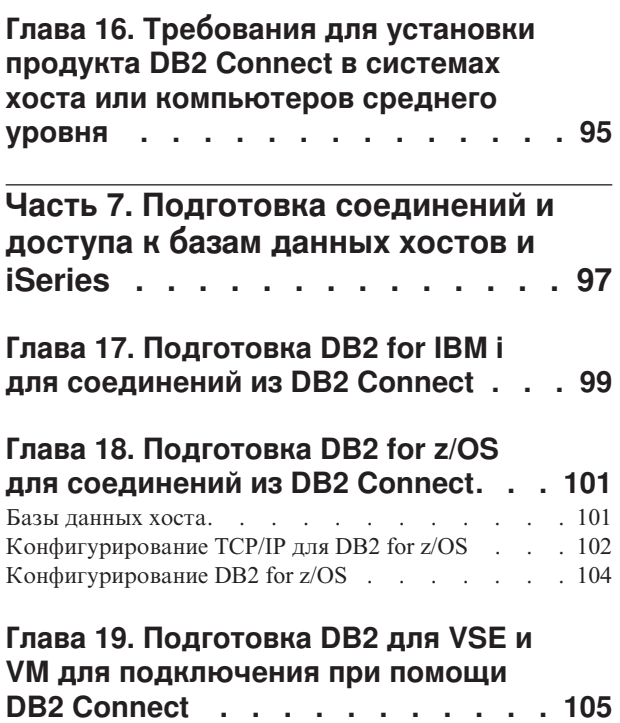

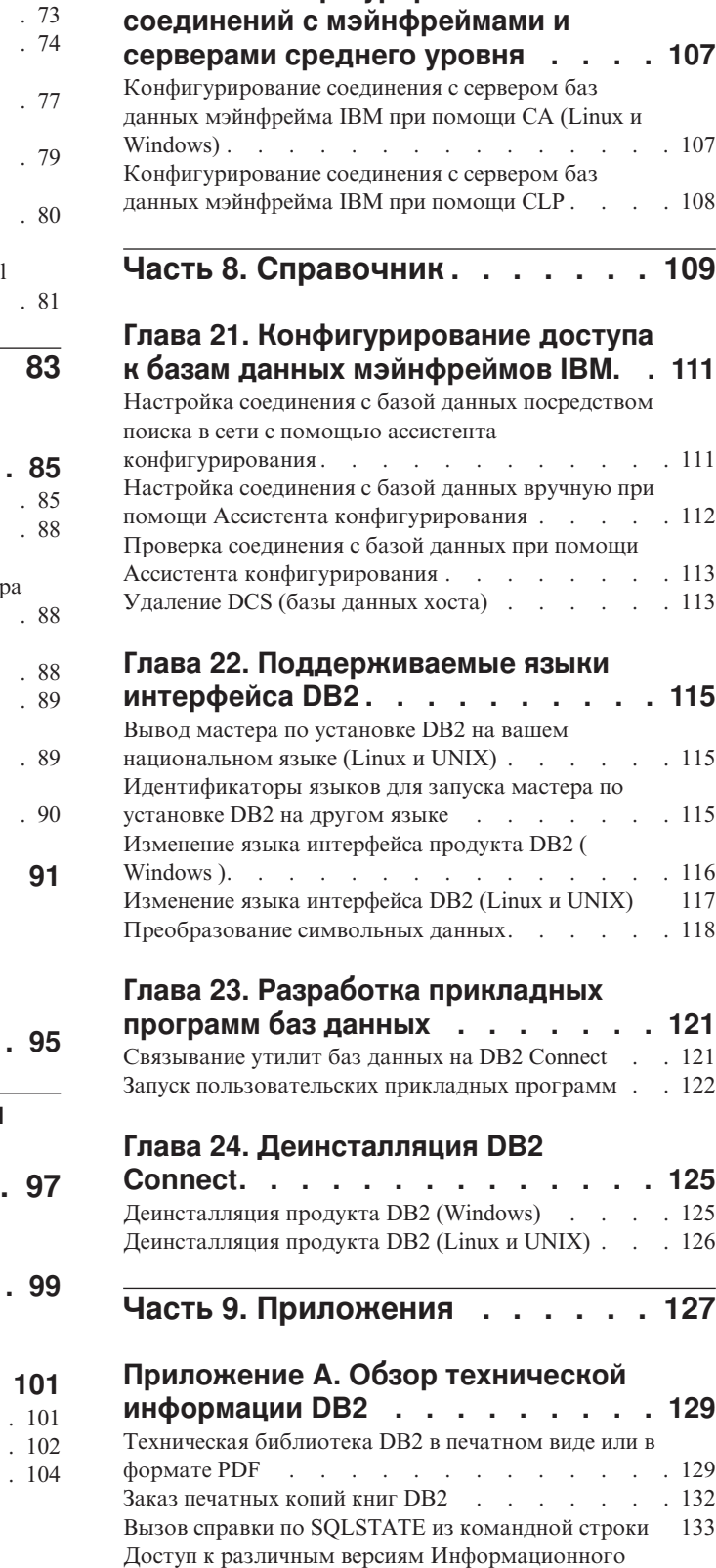

центра DB2 [. . . . . . . . . . . . . . 133](#page-140-0)

[предпочитаемом вами языке](#page-141-0) . . . . . . . [134](#page-141-0)

[Вывод тем Информационного центра DB2 на](#page-141-0)

**[Глава 20. Конфигурирование](#page-114-0)**

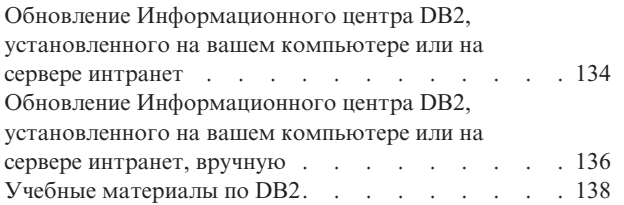

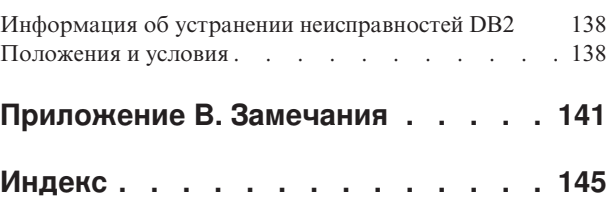

# <span id="page-8-0"></span>**Часть 1. Об этой книге**

В книге *Установка и конфигурирование серверов DB2 Connect* представлена вся информация, необходимая для подготовки и последующей установки серверов DB2 Connect. Сюда включена информация, относящаяся к каждой поддерживаемой операционной системе. Представлена взаимосвязь между серверами DB2 Connect и поддерживаемыми продуктами серверов баз данных, включая способы конфигурирования соединений.

### **Для кого предназначена эта книга**

Вся книга или отдельные ее разделы будут полезны системным администраторам, администраторам баз данных, специалистам по связи и тем, кто устанавливает программные продукты.

<span id="page-10-0"></span>**Часть 2. DB2 Connect. Введение**

# <span id="page-12-0"></span>Глава 1. О программе DB2 Connect

DB2 Connect обеспечивает связь с базами данных на мэйнфреймах и средних компьютерах из операционных систем Linux<sup>®</sup>, UNIX<sup>®</sup> и Windows<sup>®</sup>. Можно установить соединение с базами данных DB2 в системах  $z/\text{OS}$ , IBM® і и IBM Power Systems, VSE и VM. Кроме того, можно соединяться с базами данных других разработчиков (не IBM), удовлетворяющих требованиям Distributed Relational Database Architecture (DRDA).

### Предложения для продукта DB2 Connect

У DB2 Connect есть несколько редакций, в том числе DB2 Connect Personal Edition, и несколько продуктов сервера DB2 Connect.

- DB2 Connect Enterprise Edition
- DB2 Connect Application Server Edition
- DB2 Connect Unlimited Edition for System z
- DB2 Connect Unlimited Edition for System i

Подробную информацию о предложениях продуктов DB2 Connect смотрите по адресу www.ibm.com/software/data/db2/db2connect/

## IBM і и поддержка мэйнфрейма для DB2 Connect

Для обращения к данным DB2 на серверах данных System z или IBM і при помощи продуктов DB2 Connect сервер данных должен отвечать определенным требованиям.

DB2 Connect поддерживает соединения со следующими серверами данных System z и IBM i:

| Версия                                                                | Рекомендованный служебный уровень                                                                                                    |
|-----------------------------------------------------------------------|----------------------------------------------------------------------------------------------------|
| DB2 for z/OS Версия 8<br>и Версия 9                                   | Смотрите раздел http://www.ibm.com/servers/eserver/zseries/zos/servicetst/.<br>Вообще говоря, IBM рекомендует установить самые свежие исправления RSU (Recommended<br>Service Upgrade), чтобы не столкнуться с проблемами, вызванными уже известными и<br>устраненными IBM дефектами программного обеспечения.     |
| DB2 for i (прежнее<br>название - DB2 UDB<br>for i5/OS) V5R3 и<br>V5R4 | II13348 (информационное исправление APAR)<br>Информацию о System i Preventative Service Planning смотрите по адресу http://www-<br>912.ibm.com/s dir/sline003.NSF/GroupPTFs?OpenView&view=GroupPTFs                                                                                                    |
| DB2 for i V6R1                                                        | Исправления РТГ: SI30564, SI30588, SI30611, SI30620, SI30621, SI30622, SI30825, SI30827,<br>SI30920, SI30921, SI31019, SI31101, SI31125, SI31238 и SI31480.<br>Описание System i Preventative Service Planning смотрите по адресу http://www-912.ibm.com/s dir/<br>sline003.NSF/GroupPTFs?OpenView&view=GroupPTFs. |
| DB2 Server for VM and<br>VSE Версии 7 и новее                         | Смотрите http://www.ibm.com/software/data/db2/vse-vm/                                                                                                    |

Таблица 1. Поддерживаемые серверы данных System z и IBM i

Дополнительную информацию о предварительных условиях смотрите по адресу http://www.ibm.com/support/docview.wss?rs=71&context=SSEPGG&dc=D600 &uid=swg21233566.

# <span id="page-14-0"></span>Глава 2. Обычные сценарии DB2 Connect

Представлены обычные способы использования DB2 Connect для создания рабочих сред баз данных и обычные способы выполнения первичных задач с участием DB2 Connect. В сценарии включены среды и задачи, такие как прямое соединение между DB2 Connect и сервером баз данных мэйнфрейма IBM, использование Ассистента конфигурирования для управления соединениями с базами данных и поддержка клиента (IBM data server) для разработки прикладных программ баз данных.

### Доступ к данным DB2 с удаленных клиентов

IBM data server обеспечивает среду времени выполнения, которая позволяет клиентским прикладным программам обращаться к одной или нескольким удаленным базам данных. IBM data server позволяет удаленно управлять серверами DB2 или DB2 Connect. Все прикладные программы должны обращаться к базе данных через IBM data server. Апплет Java™ может обращаться к удаленной базе данных через браузер с поддержкой Java.

IBM data server поддерживается на платформах Linux, UNIX и Windows.

## Доступ к данным хоста DB2 из Web с помощью Java

Продукты DB2 Connect включают в себя драйвер IBM Data Server для JDBC и SQLJ, что позволяет создавать программы, обращающиеся к данным в базах данных DB2 через Web.

Языки программирования, содержащие встроенный SQL, называют языками хоста. Java отличается от традиционных языков хоста, таких как C, COBOL и FORTRAN, и эти отличия существенно влияют на встроенный SQL:

- SQLJ и JDBC открытые стандарты, и вы легко можете перенести программы SQLJ или JDBC из других отвечающих стандарту СУБД в DB2 база данных.
- У всех типов Java, представляющих составные данные и данные переменного размера, есть особое значение null; его можно использовать для представления состояния SQL NULL. Это дает в программах Java альтернативу индикаторам NULL, используемым в других языках хоста.
- Язык Јаva предназначен для поддержки программ, которые по своей природе должны обладать межплатформенной переносимостью (другие названия -"суперпереносимость" или просто "загружаемость"). Наряду с типовой системой классов и интерфейсами Java эта возможность позволяет строить программное обеспечение из отдельных компонентов. В частности, транслятор SOLJ, написанный на языке Java, может вызывать компоненты, предназначенные поставщиками баз данных для использования преимуществ таких существующих функций баз данных, как авторизация, поверка схем, проверка типов, транзакции и возможности восстановления, а также генерировать код, оптимизированный для конкретных баз данных.
- Јаva разработан с учетом двоичной переносимости в неоднородных сетях, что должно обеспечивать двоичную переносимость прикладных программ баз данных, использующих статический SQL.
- Вы можете запускать апплеты JDBC, встроенный в страницу Web, на любой системе с браузером с поддержкой Java, независимо от платформы клиента. В

<span id="page-15-0"></span>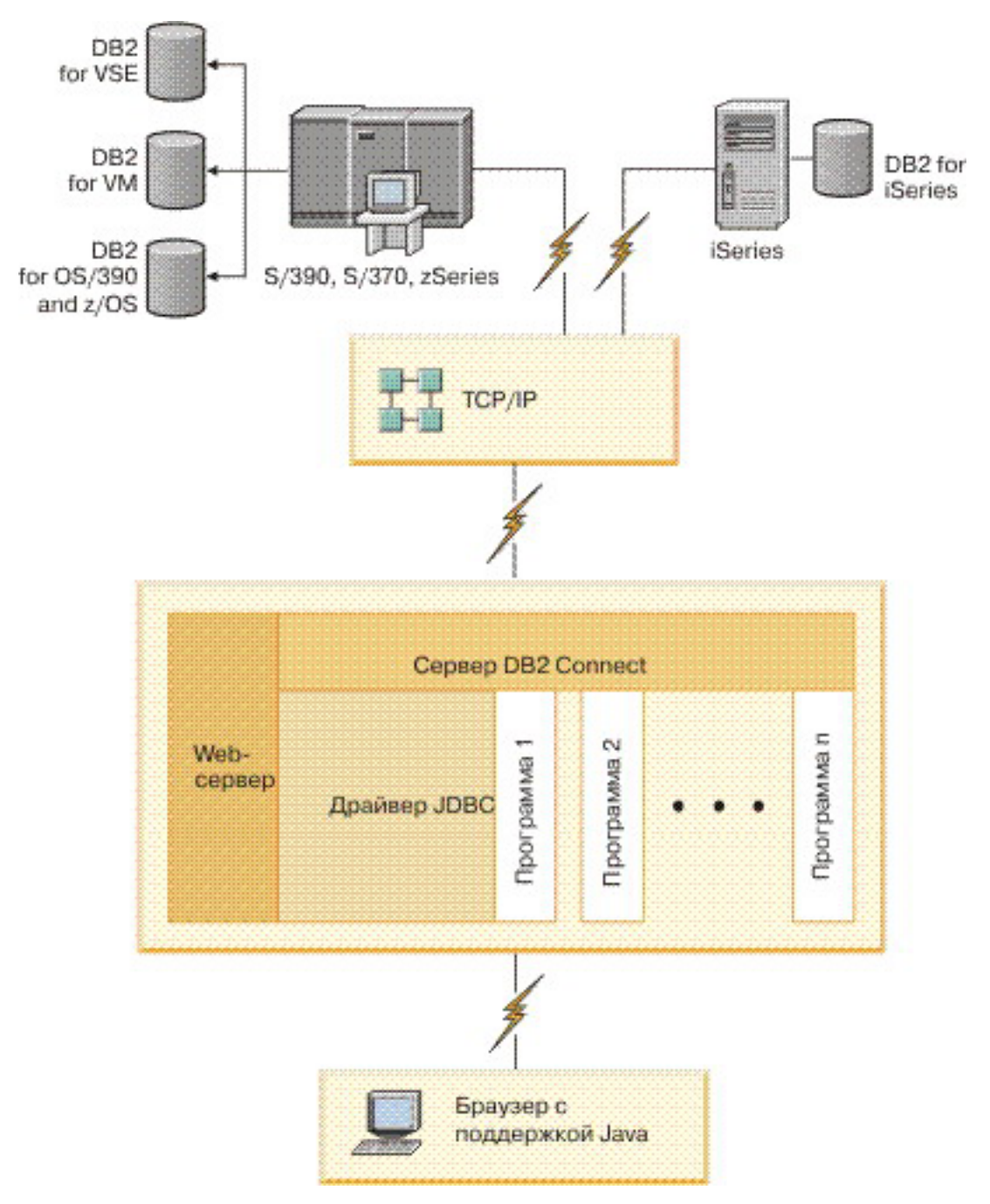

вашей клиентской системе для этого не требуется дополнительного программного обеспечения, помимо браузера. Обработка апплетов и программ JDBC и SQLJ ведется совместно клиентом и сервером.

*Рисунок 1. JDBC и DB2 Connect*

Прикладные программы JDBC и SQLJ можно запускать с любой системы, где установлен IBM data server; браузер и Web-сервер для этого не требуются.

Дополнительную информацию об API JDBC смотрите на странице <http://java.sun.com/products/jdbc/> в Web.

### <span id="page-16-0"></span>**Доступ к данным DB2 мэйнфрейма IBM при помощи DB2 Connect**

Сервер DB2 Connect позволяет клиенту IBM Data Server обращаться по локальной сети к данным, хранимым в системах мэйнфрейма IBM.

В организациях с большим объемом данных для управления этими данными обычно используется DB2 for IBM i, DB2 for z/OS или DB2 Server for VM and VSE. Программы, выполняемые на любой из поддерживаемых платформ, могут работать с этими данными прозрачно, как если бы их поддерживал локальный сервер баз данных. Для поддержки программ, обращающихся к данным мэйнфрейма IBM и использующих мониторы транзакций, а также для программ, реализованных как апплеты Java, требуется продукт сервера DB2 Connect, такой как DB2 Connect Enterprise Edition.

Кроме того, с DB2 Connect и ее инструментами можно использовать широкий диапазон готовых или разработанных заказчиками программ работы с базами данных. Продукты DB2 Connect можно использовать, например, с:

- *Электронными таблицами*, такими как Microsoft<sup>®</sup> Excel и Lotus 1-2-3, чтобы анализировать данные в реальном времени, не прибегая к сложным и дорогостоящим процедурам извлечения и импорта данных.
- v *Средствами поддержки решений*, таким как BusinessObjects, Brio, Impromptu и Crystal Reports, чтобы давать им информацию в реальном времени.
- v *Продуктами баз данных*, такими как Lotus Approach и Microsoft Access.
- v *Средствами разработки*, такими как PowerSoft PowerBuilder, Microsoft Visual Basic и Borland Delphi, для создания систем модели клиент/сервер.

Продукт сервера DB2 Connect, такой как DB2 Connect Enterprise Edition, наиболее подходит для сред, где:

- Прикладная программа реализована с использованием апплетов Java (смотрите [рис. 1 на стр. 8\)](#page-15-0).
- v Для реализации прикладных программ Web используются Web-серверы (смотрите [рис. 5 на стр. 14](#page-21-0) и [рис. 1 на стр. 8\)](#page-15-0).
- Применяется промежуточный сервер прикладных программ.
- Используются мониторы транзакций, такие как IBM TXSeries CICS, WebSphere Application Server, WebSphere MQ, Microsoft Transaction Server (MTS) и BEA Tuxedo. (смотрите [рис. 3 на стр. 12.](#page-19-0))

DB2 Connect обеспечивает прозрачный доступ к данным мэйнфрейма IBM с использованием стандартной архитектуры управления распределенными данными. Этот стандарт называют Distributed Relational Database Architecture (DRDA). DRDA позволяет вашим программам быстро устанавливать соединения с базами данных мэйнфрейма IBM без использования дорогостоящих компонентов мэйнфрейма IBM или специальных шлюзов.

Хотя DB2 Connect обычно устанавливается на промежуточном сервере для поддержки соединения клиента IBM Data Server с базой данных мэйнфрейма IBM, его устанавливают также на компьютерах, с которых много локальных пользователей будут напрямую обращаются к серверам мэйнфреймов IBM. Например, DB2 Connect можно установить на крупном компьютере, на котором работает много локальных пользователей.

DB2 Connect можно установить на сервере Web, компьютере с монитором транзакций или на другом сервере трехуровневых прикладных программ, на которых работают несколько процессов и потоков локальных прикладных программ SQL. В этих

случаях можно выбрать установку DB2 Connect на том же компьютере или на отдельном компьютере, чтобы уменьшить загрузку процессора.

Сервер DB2 Connect позволяет нескольким клиентам соединяться с базами данных мэйнфрейма IBM и может значительно уменьшить затраты на организацию доступа к данным предприятия. На [рис. 2 на стр. 11](#page-18-0) показано предлагаемое IBM решение для случаев, когда IBM data server устанавливает непрямое соединение с сервером баз данных мэйнфрейма IBM через продукт сервера DB2 Connect.

Чтобы соединиться с сервером баз данных мэйнфрейма IBM, требуется лицензированный продукт DB2 Connect. Нельзя соединяться напрямую с сервером сервером данных мэйнфрейма IBM, используя IBM data server.

<span id="page-18-0"></span>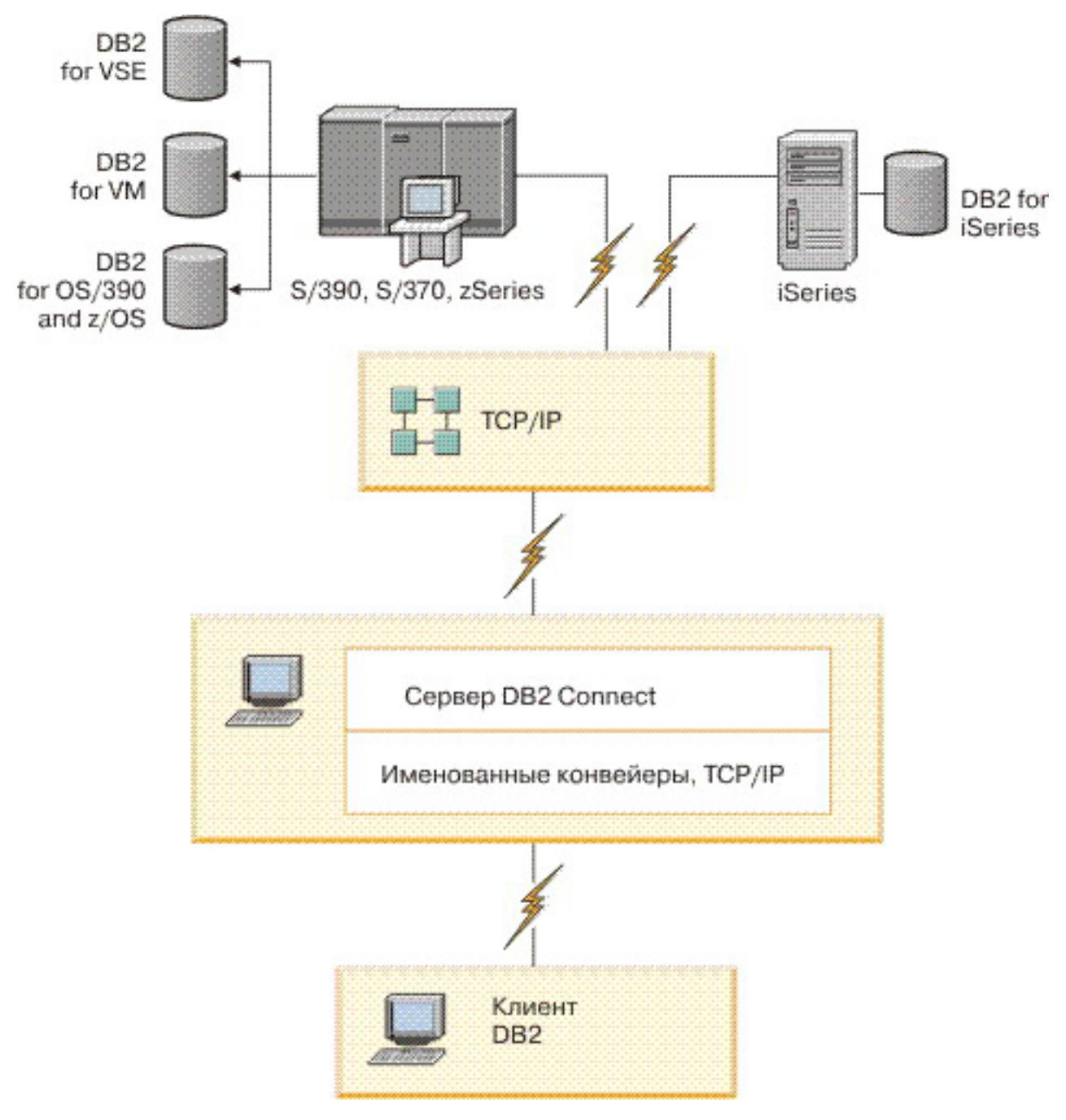

*Рисунок 2. Соединение клиента с сервером данных мэйнфрейма IBM при помощи DB2 Connect*

<span id="page-19-0"></span>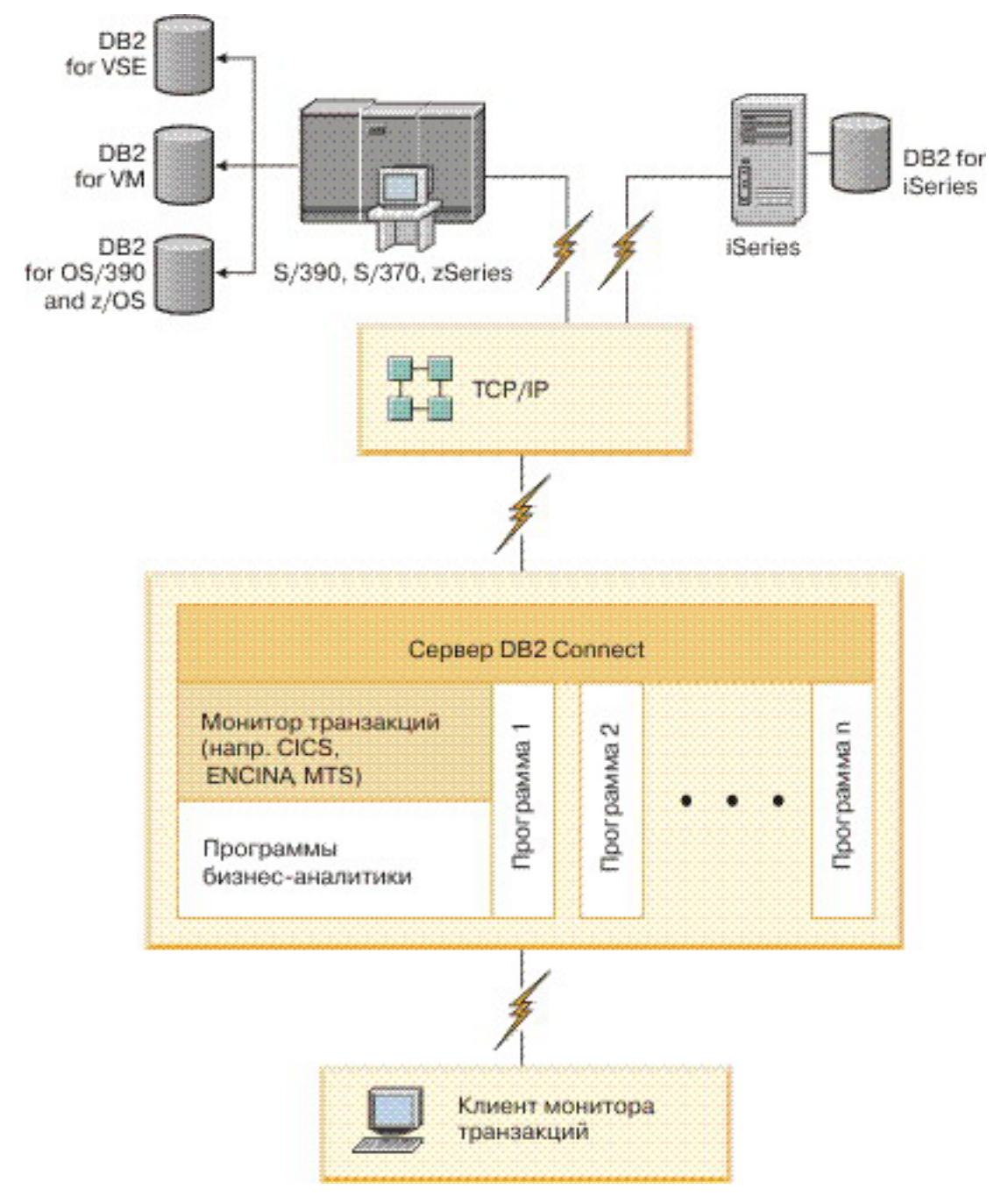

*Рисунок 3. Мониторы транзакций, работающие с DB2 Connect.*

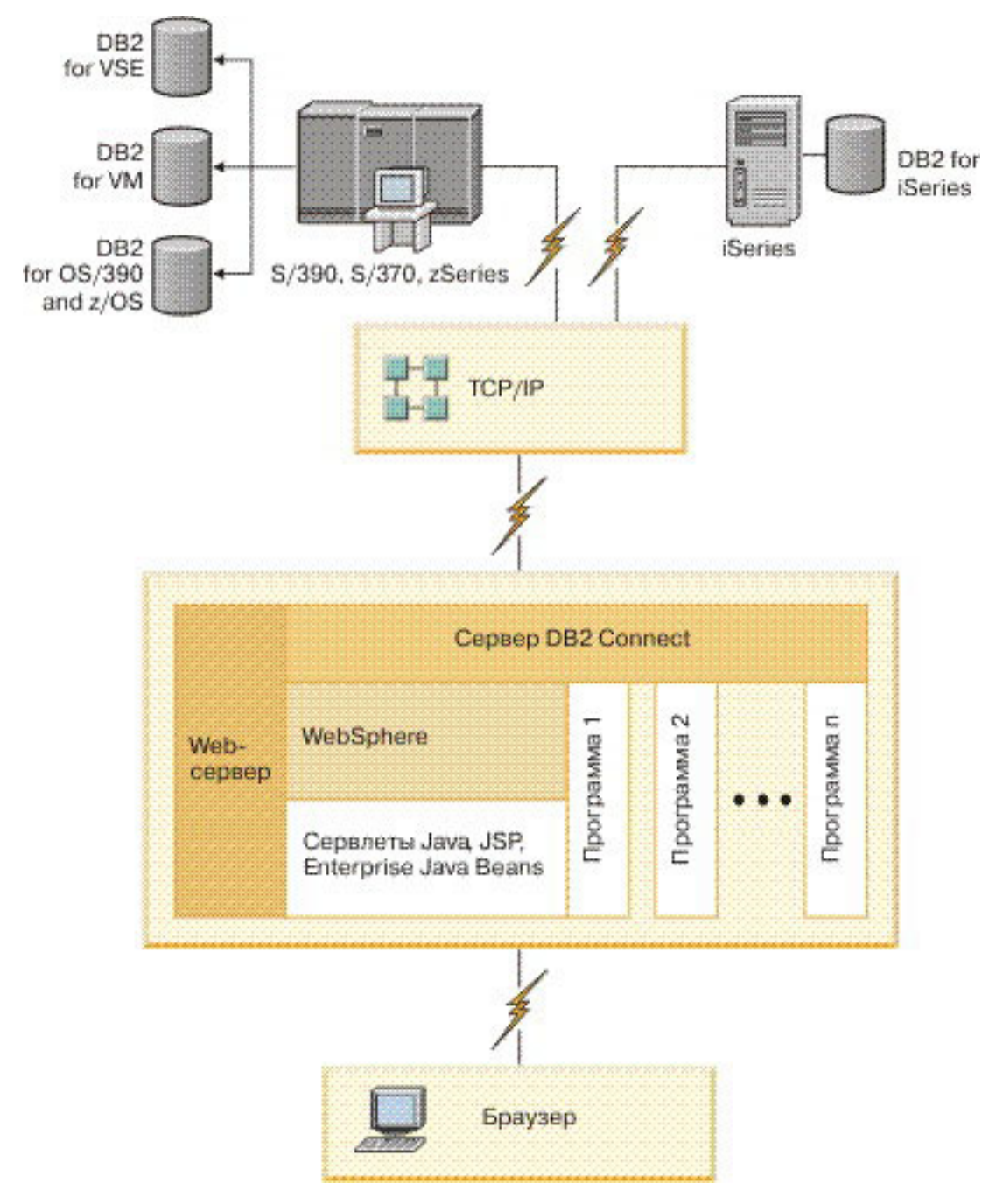

*Рисунок 4. Возможности сервера WebSphere и Java в DB2 Connect*

<span id="page-21-0"></span>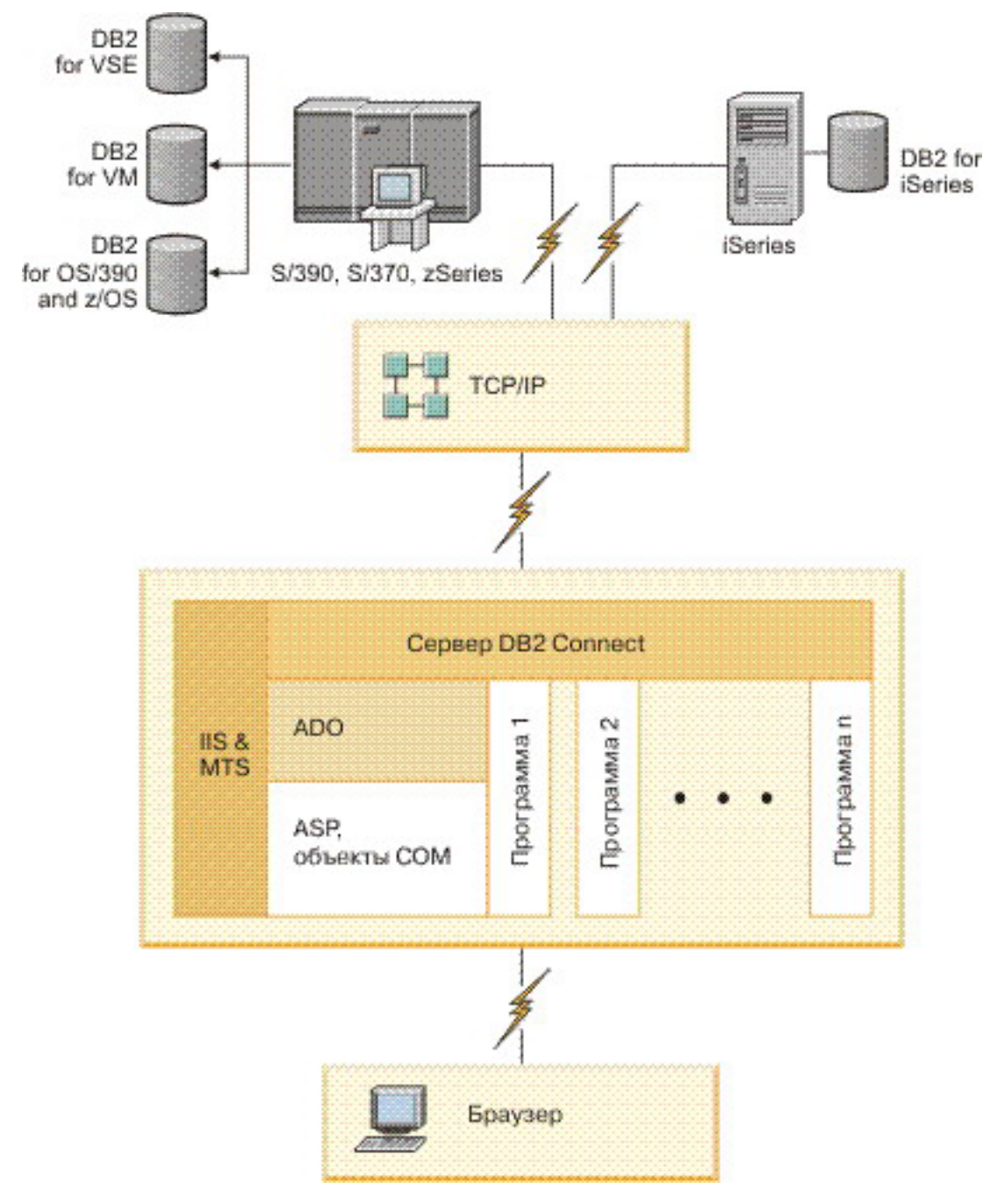

*Рисунок 5. Работа DB2 Connect с Microsoft Internet Information Server (IIS)*

# **Управление соединениями с базами данных при помощи Ассистента конфигурирования (Linux и Windows)**

Ассистент конфигурирования (CA) помогает управлять соединениями базы данных с удаленными серверами. CA поставляется как часть клиента DB2. CA - это предпочитаемый способ создания соединений между клиентом и сервером.

**Примечание:** В прежних выпусках Инструменты управления DB2, например, CA, были доступны на всех платформах. Начиная с версии 9, Инструменты управления <span id="page-22-0"></span>DB2 будут доступны только для Windows x86, Windows x64 (AMD64/EM64T), Linux на x86 и Linux на AMD64/EM64T. На всех платформах для управления соединениями можно пользоваться процессором командной строки DB2 (CLP).

При помощи CA можно:

- Заносить в каталог базы данных, чтобы их могли использовать прикладные программы. Возможны три способа:
	- Использование профиля, предоставляемого администратором базы данных, для автоматического определения соединений. Для этой базы данных автоматически устанавливается клиентский доступ.
	- Найти доступные базы данных в сети и выбрать одну из них. Доступ клиента автоматически устанавливается для баз данных, определенных в профиле. DB2 Connect Personal Edition не может выполнять поиск баз данных мэйнфрейма IBM , за исключением случаев применения сервера DB2 Connect, на котором определены базы данных мэйнфрейма IBM.
	- Конфигурировать соединения с базой данных вручную путем ввода необходимых параметров соединения.
- Удалять базы данных из каталога или изменять свойства базы данных в каталоге.
- Экспортировать и импортировать профили клиентов, которые содержат информации о базах данных и конфигурации для клиента.
- Проверять соединения с локальными или удаленными базами данных, найденными в системе.
- Связывать прикладные программы с базой данных, выбирая утилиты или файлы связывания из списка.
- Добавлять, изменять и удалять источники данных CLI/ODBC, а также задавать параметры конфигурации CLI/ODBC.
- Настраивать в системе параметры конфигурации клиента. Параметры логически сгруппированы, и при выборе параметров в интерфейсе появляются варианты настроек.
- Обновлять пароль сервера баз данных.

## **Что такое сервер администратора**

Сервер администратора DB2 (DAS) отвечает на требования, которые передают инструменты управления DB2 и Ассистент конфигурирования (CA). Инструменты управления DB2 позволяют, например, запускать, останавливать и задавать параметры конфигурации менеджера баз данных для серверов. Сервер администратора используется Ассистентом конфигурирования, чтобы помочь пользователям каталогизировать базы данных на клиенте. DAS может работать во всех поддерживаемых операционных системах Linux, Windows, and UNIX, а также в System z (только для z/OS).

Сервер администратора должен находиться на каждом сервере, для которого вам требуется обнаружение и управление. Сервер администратора создается и запускается автоматически. Программа установки создает сервер администратора на компьютере - владельце экземпляра и автоматически запускает его при загрузке. По умолчанию экземпляр DAS называется DB2AS - это ID пользователя по умолчанию, который создает мастер по установке DB2.

**Важное замечание:** DB2 (DAS) объявлен устаревшим в Версии 9.7 и может быть удален в будущем выпуске. Дополнительную информацию смотрите в разделе "Инструменты Центра управления и сервер администратор DB2 (DAS) объявлены устаревшими" в книге *Что нового в DB2 Версии 9.7*.

## <span id="page-23-0"></span>**Управление локальными и удаленными экземплярами и базами данных с помощью инструментов управления DB2 (доступно в Linux и Windows)**

При помощи инструментов управления DB2 можно управлять локальными и удаленными серверами. Инструменты управления DB2 используются через Центр управления для выполнения таких административных задач, как конфигурирование экземпляров и баз данных DB2, резервное копирования и восстановление данных, планирование заданий и управление носителями. Все эти действия выполняются через графический интерфейс.

**Примечание:** В прежних выпусках Инструменты управления DB2, включенные в Центр управления, были доступны на всех платформах. Начиная с версии 9, Инструменты управления DB2 будут доступны только для Windows x86, Windows x64 (AMD64/EM64T), Linux на x86 и Linux на AMD64/EM64T. На всех платформах для управления экземплярами и базами данных можно пользоваться процессором командной строки DB2 (CLP).

**Важное замечание:** Центр управления и связанные с ним компоненты объявлены устаревшими в Версии 9.7 и могут быть удалены в будущем выпуске. Дополнительную информацию смотрите в разделе "Инструменты Центра управления и сервер администратор DB2 (DAS) объявлены устаревшими" в книге *Что нового в DB2 Версии 9.7*.

Кроме задач управления локальными объектами, Центр управления поддерживает следующие удаленные продукты:

- DB2 Universal Database (UDB) for OS/390 and z/OS Версия 7
- DB2 UDB for z/OS Версия 8

В последующем тексте темы все эти продукты называются DB2 for z/OS, если содержимое не относится к конкретной версии.

Если вы хотите обращаться к функциям DB2 for z/OS из Центра управления:

- 1. Убедитесь, что:
	- У вас есть лицензия DB2 for z/OS
	- У вас есть продукт DB2 Connect, установленный на рабочей станции клиента
	- v На хосте запущена возможность разделения данных (Distributed Data Facility, DDF)
	- Подсистема DB2 каталогизирована на клиенте
	- v Выполнено связывание утилит DB2 Connect и DB2 CLI с хостом
- 2. Примените FMID для DB2 Management Clients Package (возможность DB2 for z/OS) и DB2 Administration Server (DAS) для OS/390 и z/OS. DAS - дополнительная возможность, поставляемая с сервером DB2 for OS/390 and z/OS. Прочтите описание в программных каталогах DB2 for z/OS, DB2 Management Clients Package, и DB2 Administration Server для OS/390 и z/OS. В программном каталоге перечислено и описано содержимое FMID для каждой ленты или картриджа. Программный каталог содержит также требования и указания для установки.
- 3. Выполните все дополнительные служебные операции для DB2 for z/OS, как описано в программных каталогах.
- 4. Центр управления DB2 помогает вам управлять базами данных DB2 на различных платформах. При управлении подсистемами DB2 for z/OS надо

<span id="page-24-0"></span>установить в каждой подсистеме DB2 набор хранимых процедур, пользовательских функций и пакетных программ.

#### **DB2 UDB for z/OS Версия 8**

Если у вас установлена DB2 UDB for z/OS Версии 8, надо установить опцию включения z/OS (JDB881D).

#### **DB2 UDB for OS/390 и z/OS Версия 7**

Если у вас установлена DB2 UDB for OS/390 and z/OS Версии 7, надо установить опцию включения 390 (JDB771D).

Если вы хотите полностью использовать все функции Центра управления DB2 для DB2 for z/OS, включая клонирование и построение и создание JCL, надо установить сервер администратора DB2 (DAS) for OS/390 and z/OS Версии 8 (HDAS810), который содержит возможности DB2 for z/OS.

#### **Примечание:**

- a. FMID JDB881D или JDB771D должны быть установлены на каждой подсистеме DB2, с которой вы хотите работать с Центра управления.
- b. FMID HDAS810 надо установить только один раз для образа операционной системы или LPAR, где у вас есть подсистемы DB2, с которыми вы будете работать из Центра управления.
- c. Инструкции для различных установок можно найти в программном каталоге пакета DB2 Management Clients Package для соответствующего продукта и версии. Например, инструкции по установке DAS (HDAS810) находятся в программном каталоге для IBM DB2 UDB for z/OS DB2 Management Clients Package Версии 8.
- d. Сервер администратора DB2 нужно установить только один раз для системы.
- 5. Убедитесь, что у вас включено адресное пространство хранимых процедур.
- 6. Убедитесь, что запущен сервер администратора DB2.

Подробные инструкции о том, как разрешить работу Центра управления с DB2 for z/OS, можно найти по адресу:

<http://www.ibm.com/support/docview.wss?rs=64&context=SSEPEK&q1=jdb881d&uid=swg27006262>

# **Поддержка клиента IBM Data Server для разработки прикладных программ баз данных**

В Клиент Data Server входит:

- v **Прекомпиляторы для C/C++, COBOL и Fortran** (при условии, что язык поддерживается для данной платформы).
- v **Поддержка программ встроенного SQL**, включая программные библиотеки, файлы включений и примеры кода.
- v **Поддержка программ ODBC и интерфейсов уровня вызова DB2 (DB2 CLI)**, включая программные библиотеки, файлы включений и примеры кода для разработки программ, легко переносимых в ODBC и совместимых с SDK ODBC. SDK ODBC можно получить от Microsoft (для операционных систем Windows) и от многих других поставщиков (для самых разнообразных поддерживаемых платформ). В операционных системах Windows драйвер ODBC и CLI устанавливается по умолчанию с клиентом DB2, поддерживающим программы, разработанные при помощи Software Developer's Kit Microsoft ODBC. Для остальных платформ

драйвер ODBC и CLI может быть установлен с клиентом DB2, поддерживающим программы, разработанные при помощи SDK ODBC для данной платформы, если эти программы существуют.

- v **IBM Data Server для JDBC и SQLJ**, в состав которого входит:
	- Поддержка программ, совместимых с JDBC 3 и JDBC 4
	- Поддержка SQLJ для разработки программ Java с использованием статического SQL
- v Среда **Java 5** встраивается в серверы DB2 для поддержки артефактов программ Java стороны сервера, включая хранимые процедуры и пользовательские функции
- v **Подпрограммы автоматизации средств ActiveX Data Objects (ADO) и Object Linking and Embedding (OLE) (пользовательские функции и хранимые процедуры)** в операционных системах Windows, включая примеры кода, реализованные в Microsoft Visual Basic и Microsoft Visual C++.
- v **Функции таблиц Object Linking and Embedding Database (OLE DB)** в операционных системах Windows.
- v **Программы C# .NET и Visual Basic .NET и подпрограммы CLR .NET** в операционных системах Windows.
- v **Поддержка программ Ruby и Ruby on Rails**, включая IBM\_DB gem для упрощенной установки и примеры кода. Ruby - это полностью интегрированный объектно-ориентированный язык программирования, используемый для разработки Web-программ. Ruby on Rails (RoR) или просто Rails - это механизм для разработки Web-программ, обращающихся к базам данных в соответствии с архитектурной структурой Model-View-Control (моделирование-представлениеуправление).
- v **Поддержка программ препроцессора гипертекста PHP**, включая программные библиотеки и примеры кода. PHP - это язык сценариев, используемый для разработки Web-программ. Он поддерживает также объектно-ориентированное программирование.
- **IBM Data Studio** содержательный набор интегрированных в Eclipse инструментов для разработчиков и администраторов баз данных. IBM Data Studio сокращает время на выполнение повседневных задач управления, создание, внедрение и отладку хранимых процедур SQL и Java, внедрение Web-служб данных и создание запросов для реляционных данных и данных XML при помощи SQL и XQuery для серверов данных DB2 и Informix.
- Интерактивный SOL редактора команд или процессора командной строки для моделирования операторов SQL и выполнения разовых запросов в базу данных.
- **Набор документированных API**, включающий в других инструментах разработки программ реализацию поддержки прекомпиляторов для DB2 непосредственно в их продуктах. Этот интерфейс используется, например, в IBM COBOL в AIX.

<span id="page-26-0"></span>**Часть 3. Перенастройка DB2 Connect**

# <span id="page-28-0"></span>**Глава 3. Обновление до новейшей версии DB2 Connect**

При обновлении до новой версии или выпуска DB2 Connect может потребоваться обновление компонентов вашей среды, если вы хотите запускать их в новом выпуске. Это следующие компоненты: серверы DB2 Connect, серверы DB2, клиенты DB2 и прикладные программы базы данных.

Например, если в вашей среде используется DB2 Connect ранней версии, и вы хотите установить DB2 Connect последней версии или выпуска, можно обновить сервер DB2 Connect; возможно, потребуется обновить и другие компоненты в вашей среде.

Серверы DB2 Connect поддерживают обновление экземпляров DB2 Connect, всех существующих менеджеров транзакций и баз данных объединения DB2 Connect, созданных на серверах DB2 Connect предыдущих версий. Для выпусков DB2 Connect ранее DB2 Connect Версии 8 надо предварительно выполнить перенастройку в DB2 Connect Версии 8, а затем уже обновление до DB2 Connect последней версии или выпуска. Подробности о перенастройке в DB2 Universal Database (UDB) Версии 8 смотрите в публикации [Migrating from previous versions of DB2 Connect](http://publib.boulder.ibm.com/infocenter/db2luw/v8/topic/com.ibm.db2.udb.doc/conn/t0008566.htm) [\(Перенастройка из предыдущих версий DB2 Connect\).](http://publib.boulder.ibm.com/infocenter/db2luw/v8/topic/com.ibm.db2.udb.doc/conn/t0008566.htm)

Процесс обновления включает в себя все задачи, которые нужно выполнить для успешной работы среды с новым выпуском. При обновлении до DB2 Connect последней версии или выпуска для различных компонентов в вашей среде нужно выполнить разные задачи:

- [Обновление серверов DB2 Connect](#page-31-0) включает в себя обновление существующих экземпляров, всех существующих баз данных объединения DB2 Connect и всех существующих баз данных менеджера транзакций, чтобы они могли работать в DB2 Connect последней версии.
- v Обновите существующие экземпляры и базы данных, чтобы они могли работать в продуктах DB2 последней версии. Смотрите тему Upgrading for DB2 servers (Обновление серверов DB2) в книге *Обновление до DB2 Версии 9.7*.
- Обновите ваши экземпляров клиентов, чтобы сохранить конфигурацию существующих клиентов DB2. Смотрите тему Upgrading for clients (Обновление клиентов) в книге *Обновление до DB2 Версии 9.7*.
- Обновление прикладных программ базы данных включает в себя тестирование их в DB2 Connect последней версии или выпуска и изменение программ; изменять программы нужно только в случае, если требуется поддержка изменений в DB2 Connect последней версии или выпуска. Просмотрите Изменения в существующих функциях и Устаревшие и более не поддерживаемые функции для DB2 Connect в What's New for DB2 Version 9.7, чтобы узнать, какие изменения могут повлиять на работу ваших прикладных программ базы данных. Если ваши прикладные программы базы данных соединяются с серверами DB2, посмотрите также тему Обновление прикладных программ и подпрограмм в книге *Обновление до DB2 Версии 9.7*.

Лучший подход к обновлению - написать план обновления. Стратегия задает подход к обновлению вашей среды и в общих чертах описывает план обновления. При выборе стратегии могут помочь характеристики среды и информация об особенностях обновления, особенно рекомендации по обновлению и ограничения. План обновления должен включать в себя следующие подробности для каждого компонента:

- <span id="page-29-0"></span>v Предварительные требования обновления - все требования, которые надо выполнить перед обновлением.
- В задачах подготовки к обновлению описаны все подготовительные задачи, которые нужно выполнить перед обновлением.
- Задачи обновления, где по шагам описан базовый процесс обновления компонента и объясняется, как обновить среды с особыми характеристиками.
- Задачи после обновления, где описаны все задачи, которые нужно выполнить после обновления, чтобы обеспечить оптимальный уровень работы вашего сервера D<sub>B2</sub>.

В задачах перед обновлением, задачах обновления и задачах после обновления для серверов DB2 Connect встречаются ссылки на задачи перед обновлением, задачи обновления и задачи после обновления для серверов DB2, поскольку те и другие в точности одинаковы.

## **Что необходимо для обновления DB2 Connect**

При обновлении клиентов до последней версии или выпуска DB2 Connect нужно рассмотреть описанные ниже изменения в поддержке и решить все вопросы перед обновлением:

#### **Тип аутентификации, указанный в записи каталога баз данныхна шлюзе, переопределяет тип аутентификации, заданный в каталоге на клиенте**

При обновлении из выпуска ранее DB2 Connect Версии 8.2.2 (эквивалента Версии 8.1 Fix Pack 9) до последней версии или выпуска убедитесь, что тип аутентификации на шлюзе совместим с клиентом и сервером. Если вы не задали тип аутентификации в записи каталога баз данных на шлюзе, по умолчанию будет использоваться тип аутентификации SERVER.

#### **Сервер DB2 Connect и DB2 Connect Personal Edition больше не поддерживают протокол SNA**

В случае обновления из более раннего выпуска, чем DB2 Connect Версии 9.1, необходимо перейти на протокол TCP/IP, для чего перерегистрировать в каталоге все узлы, использующие протокол SNA.

#### **Особенности обновления для серверов и клиентов DB2 относятся также к серверам DB2 Connect**

Поддержка и ограничения обновления для серверов и клиентов DB2 применимы также при обновлении сервера DB2 Connect.

- Прочитайте раздел "особенности обновления для серверов DB2 " в книге *Обновление до DB2 Версии 9.7* , чтобы узнать обо всех изменениях, которые повлияют на обновление, и о том, как решить все связанные с этим вопросы.
- v Прочитайте раздел "особенности обновления для клиентов" в книге *Обновление до DB2 Версии 9.7* , прежде всего про поддержку связи между клиентами и серверами DB2. Поддерживаются соединения с последней версией или выпуском серверов DB2 Connect с клиентов два предыдущих версий, но не более ранних.

#### **Новые названия и состав пакетов компонентов DB2**

В DB2 Версии 9.7 изменены названия и состав пакетов компонентов DB2. Более подробную информацию о новых названиях и общих именах клиентов смотрите в разделе "Измененные названия компонентов" в книге *What's New for DB2 Version 9.7*.

#### **Рекомендации по обновлению DB2 Connect**

<span id="page-30-0"></span>Общая рекомендация: сначала обновить серверы DB2 Connect, а затем клиенты. Клиенты двух последних версий могут соединяться с серверами DB2 Connect последней версии или выпуска. Единственное ограничение: в клиентах предыдущих версий и выпусков недоступны новые возможности. Однако маловероятно, что вам потребуются эти новые возможности, поскольку существующие прикладные программы не используют их.

Если вы хотите сначала обновить клиенты, нужно учитывать известные ограничения на поддержку связи между клиентами текущей версии или выпуска и серверами DB2 Connect двух предыдущих версий. Прочитайте информацию о проблемах совместимости текущей версии или выпуска с предыдущими выпусками, узнайте, какие ограничения распространяются на вашу прикладную программу, и примите необходимые меры.

Выполните задачи подготовки к обновлению и задачи после обновления, чтобы обеспечить успешность обновления.

## Задачи перед обновлением для серверов DB2 Connect

Чтобы успешно обновить серверы DB2 Connect, необходима подготовка для решения всех возможных проблем.

Выполните приведенные ниже задачи после обновления серверов DB2, которые применимы и для серверов DB2 Connect:

- 1. Просмотрите раздел "Что необходимо для обновления DB2 Connect" на стр. 22, чтобы узнать о том, какие изменения или ограничения могут повлиять на обновление и какие действия нужно выполнить.
- 2. Прочитайте тему "Резервное копирование конфигурации и диагностической информации сервера DB2" в книге Обновление до DB2 Версии 9.7, чтобы можно было сравнить записанную информацию текущей конфигурации с конфигурацией после обновления. Эту информацию можно также использовать для создания новых экземпляров или баз данных, у которых та же конфигурация, что была перед обновлением.
- 3. Необязательно: Если на сервере DB2 Connect включена функция менеджера точек синхронизации (Syncpoint Manager, SPM), проверьте, что менеджеры точек синхронизации DRDA не содержат неоднозначных транзакций, для чего воспользуйтесь командой "LIST DRDA INDOUBT TRANSACTIONS" из книги Command Reference для получения списка неоднозначных транзакций и их интерактивного разрешения.
- 4. Необязательно: Если у вас есть базы данных менеджера транзакций, выполните приведенные ниже задачи по подготовке баз данных к обновлению:
	- а. Убедитесь, что обновляемые базы данных не содержат неоднозначных транзакций, для чего при помощи команды "LIST INDOUBT TRANSACTIONS" из книги Command Reference получите список неоднозначных транзакций и разрешите все неоднозначные транзакции в интерактивном режиме.
	- b. Посмотрите тему "Проверка готовности баз данных к обновлению DB2 Connect" в книге *Обновление до DB2 Версии* 9.7, выявив и разрешив все вопросы до самого обновления.
	- с. Посмотрите тему "Резервное копирование баз данных перед обновлением" в книге Обновление до DB2 Версии 9.7, чтобы их можно было перенести в новую обновленную систему или восстановить в исходной необновленной системе.
	- d. Посмотрите тему "требования к дисковому пространству" в книге Обновление до DB2 Версии 9.7, чтобы убедиться в наличии достаточного свободного места

<span id="page-31-0"></span>на диске, во временном табличном пространстве и пространстве журналов для обновления базы данных; при необходимости посмотрите тему "Увеличение размеров табличных пространств и файлов журнала перед обновлением" в книге Обновление до DB2 Версии 9.7.

- е. Только для Linux: Посмотрите тему "Перевод непосредственных устройств в блочные (Linux)" в книге Обновление до DB2 Версии 9.7
- 5. Необязательно: Если у вас есть базы данных объединения DB2 Connect, просмотрите подробности задач подготовки к обновлению для этих баз данных в разделе "Preparing to migrate to federated systems" (Подготовка к обновлению в системы объединения) в книге IBM WebSphere Information Integration: Migrating to *Federation Version 9* (IBM WebSphere Information Integration: Обновление до системы объединения Версии 9).
- 6. Только для Windows: Если вы получили от службы поддержки DB2 настроенные таблицы преобразования кодовых страниц, необходимо сделать резервные копии всех файлов в каталоге DB2OLD\conv, где DB2OLD - положение существующей копии DB2 Connect. Обновление копии DB2 Connect текущей версии или выпуска удаляет эти таблицы, так как в библиотеке DB2 Connect новой версии или выпуска содержатся стандартные таблицы кодовых страниц. Для стандартных таблиц преобразования кодовых страниц делать резервные копии не нужно.
- 7. Необязательно: Перед обновлением в производственной среде обновите сервер DB2 Connect в тестовой среде, чтобы выявить проблемы с обновлением и проверить, будут ли прикладные программы и подпрограммы базы данных работать надлежащим образом.
- 8. В DB2 Connect последней версии или выпуска информация обо всех важных событиях обновления записывается в файл журнала db2diag, если для параметра конфигурации баз данных diaglevel задано значение 3 (значение по умолчанию) или выше. Если для этого параметра задано значение 2 или меньшее, перед обновлением посмотрите тему "Задание уровня захвата ошибок для файла журнала" в книге Troubleshooting and Tuning Database Performance, чтобы задать для него значение 3 или большее.
- 9. Переведите сервер DB2 Connect в автономный режим для обновления. Подробности смотрите в разделе "Перевод сервера DB2 в неактивное состояние перед обновлением" в книге Обновление до DB2 Версии 9.7.

### Обновление серверов DB2 Connect

Серверы DB2 Connect последней версии или выпуска поддерживают обновление экземпляров DB2 Connect, всех существующих менеджеров транзакций и баз данных объединения DB2 Connect, созданных на серверах DB2 Connect двух предыдущих поддерживаемых версий.

Поскольку продукты сервера DB2 Connect - это серверы для связи с базами данных хостов, единственными базами данных, которые могут сосуществовать с экземпляром сервера DB2 Connect, - это базы данных менеджера транзакций и базы данных объединения DB2 Connect. База данных менеджера транзакций DB2 Connect хранит информацию о состоянии транзакций, координируемых DB2. Единственное назначение баз данных объединения DB2 Connect - хранить информацию об источниках данных.

На платформах Linux и UNIX после установки DB2 Connect последней версии необходимо вручную обновить экземпляры DB2 Connect. На эти экземпляры ссылаются все удаленные узлы и базы данных, каталогизированные вами на клиентах DB2. Если вы создаете новый экземпляр, надо снова каталогизировать узлы, базы данных DCS и базы данных на клиентах DB2, которые существовали в экземплярах предыдущей версии.

В операционных системах Windows есть возможность автоматически обновить существующую копию DB2 Connect во время установки. Ваши экземпляры DB2 Connect будут обновлены автоматически. Другой вариант - установить новую копию DB2 Connect последней версии, а затем вручную обновить существующие экземпляры DB2 Connect.

В этом разделе описано, как выполнить обновление путем установки новой копии DB2 Connect последней версии и последующего обновления экземпляров и всех существующих баз данных. Для автоматического обновления существующей поддерживаемой копии DB2 Connect в Windows выполните шаги, приведенные в разделе в разделе "Обновление сервера DB2 (Windows)" в книге *Обновление до DB2 Версии 9.7*.

#### **Предварительные требования**

Перед обновлением до последней версии DB2 Connect:

- Убедитесь, что у вас есть требуемый доступ операционной системы:
	- Доступ root в UNIX
	- Права локального администратора в Windows
- У вас должны быть полномочия SYSADM.
- Убедитесь, что выполнены требования к установке из раздела "Требования к установке для продуктов баз данных DB2" в книге *Установка серверов DB2* . Требования для операционных систем Linux и UNIX были изменены.
- v Посмотрите тему "Рекомендации по обновлению серверов DB2" в книге *Обновление до DB2 Версии 9.7*.
- Посмотрите тему "Требования к месту на диске для обновления сервера DB2" в книге *Обновление до DB2 Версии 9.7*.
- v Выполните задачи перед обновлением, в первую очередь резервное копирование баз данных.

#### **Ограничения**

- Разрядность экземпляра клиента зависит от операционной системы, в которой установлена DB2 Connect. Посмотрите подробности в разделе "Изменения в поддержке 32- и 64-битных серверов DB2 " в книге *Обновление до DB2 Версии 9.7* .
- Дополнительные ограничения обновления, описанные в теме "Ограничения обновления для серверов DB2" в книге *Обновление до DB2 Версии 9.7* относятся и к серверам DB2 Connect.

Если у вас есть DB2 Connect Версии 7, предварительно надо обновить ее до DB2 Connect Версии 8. Подробности смотрите в теме: [http://publib.boulder.ibm.com/](http://publib.boulder.ibm.com/infocenter/db2luw/v8/topic/com.ibm.db2.udb.doc/conn/t0008566.htm) [infocenter/db2luw/v8/topic/com.ibm.db2.udb.doc/conn/t0008566.htm](http://publib.boulder.ibm.com/infocenter/db2luw/v8/topic/com.ibm.db2.udb.doc/conn/t0008566.htm)

Чтобы обновить сервер DB2 Connect:

1. Экспортируйте информацию конфигурации ваших соединений с сервером DB2 Connect в профиль экспорта. Для создания профиля конфигурации используйте инструмент db2cfexp:

\$ db2cfexp cfg profile backup

<span id="page-33-0"></span>Этот профиль содержит всю информацию конфигурации экземпляра, в том числе конфигурацию менеджера баз данных и профиль реестра, поскольку задана опция *backup*. Этот профиль при необходимости можно использовать для восстановления конфигурации соединений.

- 2. Установите DB2 Connect, запустив мастер по установке DB2, и на панели Установить продукт выберите опцию Установить новую.
- 3. . Посмотрите тему "Обновление экземпляров" в книге *Обновление до DB2 Версии 9.7* при помощи команды db2iupgrade.
- 4. Обновите все существующие менеджеры транзакций и базы данных объединения DB2 Connect, как описано в теме "Обновление баз данных" в книге *Обновление до DB2 Версии 9.7*. Можно также обновить ваши базы данных, восстановив резервную копию DB2 Connect двух предыдущих поддерживаемых версий.

После обновления сервера DB2 Connect выполните рекомендуемые задачи после обновления, такие как восстановление уровня диагностики ошибок, настройка размера пространства журналов, пересвязывание пакетов и проверка успешности обновления.

## **Задачи после обновления для серверов DB2 Connect**

После обновления серверов DB2 Connect нужно выполнить несколько задач, чтобы серверы DB2 Connect работали надлежащим образом и на оптимальном уровне.

Выполните приведенные ниже задачи по подготовке обновления серверов DB2, которые применимы и для серверов DB2 Connect:

- 1. Если для параметра конфигурации менеджера баз данных *diaglevel* задано значение 4 (как это рекомендовано в задачах подготовки к обновлению для серверов DB2 Connect), восстановите для этого параметра его значение до обновления.
- 2. Посмотрите тему "Необходимые действия, связанные с изменениями в поведении серверов DB2" в книге *Обновление до DB2 Версии 9.7* . В последней версии или выпуске продуктов DB2 появились новые переменные реестра, новые параметры конфигурации и новые значения по умолчанию для переменных реестра и параметров конфигурации, которые могут влиять на поведение сервера DB2. Кроме того, были изменены некоторые характеристики физической структуры баз данных и защиты, что также оказывает влияние на поведение сервера.
- 3. Если вы получили от службы поддержки DB2 настроенные таблицы преобразования кодовых страниц для предыдущих версий или выпусков, скопируйте все файлы для этих таблиц из DB2OLD/conv в DB2DIR/conv, где DB2OLD - положение копии предыдущей версии DB2 Connect, а DB2DIR положение новой копии DB2 Connect. Стандартные таблицы преобразования кодовых страниц копировать не нужно.

Если в операционной системе Windows вы обновили существующую копию DB2 Connect, можно восстановить пользовательские таблицы преобразования кодовых страниц, резервные копии которых были сделаны в рамках задач подготовки к обновлению для серверов DB2 Connect, в каталог DB2PATH\conv, где DB2PATH положение новой копии DB2 Connect.

4. Если вы соединяетесь с сервером DB2 for z/OS server или с сервером DB2 for IBM i, где требуется поддержка символа евро, задайте для переменной реестра **DB2CONNECT\_ENABLE\_EURO\_CODEPAGE** значение YES на всех клиентах и серверах DB2 Connect, чтобы текущая кодовая страница прикладной программы отображалась на эквивалентный ID набора кодовых символов (CCSID), для которого явно указана поддержка символа евро.

- 5. Необязательно: Если вы обновили какие-либо базы данных на сервере DB2 Connect и изменили параметры пространства журналов, как это рекомендовано в задачах подготовки к обновлению для серверов DB2 Connect, посмотрите тему "Настройка размера пространства журналов для обновленных баз данных" в книге Обновление до DB2 Версии 9.7. Убедитесь, что для вашего сервера DB2 Connect выделен достаточный объем пространства журнала.
- 6. Необязательно: Посмотрите тему "Резервное копирование баз данных перед обновлением" в книге Обновление до DB2 Версии 9.7 после завершения обновления.
- 7. Необязательно: Если у вас есть базы данных объединения DB2 Connect, прочитайте раздел "Configuring federated systems after migration" (Конфигурирование систем объединения после обновления) в книге IBM WebSphere Information Integration: Migrating to Federation Version 9 (IBM WebSphere Information Integration: Перенастройка в систему объединения Версии 9), чтобы определить, нужно ли выполнить какие-либо задачи после обновления баз данных объединения.
- 8. Проверьте успешность обновления сервера DB2 Connect. Проверьте соединения со всеми каталогизированными базами данных. В следующем примере показано, как проверить соединение из процессора командной строки:

db2 CONNECT TO DATABASE sample user mickey using mouse

При соединении с удаленной базой данных надо задать пользователя и пароль. Убедитесь, что все соединения установлены успешно.

Кроме того, протестируйте прикладные программы и инструменты, чтобы убедиться, что сервер DB2 Connect работает правильно.

В этот момент следует возобновить все операции обслуживания. Следует также удалить все копии DB2 Connect предыдущих версий или выпусков, которые более не нужны.
**Часть 4. Задачи перед установкой**

# **Глава 4. Поддержка программного обеспечения Java для продуктов DB2**

Для использования инструментов на основе Java, а также для создания и выполнения прикладных программ Java, в том числе хранимых процедур и пользовательских функций, требуется указанный ниже в данном разделе соответствующий уровень IBM Software Development Kit (SDK) for Java.

Если устанавливаемому компоненту требуется IBM SDK for Java, а SDK for Java еще не установлен по этому пути, SDK for Java будет установлен, если для установки продукта используется мастер установки DB2 или файл ответов.

SDK для Java не устанавливается, когда устанавливается IBM Data Server or пакет драйверов IBM Data Server.

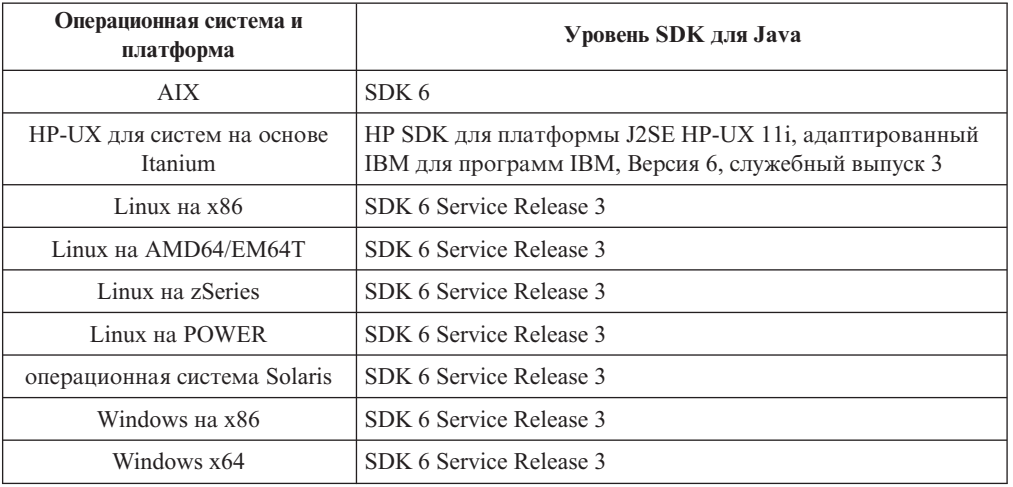

В следующей таблице приведены устанавливаемые уровни SDK for Java для продуктов DB2 в соответствии с платформой операционной системы:

#### **Примечание:**

1. Программное обеспечение SDK for Java можно загрузить с Web-страницы developerWorks по адресу: [http://www.ibm.com/developerworks/java/jdk/index.html.](http://www.ibm.com/developerworks/views/java/downloads.jsp) Список поддерживаемых уровней SDK for Java смотрите в приведенной в этом разделе таблице, озаглавленной Поддержка DB2 Database для Linux, UNIX и Windows для SDK for Java.

**Примечание:** Для операционных систем Windows загрузите пакеты IBM Development Package for Eclipse.

- 2. Графические инструменты DB2 работают только в Linux на x86, Linux на AMD64/EM64T, Windows на x86 и Windows на x64.
- 3. В Windows на x86 и Linux на x86:
	- устанавливается 32-битная версия SDK
	- поддерживаются 32-битные прикладные программы и внешние подпрограммы Java
- 4. На всех поддерживаемых платформах (кроме Windows x86 и Linux на x86):
	- поддерживаются 32-битные прикладные программы
- не поддерживаются 32-битные внешние подпрограммы Java
- поддерживаются 64-битные прикладные программы и внешние подпрограммы Java

### **Поддерживаемые средства разработки программ Java**

В следующей таблице перечислены поддерживаемые уровни SDK for Java. Поддерживаются перечисленные уровни и совместимые с ними более новые версии этих уровней.

Так как для SDK for Java часто выходят исправления и обновления, протестированы были не все уровни и версии. Если в программе базы данных возникают ошибки, связанные с SDK for Java, попробуйте следующую доступную версию для того же уровня SDK for Java.

Версии SDK for Java других производителей (не IBM) поддерживаются только для построения и выполнения независимых программ Java. Для построения и выполнения новых хранимых процедур и пользовательских функций Java поддерживается только IBM SDK для Java, включенный в состав продукта DB2 Database для Linux, UNIX и Windows. Для выполнения хранимых процедур и пользовательских функций Java, построенных в предыдущих выпусках DB2, посмотрите подробности в Таблице 1, столбце "Хранимые процедуры и пользовательские функции Java".

|                                                                        | Программы Java,<br>использующие драйвер<br>JDBC db2java.zip или<br>db2jcc.jar | Программы Java,<br>использующие драйвер<br>JDBC db2jcc4.jar | Хранимые процедуры и<br>пользовательские<br>функции Java | Графические<br>инструменты DB2 |
|------------------------------------------------------------------------|-------------------------------------------------------------------------------|-------------------------------------------------------------|----------------------------------------------------------|--------------------------------|
| <b>AIX</b>                                                             | От 1.4.2 до 6                                                                 | 6                                                           | От 1.4.26 на стр. 33 до<br>6 <sup>5</sup>                | Her                            |
| HP-UX для систем на<br>основе Itanium                                  | От 1.4.2 до $6^1$                                                             | 6 <sup>1</sup>                                              | От 1.4.26 на стр. 33 до<br>6                             | Нет                            |
| Linux Ha POWER                                                         | От 1.4.2 до $6^{3,4}$                                                         | $6^{3,4}$                                                   | От 1.4.26 на стр. 33 до<br>6                             | Нет                            |
| Linux $_{H2}$ x86                                                      | От 1.4.2 до $6^{2,3,4}$                                                       | $6^{2,3,4}$                                                 | От 1.4.26 на стр. 33 до От 5 до 6<br>6                   |                                |
| Linux на процессорах<br>AMD64 $\mu$ Intel <sup>®</sup><br><b>EM64T</b> | От 1.4.2 до $6^{2,3,4}$                                                       | $6^{2,3,4}$                                                 | От 1.4.26 на стр. 33 до<br>6                             | Нет                            |
| Linux Ha zSeries                                                       | От 1.4.2 до $6^{3,4}$                                                         | $6^{3,4}$                                                   | От 1.4.26 на стр. 33 до<br>6                             | Нет                            |
| Операционная<br>система Solaris                                        | От 1.4.2 до $6^2$                                                             | 6 <sup>2</sup>                                              | От 1.4.26 на стр. 33 до<br>6                             | Нет                            |
| Windows на x86                                                         | От 1.4.2 до $6^2$                                                             | 6 <sup>2</sup>                                              | От 1.4.6 на стр. 332 до От 5 до 6<br>6                   |                                |
| Windows на х64 для<br>процессоров АМD64 и<br>Intel EM64T               | От 1.4.2 до $6^2$                                                             | 6 <sup>2</sup>                                              | От 1.4.26 на стр. 33 до От 5 до 6<br>6                   |                                |

*Таблица 2. Поддерживаемые DB2 Database для Linux, UNIX и Windows уровни SDK для Java*

#### **Примечание:**

1. Такие же уровни SDK for Java, поставляемые Hewlett-Packard, поддерживаются для построения и выполнения независимых клиентских программ, использующих IBM Data Server для JDBC и SQLJ.

- <span id="page-40-0"></span>2. Такие же уровни SDK for Java, поставляемые Sun Microsystems, поддерживаются для построения и выполнения независимых клиентских программ, использующих IBM Data Server для JDBC и SQLJ.
- 3. Для SUSE Linux Enterprise Server (SLES) 10 минимальный необходимый уровень SDK для Java 1.4.2 - SR6. Для Red Hat Enterprise Linux (RHEL) 5 минимальный необходимый уровень SDK для Java 1.4.2 - SR7.
- 4. Для поддержки SDK for Java 6 в Linux требуется SDK for Java 6 SR3 или новее.
- 5. Если используется SDK для Java 6 SR2 или новее, задайте DB2LIBPATH=java\_home/  $jre/lib/ppc64.$
- 6. Поддержка хранимых процедур и пользовательских функций Java, встроенная в IBM SDK для Java 1.4.2, объявлена устаревшей в Версии 9.7 и в будущем выпуске может быть прекращена. Конечная дата обслуживания IBM SDK для Java 1.4.2 сентябрь 2011 года. Рекомендуется удалить зависимости от SDK для Java 1.4.2 заблаговременно, не дожидаясь этой даты. Удалить эти зависимости можно, перепостроив хранимые процедуры и пользовательские функции Java с SDK для Java, включенным в DB2 Версии 9.1, DB2 Версии 9.5 или DB2 Версии 9.7.

В следующих таблицах перечислены версии универсального драйвера IBM Data Server для JDBC и SQLJ, поставляемые с продуктами баз данных DB2.

| Версия DB2 и уровень пакета Fix Pack   | Версия универсального драйвера JDBC DB2 <sup>1</sup> |  |
|----------------------------------------|------------------------------------------------------|--|
| DB2 Версии 9.1                         | 3.1xx                                                |  |
| DB2 Версии 9.1 с пакетом Fix Pack 1    | 3.2.xx                                               |  |
| DB2 Версии 9.1 с пакетом Fix Pack 2    | 3.3.xx                                               |  |
| DB2 Версии 9.1 с пакетом Fix Pack 3    | 3.4 xx                                               |  |
| DB <sub>2</sub> Version 9.1 Fix Pack 4 | 3.6.xx                                               |  |
| DB2 Версии 9.1 с пакетом Fix Pack 5    | 3.7.xx                                               |  |
| $DB2$ Версии 9.5                       | $3.50$ .xx, $4.0$ .xx                                |  |
| DB2 Версии 9.5 с пакетом Fix Pack 1    | $3.51$ .xx, $4.1$ .xx                                |  |
| DB2 Версии 9.5 с пакетом Fix Pack 2    | $3.52$ .xx, $4.2$ .xx                                |  |
| DB <sub>2</sub> Версии 9.5 Fix Pack 3  | 3.53.xx, 4.3.xx                                      |  |
| DB2 Версии 9.7                         | $3.57$ .xx, $4.7$ .xx                                |  |
| DB2 Версии 9.7 Fix Pack 1              | 3.58.xx, 4.8.xx                                      |  |

Таблица 3. Версии универсального драйвера IBM Data Server для JDBC и SQLJ и уровни пакетов исправлений DB2 Database для Linux, UNIX и Windows

Примечание: Обозначения всех версий драйверов имеют вид *п.т.хх. п.т* совпадает с уровнем GA или уровнем пакета Fix Pack. xx меняется с появлением новой версии драйвера IBM Data Server для JDBC и SQLJ в результате исправления APAR.

# **Глава 5. Параметры ядра (Linux и UNIX)**

Может понадобиться изменить параметры конфигурации ядра, чтобы DB2 Connect (и другие продукты DB2) работали правильно. Ниже обсуждаются изменения параметров конфигурации ядра для каждой поддерживаемой операционной системы.

## **Изменение параметров ядра (HP-UX)**

Для правильной работы продукта DB2 в HP-UX может потребоваться изменение параметров конфигурации ядра системы. После изменения параметров конфигурации ядра нужно перезапустить компьютер.

Для изменения параметров ядра необходимы полномочия root.

Для изменения параметров ядра:

- 1. Введите команду **sam** для запуска программы System Administration Manager (SAM).
- 2. Дважды щелкните по значку **Kernel Configuration** (Конфигурация ядра).
- 3. Дважды щелкните по значку **Configurable Parameters** (Конфигурируемые параметры).
- 4. Дважды щелкните по изменяемому параметру и введите новое значение в поле **Formula/Value** (Формула/значение).
- 5. Нажмите кнопку **OK**.
- 6. Повторите эти шаги для каждого параметра конфигурации ядра, который требуется изменить.
- 7. По окончании настройки параметров конфигурации ядра выберите **Действие** --> **Обработать новое ядро** в строке меню действий.

Операционная система HP-UX автоматически перезагрузит компьютер после того, как вы измените значения параметров конфигурации ядра.

## **Рекомендуемые параметры конфигурации ядра (HP-UX)**

Для систем HP-UX, на которых работает 64-битная система баз данных DB2, введите команду db2osconf, чтобы получить предложения о подходящих параметрах конфигурации ядра для вашей системы. Утилиту db2osconf можно запускать только из каталога \$DB2DIR/bin, где \$DB2DIR - каталог установки продукта DB2.

### **Изменение параметров ядра (Linux)**

Перед установкой системы баз данных DB2 измените параметры ядра Linux. Значения по умолчанию для отдельных параметров ядра Linux не достаточны для работы системы баз данных DB2.

Для изменения параметров ядра необходимы полномочия root.

Чтобы изменить параметры ядра в Red Hat и SUSE Linux:

1. Введите команду ipcs -l.

2. Проанализируйте вывод, чтобы определить, нужно ли вносить изменения для вашей системы. После // добавлены комментарии, показывающие имена параметров.

```
# ipcs -1------ Shared Memory Limits --------
                                    \frac{1}{2} SHMMNI
max number of segments = 4096
max seg size (kbytes) = 32768
                                              // SHMMAX
max total shared memory (kbytes) = 8388608 // SHMALL
min seg size (bytes) = 1------ Semaphore Limits --------
                                            // SEMMNI
max semaphores per array = 250<br>max semaphores per array = 250
max number of arrays = 1024
                                             // SEMMSL
                                             // SEMMNS
max semaphores system wide = 256000
                                             // SEMOPM
max ops per semop call = 32
semaphore max value = 32767------ Messages: Limits --------
max queues system wide = 1024
                                            // MSGMNI
\begin{array}{ccc}\n\text{max size of message (bytes)} & = 65536\n\end{array}// MSGMAX
default max size of queue (bytes) = 65536 // MSGMNB
```
- В первом разделе, Shared Memory Limits (Предельные значения для совместно используемой памяти), проверьте значения параметров SHMMAX и SHMALL. Параметр SHMMAX задает максимальный размер сегмента совместно используемой памяти в системе Linux, а SHMALL - максимальное выделение страниц совместно используемой памяти в системе.
	- Рекомендуется задать для SHMMAX значение, численно равное объему физической памяти в системе. Однако минимально необходимое в системах х86 значение равно 268435456 (256 Мбайт), а в 64-битных системах -1073741824 (1 Гбайт).
	- По умолчанию для SHMALL задается значение 8388608 Кбайт (8 Гбайт). Если у вас больше физической памяти и ее нужно использовать для работы DB2, увеличьте значение этого параметра примерно до 90% объема физической памяти компьютера. Например, если в системе компьютера 16 Гбайт памяти и она должна использоваться в первую очередь для DB2, то для порога SHMALL следует задать значение 3774873 (90% от 16 Гбайт, равные 14,4 Гбайта, делим затем на 4 Кбайта - базовый размер страницы). В выводе ipcs значение параметра SHMALL преобразуется в килобайты. Но для ядра это значение задается как число страниц. Если вы выполняете обновление до DB2 Версии 9.7 и не используете значение SHMALL по умолчанию, надо увеличить значение SHMALL дополнительно на 4 Гбайта. Это увеличение памяти требуется для дополнительных буферов или каналов менеджера быстрой связи (FCM).
- Следующий раздел описывает количество семафоров, доступных для операционной системы. Параметр ядра sem состоит из трех элементов: SEMMSL, SEMMNS, SEMOPM и SEMMNI. Значение SEMMNS равно произведению SEMMSL на SEMMNI. Для менеджера баз данных требуется соответственным образом увеличить число массивов (SEMMNI). Обычно значение SEMMNI должно быть вдвое больше максимального разрешенного числа ожидаемых в системе агентов, умноженного на число логических разделов на компьютере сервера баз данных плюс число соединений локальных программ с компьютером сервера баз дынных.
- В третьем разделе указаны параметры сообщений в системе.
	- Параметр MSGMNI влияет на число агентов, которые можно запустить, MSGMAX влияет на размер сообщения, которое можно поместить в очередь, а MSGMNB влияет на размер очереди.
- Для MSGMAX нужно задать значение 64 Кбайта (то есть 65535 байт), а значение MSGMNB нужно увеличить до 65535.
- 3. Чтобы изменить эти параметры ядра, отредактируйте файл /etc/sysctl.conf. Если этот файл не существует, создайте его. Ниже показаны примеры строк, которые нужно поместить в этот файл:

```
kernel.sem = 250 256000 32 1024
#Пример shmmax для 64-битной системы
kernel.shmmax=1073741824
#Пример shmall для 90 процентов 16-гигабайтной памяти
kernel.shmall=3774873
kernel.msgmax=65535
kernel.msgmnb=65535
kernel.msgmni=2048
```
4. Введите команду sysctl с параметром -p, чтобы загрузить значения sysctl из файла по умолчанию /etc/sysctl.conf:

sysctl -p

- 5. Чтобы эти изменения вступали в силу после каждой перезагрузки:
	- (SUSE Linux) Сделайте активным файл boot.sysctl
	- (Red Hat) Сценарий инициализации rc.sysinit будет автоматически читать файл /etc/sysctl.conf.

## Модификация параметров ядра (операционная система Solaris)

Для правильной работы системы баз данных DB2 рекомендуется изменить параметры конфигурации ядра системы. С помощью утилиты db2osconf можно получить рекомендации по параметрам ядра. Если вы хотите воспользоваться преимуществами средств управления ресурсами проекта (/etc/project), обратитесь к документации по Solaris.

Для изменения параметров ядра необходимы полномочия root.

Перед использованием команды db2osconf нужно установить систему баз данных DB2. Утилиту db2osconf можно запускать только из каталога \$DB2DIR/bin, где \$DB2DIR - каталог установки продукта DB2.

После изменения параметров ядра необходимо перезагрузить систему.

Чтобы задать параметр ядра, добавьте в конец файла /etc/system следующую строку: set имя параметра = значение

Например, чтобы задать значение параметра msgsys:msginfo\_msgmax, добавьте в конец файла /etc/system следующую строку:

set msgsys: msginfo msgmax = 65535

После обновления файла /etc/system перезагрузите систему.

**Часть 5. Задачи установки и конфигурирования**

# Глава 6. Продукты сервера DB2 Connect: обзор установки и конфигурирования

Установка продукта сервера DB2 Connect, такого как DB2 Connect Enterprise Edition это многошаговый процесс. Продукты сервера DB2 Connect часто устанавливаются с сотнями или тысячами клиентов, соединяющимися с серверами баз данных мэйнфрейма IBM. По этой причине рекомендуется использовать тестовую установку, описанную ниже. Когда тестовая конфигурация будет работать стабильно, можно использовать ее как шаблон для установки без вывода сообщений DB2 Connect и ваших клиентов по всей организации.

Обычные шаги по установке и конфигурированию продукта сервера DB2 Connect:

- 1. Определите, как вы хотите использовать DB2 Connect в вашей сети.
- 2. Убедитесь в наличии необходимых программ и оборудования на рабочей станции и на сервере баз данных хоста.
- 3. Убедитесь, что конфигурация вашего сервера баз данных мэйнфрейма IBM позволяет ему принимать соединения от серверов DB2 Connect.
- 4. Установите программу DB2 Connect. Эта рабочая станция будет использоваться для конфигурирования и проверки соединений с мэйнфреймом IBM. Подробности установки сервера DB2 Connect в вашей операционной системе смотрите в дополнительных ссылках.
- 5. После этого установите соединение между DB2 Connect и системой баз данных мэйнфрейма IBM. DB2 Connect может автоматически находить и конфигурировать все соединения ТСР/IР. Для конфигурирования баз данных мэйнфрейма IBM используйте Ассистент конфигурирования (CA) или процессор командной строки DB2.
- 6. Свяжите программы и утилиты, поставляемые с DB2 Connect, с базой данных мэйнфрейма IBM.
- 7. Проверьте соединение.
- 8. (Необязательно) Включите возможность многоузлового изменения.
- 9. Если вы собираетесь использовать WebSphere, мониторы транзакций или ваше собственное программное обеспечение на сервере, установите эти продукты или программы. Информацию об установке WebSphere смотрите в документации к этим продуктам, поставляемым как часть пакета продукта сервера DB2 Connect. сведения о прочих продуктах смотрите в документации к этим продуктам.
- 10. Установите и сконфигурируйте IBM data server. Используйте данную рабочую станцию для проверки соединений клиента IBM Data Server с серверами баз данных мэйнфрейма IBM, а также программ, которые используют эти соединения.
- 11. Используйте Ассистент конфигурирования для соединения с системой мэйнфрейма IBM через DB2 Connect.
- 12. Установите IBM data server на рабочих станциях всех конечных пользователей, которые будут использовать программы для связи с серверами баз данных мэйнфреймов IBM.
- 13. Теперь можно использовать DB2 Connect со всеми программами. На рабочие станции, которые будут использоваться для разработки программ, надо установить IBM data server.

14. Если вы хотите использовать свою рабочую станцию для управления серверами DB2 for z/OS или DB2 Database для Linux, UNIX и Windows, установите IBM data server.

# Глава 7. Требования к дискам и памяти

### Требования к дискам

Объем необходимого для продукта дискового пространства зависит от выбранного типа установки и типа вашей файловой системы. Мастер по установке DB2 производит динамическую оценку размера на основе компонентов, выбранных для стандартной, минимальной или пользовательской установки.

Не забудьте, что дополнительный объем дискового пространства потребуется для необходимых баз данных, программного обеспечения и средств связи.

В операционных системах Linux и UNIX рекомендуется 2 Гбайта свободного пространства в каталоге /tmp.

### Требования к памяти

Для системы баз данных DB2 требуется не менее 256 Мбайт оперативной памяти. Для системы, в которой работают только продукт DB2 и графические инструменты DB2 требуется не менее 512 Мбайт оперативной памяти. Однако для повышения производительности рекомендуется использовать 1 Гбайт оперативной памяти. Эти требования не включают дополнительную оперативную память, которая потребуется для других программ вашей системы.

При определении требований к объему памяти учтите следующее:

- Для продуктов DB2, работающих в HP-UX Версии 11 для систем на основе Itanium, требуется не менее 512 Мбайт оперативной памяти.
- Требования к памяти для поддержки клиента IBM Data Server приведены в расчете на пять одновременных соединений клиентов. На каждые следующие пять соединений потребуется дополнительно 16 Мбайт памяти.
- Требования к памяти зависят от размера и сложности базы данных и от степени активности базы данных и от числа клиентов, обращающихся к системе.

Для серверных продуктов DB2 автоматическая настройка памяти упрощает задачу конфигурирования памяти; она автоматически задает значения некоторых параметров конфигурации памяти. Когда эта функция включена, она динамически распределяет доступные ресурсы памяти между различными потребителями, в числе которых операции сортировки, кэш пакетов, список блокировок и пулы буферов.

• В операционных системах Linux и UNIX рекомендуется, чтобы пространство подкачки было как минимум вдвое больше объема оперативной памяти.

# Глава 8. Установка продукта сервера DB2 Connect (AIX)

Чтобы определить предпочтения установки и установить продукт DB2 Connect в AIX, используйте мастер по установке DB2.

Программа установки DB2 - это написанный на Java инструмент, автоматизирующий процесс установки и конфигурирования любых продуктов DB2. Если вы предпочитаете не пользоваться этой утилитой, есть два варианта. Можно установить продукт DB2 Connect:

- По методу с файлом ответов
- Вручную с помощью команды db2\_install. Продукт DB2 нельзя установить вручную при помощи собственной утилиты установки операционной системы SMIT. Любые существующие сценарии, содержащие ссылку на эту собственную утилиту установки, которые вы используете для взаимодействия с установками DB2 и запросов, надо изменить.

#### Предварительные требования

Перед началом установки:

- DB2 Connect можно установить как с полномочиями root, так и без полномочий root. Дополнительную информацию об установке без полномочий root смотрите в дополнительных ссылках.
- Убедитесь, что система отвечает следующим требованиям:
	- Требования к дискам и памяти
	- Требования к программному и аппаратному обеспечению, а также к дистрибутиву
- В системе должен быть смонтирован DVD-диск продукта DB2.
- Должен быть доступен образ продукта DB2 Connect. Для установки не-английской версии продукта DB2 Connect нужны также соответствующие пакеты для национальных языков.
- Убедитесь, что асинхронный ввод/вывод включен; его надо включить до попытки установки продукта сервера DB2 Connect.
- Чтобы найти продукты DB2, уже установленные в вашей системе, посмотрите раздел тему "Вывод списка продуктов DB2, установленных в вашей системе (Linux и UNIX)" в книге Установка серверов DB2.
- Мастер по установке DB2 это программа с графическим интерфейсом. Для запуска мастера по установке DB2 на компьютере должна быть доступна система X windows. Убедитесь, что сервер X windows работает. Убедитесь, что вы правильно экспортировали дисплей. Например, export DISPLAY=9.26.163.144:0.
- Если в вашей среде применяется программное обеспечение защиты, такое как Lightweight Directory Access Protocol (LDAP), перед запуском мастера по установке DB2 нужно вручную создать требуемых пользователей DB2. Перед тем, как сделать это, посмотрите тему "Централизованное управление пользователями".

Примечание: Начиная с DB2 Версии 9.1 Fix Pack 2, возможности Network Information Services (NIS) и Network Information Services Plus (NIS+) объявлены устаревшими. Поддержка этих возможностей может быть удалена в следующем выпуске. Для служб централизованного управления пользователями рекомендуется использовать Lightweight Directory Access Protocol (LDAP).

Для установки продукта сервера DB2 Connect, такого как DB2 Connect Enterprise Edition, в AIX с использованием мастера по установке DB2:

1. Перейдите в каталог, в котором смонтирован DVD-диск:

cd /*db2dvd*

где */db2dvd* - точка монтирования DVD-диска.

- 2. Если образ продукта DB2 Connect загружен по сети, нужно распаковать и разархивировать файл продукта.
	- a. Распакуйте файл продукта:

gzip -d *продукт*.tar.gz

где *продукт* - имя загруженного вами продукта баз данных.

- b. Разархивируйте файл продукта: tar xvf *продукт*.tar
- c. Перейдите в другой каталог: cd ./*продукт*/disk1

**Примечание:** Если вы скачали пакет для национальных языков, распакуйте его в тот же каталог. При этом подкаталоги (например, ./nlpack/disk2) будут созданы в одном каталоге, и программа установки сможет автоматически найти установочные образы, не выводя запрос пользователю.

- 3. Из каталога, где находится образ продукта, введите команду ./db2setup для запуска мастера по установке DB2. Через несколько секунд появится панель запуска установки IBM DB2. При установке с нескольких компакт-дисков введите команду db2setup не из положения смонтированного компакт-диска (задав относительный или абсолютный путь), чтобы можно было размонтировать компакт-диск продукта DB2 Connect. В этом окне вы можете просмотреть предварительные требования для установки, информацию о выпуске, а также перейти к процедуре установки.
- 4. После запуска программы установки вам потребуется задать необходимые значения на панелях мастера установки DB2. Выполните остальные действия в мастере по установке DB2, руководствуясь справкой по установке. Нажмите кнопку **Справка**, чтобы выбрать электронную справку. В любой момент можно нажать кнопку **Отмена**, чтобы прервать установку. Файлы DB2 копируются в систему только после нажатия кнопки **Готово** на последней панели мастера установки DB2. После завершения продукт сервера DB2 Connect будет установлен в путь установки по умолчанию, /opt/IBM/db2/V9.5.

Если при установке в системе этот каталог уже используется, будет использован путь установки продукта DB2 Connect с добавлением \_*xx*, где *xx* - две цифры, начиная с 01 по возрастанию, в зависимости от того, сколько копий DB2 у вас установлено.

Кроме того, вы можете задать свой собственный путь для установки продукта баз данных DB2.

Пакет для национальных языков можно установить также, введя команду ./db2setup из каталога, в котором находится пакет, после того, как установлен продукт DB2 Connect.

Журналы установки db2setup.log и db2setup.err по умолчанию находятся в каталоге /tmp. Можно задать другое положение файлов журналов.

Чтобы предоставить продукту DB2 доступ к документации по DB2 на локальном компьютере или на другом компьютере в вашей локальной сети, нужно установить Информационный центр DB2. Информационный центр DB2 содержит документацию по базам данных DB2 и по другим продуктам, связанным с DB2. Посмотрите тему "Установка Информационного центра DB2 при помощи мастера по установке DB2 (UNIX)" topic в книге *Установка серверов DB2* .

# <span id="page-54-0"></span>**Требования к установке продуктов серверов DB2 Connect (AIX)**

Прежде чем устанавливать продукты серверов DB2 Connect для операционных систем AIX, убедитесь, что выбранная система отвечает обязательным требованиям к операционной системе, аппаратному обеспечению, программному обеспечению и возможностям связи.

Для установки продукта сервера DB2 Connect, такого как DB2 Connect Enterprise Edition, должны выполняться следующие требования:

#### **Требования для установки**

*Таблица 4. Требования для установки в AIX*

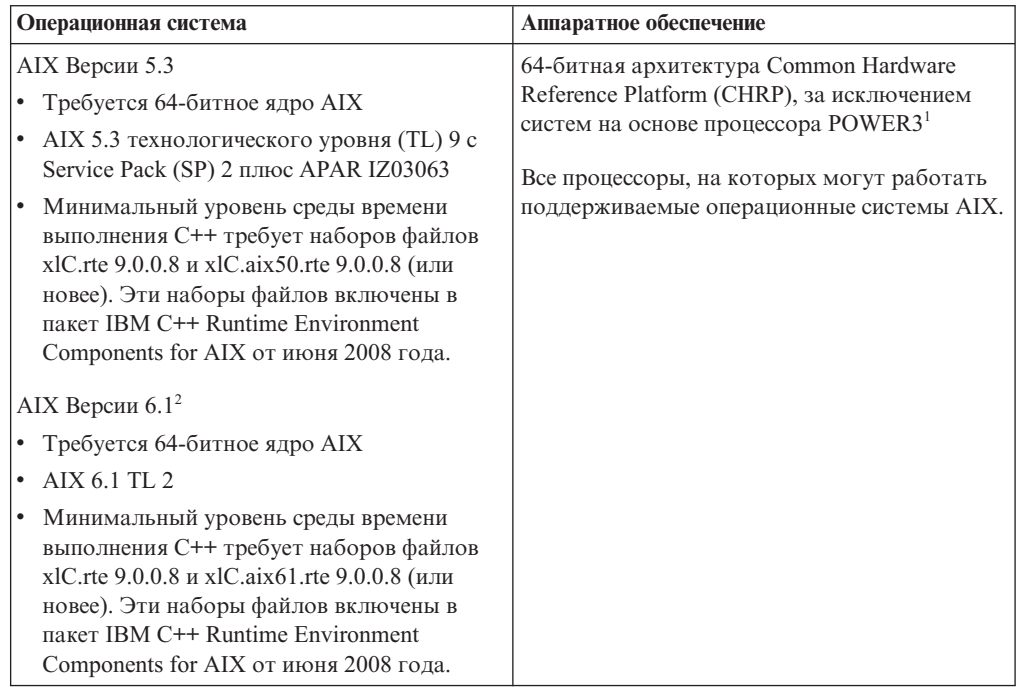

- <sup>1</sup>Чтобы проверить наличие системы архитектуры CHRP, введите команду lscfg и посмотрите в выводе строку: Model Architecture: chrp. Для систем на основе процессора POWER3 сначала надо выполнить обновление до POWER4, а уже затем устанавливать DB2 Версии 9.7. Системы на основе процессора POWER3 не поддерживаются в DB2 Версии 9.7.
- <sup>2</sup>В АІХ 6.1 есть два типа разделов WPAR (Workload Partition): системные и прикладные. Установка DB2 поддерживается только в системном WPAR. AIX 6.1 поддерживает также возможность шифрования файловой системы JFS2 или набора файлов.

#### **Требования к программному обеспечению**

- Для переключения на 64-битное ядро используйте команду bosboot.
	- Для переключения на 64-битное ядро надо зарегистрироваться как root и ввести команды:

ln -sf /usr/lib/boot/unix 64 /unix  $\ln$  -sf /usr/lib/boot/unix 64 /usr/lib/boot/unix  $bosbot -a$ shutdown -Fr

- Особенности разработки и выполнения описаны в темах Поддерживаемые языки программирования и компиляторы для разработки программ баз данных.
- Самые свежие компоненты IBM C++ Runtime Environment Components для AIX можно скачать с сайта поддержки С и C++ IBM AIX XL.
- Для просмотра электронной справки и запуска программы Первые шаги (db2fs) требуется один из следующих браузеров:
	- Firefox 1.0 или новее
	- Браузер на основе Mozilla 1.7 или новее
	- $-$  Safari 3.0  $\mu$  новее
- Подробности об известных проблемах AIX смотрите по адресу www.ibm.com/support/docview.wss?&uid=swg21165448

#### Требования к средствам связи

При использовании протокола связи есть следующие требования:

- Для настройки соединений ТСР/IР никакое дополнительное программное обеспечение устанавливать не требуется.
- Для поддержки LDAP (Lightweight Directory Access Protocol) требуется IBM Secure Way Directory Client V3.2.1 или новее.

### Установка продукта DB2 в NFS (Network File System)

Не рекомендуется устанавливать продукты DB2 в NFS (Network File System). Для запуска продуктов DB2 в NFS (например, монтирования в NFS каталога /opt/IBM/db2/V9.5 и затем запуска программ, физически установленных в удаленной системе) требуется выполнить вручную несколько шагов настройки. Кроме того, есть некоторое число потенциальных проблем при настройке NFS для сервера DB2. Вот некоторые из возможных проблем:

- Производительность (влияние на производительность сети)
- Доступность (допустимость отказа в одной точке)
- Лицензирование (не выполнена проверка по компьютерам)
- Диагностика ошибок NFS может быть затруднена

Как уже говорилось, конфигурирование для NFS потребует некоторых действий, выполняемых вручную, в том числе:

- Надо убедиться, что точка монтирования сохраняет путь установки
- Надо контролировать разрешения (например, разрешение на запись нельзя давать компьютеру монтирования)
- Реестры DB2 надо задать вручную и поддерживать на всех компьютерах монтирования
- Команда db2ls выводит список установленных продуктов и компонентов DB2; она требует правильной настройки для обнаружения продуктов и компонентов DB2
- При изменении среды продукта DB2 требуется особая осторожность.
- При очистке компьютера экспорта и компьютера монтирования требуются дополнительные действия.

Подробную информацию смотрите в оригинальном документе (white paper) "Setting up DB2 for UNIX and Linux on NFS mounted file systems" no agpecy:

[http://www.ibm.com/developerworks/db2/library/long/dm-0609lee.](http://www.ibm.com/developerworks/db2/library/long/dm-0609lee)

### **Монтирование компакт-дисков или дисков DVD (AIX)**

В зависимости от конфигурации системы для монтирования дисков могут потребоваться полномочия root.

Чтобы смонтировать компакт-диск или диск DVD в AIX с помощью SMIT:

- 1. Вставьте компакт-диск или диск DVD в дисковод.
- 2. Создайте точку монтирования диска, введя команду mkdir -p /disc, где disc каталог точки монтирования компакт-диска или диска DVD.
- 3. Разместите файловую систему на диске с помощью SMIT, введя команду smit storage.
- 4. После запуска SMIT выберите **Файловые системы —> Добавить / Изменить / Показать / Удалить файловые системы —> Файловая система на компакт-диске —> Добавить файловую систему на компакт-диске**.
- 5. В окне Добавить файловую систему:
	- v Введите имя устройства для файловой системы на компакт-диске или диске DVD в поле **Имя устройства**. Имена устройств файловых систем на компакт-диске или диске DVD не должны совпадать. При дублировании имен устройств может потребоваться удалить ранее определенную файловую систему компакт-диска или диска DVD или использовать для каталога другое имя. В нашем примере в качестве имени устройства используется /dev/cd0.
	- Введите каталог точки монтирования компакт-диска или диска DVD в поле **Точка монтирования**. В нашем примере каталог точки монтирования - /disc.
	- v В поле **Автоматически монтировать при запуске системы** выберите да, чтобы автоматически монтировать файловую системы.
	- v Нажмите кнопку **OK**, чтобы закрыть окно, а затем три раза нажмите **Отмена** для выхода из SMIT.
- 6. Далее смонтируйте файловую систему компакт-диска или диска DVD, введя команду smit mountfs.
- 7. В окне Смонтировать файловую систему:
	- Введите имя устройства для этой файловой системы компакт-диска или диска DVD в поле **Имя файловой системы**. В нашем примере имя устройства - /dev/cd0.
	- v Введите точку монтирования компакт-диска или диска DVD в поле **Каталог монтирования**. В нашем примере точка монтирования - /disc.
	- v Введите cdrfs в поле **Тип файловой системы**. Для просмотра типов файловых систем нажмите кнопку **Список**.
	- v В поле **Смонтировать с доступом только на чтение** выберите значение да.
	- Примите оставшиеся установки по умолчанию и нажмите кнопку ОК, чтобы закрыть окно.

Теперь файловая система компакт-диска или диска DVD смонтирована. Для просмотра содержимого компакт-диска или диска DVD загрузите диск в дисковод и введите команду cd /disc, где disc - каталог точки монтирования диска.

# Глава 9. Установка продукта сервера DB2 Connect (HP-UX)

Чтобы определить предпочтения установки и установить продукт DB2 Connect в HP-UX, используйте мастер по установке DB2.

Программа установки DB2 - это написанный на Java инструмент, автоматизирующий процесс установки и конфигурирования любых продуктов DB2. Если вы предпочитаете не пользоваться этой утилитой, есть два варианта. Можно установить продукт DB2 Connect:

- По методу с файлом ответов
- Вручную с помощью команды db2\_install. Продукт DB2 нельзя установить вручную при помощи собственной утилиты установки операционной системы swinstall. Любые существующие сценарии, содержащие ссылку на эту собственную утилиту установки, которые вы используете для взаимодействия с установками DB2 и запросов, надо изменить.

#### Предварительные требования

Перед началом установки:

- DB2 Connect можно установить как с полномочиями root, так и без полномочий root. Дополнительную информацию об установке без полномочий root смотрите в дополнительных ссылках.
- Убедитесь, что система отвечает следующим требованиям:
	- Требования к дискам и памяти
	- Требования к программному и аппаратному обеспечению, а также к дистрибутиву
- В системе должен быть смонтирован DVD-диск продукта DB2.
- Должен быть доступен образ продукта DB2 Connect. Для установки не-английской версии продукта DB2 Connect нужны также соответствующие пакеты для национальных языков.
- Чтобы найти продукты DB2, уже установленные в вашей системе, посмотрите раздел тему "Вывод списка продуктов DB2, установленных в вашей системе (Linux и UNIX)" в книге Установка серверов DB2.
- Мастер по установке DB2 это программа с графическим интерфейсом. Для запуска мастера по установке DB2 на компьютере должна быть доступна система X windows. Убедитесь, что сервер X windows работает. Убедитесь, что вы правильно экспортировали дисплей. Например, export DISPLAY=9.26.163.144:0.
- Если в вашей среде применяется программное обеспечение защиты, такое как Lightweight Directory Access Protocol (LDAP), перед запуском мастера по установке DB2 нужно вручную создать требуемых пользователей DB2. Перед тем, как сделать это, посмотрите тему "Централизованное управление пользователями".

Примечание: Начиная с DB2 Версии 9.1 Fix Pack 2, возможности Network Information Services (NIS) и Network Information Services Plus (NIS+) объявлены устаревшими. Поддержка этих возможностей может быть удалена в следующем выпуске. Для служб централизованного управления пользователями рекомендуется использовать Lightweight Directory Access Protocol (LDAP).

Для установки продукта сервера DB2 Connect, такого как DB2 Connect Enterprise Edition, в HP-UX с использованием мастера по установке DB2:

1. Перейдите в каталог, в котором смонтирован DVD-диск: cd /*db2dvd*

где */db2dvd* - точка монтирования DVD-диска.

- 2. Если образ продукта DB2 Connect загружен по сети, нужно распаковать и разархивировать файл продукта.
	- a. Распакуйте файл продукта: gzip -d *продукт*.tar.gz

где *продукт* - имя загруженного вами продукта баз данных.

- b. Разархивируйте файл продукта: tar xvf *продукт*.tar
- c. Перейдите в другой каталог: cd ./*продукт*/disk1

**Примечание:** Если вы скачали пакет для национальных языков, распакуйте его в тот же каталог. При этом подкаталоги (например, ./nlpack/disk2) будут созданы в одном каталоге, и программа установки сможет автоматически найти установочные образы, не выводя запрос пользователю.

- 3. Из каталога, где находится образ продукта, введите команду ./db2setup для запуска мастера по установке DB2. Через несколько секунд появится панель запуска установки IBM DB2. При установке с нескольких компакт-дисков введите команду db2setup не из положения смонтированного компакт-диска (задав относительный или абсолютный путь), чтобы можно было размонтировать компакт-диск продукта DB2 Connect. В этом окне вы можете просмотреть предварительные требования для установки, информацию о выпуске, а также перейти к процедуре установки.
- 4. После запуска программы установки вам потребуется задать необходимые значения на панелях мастера установки DB2. Выполните остальные действия в мастере по установке DB2, руководствуясь справкой по установке. Нажмите кнопку **Справка**, чтобы выбрать электронную справку. В любой момент можно нажать кнопку **Отмена**, чтобы прервать установку. Файлы DB2 копируются в систему только после нажатия кнопки **Готово** на последней панели мастера установки DB2. После завершения продукт сервера DB2 Connect будет установлен в путь установки по умолчанию, /opt/IBM/db2/V9.5.

Если при установке в системе этот каталог уже используется, будет использован путь установки продукта DB2 Connect с добавлением \_*xx*, где *xx* - две цифры, начиная с 01 по возрастанию, в зависимости от того, сколько копий DB2 у вас установлено.

Кроме того, вы можете задать свой собственный путь для установки продукта баз данных DB2.

Пакет для национальных языков можно установить также, введя команду ./db2setup из каталога, в котором находится пакет, после того, как установлен продукт DB2 Connect.

Журналы установки db2setup.log и db2setup.err по умолчанию находятся в каталоге /tmp. Можно задать другое положение файлов журналов.

Чтобы предоставить продукту DB2 доступ к документации по DB2 на локальном компьютере или на другом компьютере в вашей локальной сети, нужно установить Информационный центр DB2. Информационный центр DB2 содержит документацию по базам данных DB2 и по другим продуктам, связанным с DB2. Посмотрите тему

"Установка Информационного центра DB2 при помощи мастера по установке DB2 (UNIX)" topic в книге *Установка серверов DB2* .

# **Требования по установке для продуктов сервера DB2 Connect (HP-UX)**

Прежде чем устанавливать продукты серверов DB2 Connect в операционных системах HP-UX, убедитесь, что выбранная система отвечает обязательным требованиям к операционной системе, аппаратному обеспечению, программному обеспечению и возможностям связи.

Для установки продукта сервера DB2 Connect, такого как DB2 Connect Enterprise Edition, в HP-UX, должны выполняться следующие требования:

#### **Требования для установки**

*Таблица 5. требования для установки в HP-UX*

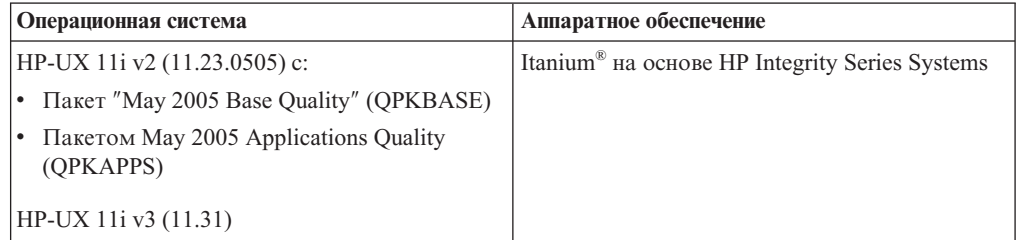

#### **Требования к программному обеспечению**

- Для просмотра электронной справки необходим браузер.
- Подробности об известных проблемах HP-UX смотрите по адресу [www.ibm.com/support/docview.wss?&uid=swg21257602](http://www.ibm.com/support/docview.wss?&uid=swg21257602)

#### **Требования к средствам связи**

Можно использовать TCP/IP

• Для настройки соединений TCP/IP никакое дополнительное программное обеспечение устанавливать не требуется.

**Примечание:** Начиная с DB2 V9.7 Fix Pack 1 и далее, продукты DB2, установленные в операционных системах HP-UX, поддерживают длинные имена хостов. Максимальная длина увеличена до 255 байт с любыми сочетаниями символов или цифр. Минимальная требуемая операционная система - HPUX 11iv2 (и новее).

Чтобы включить поддержку длинных имен хостов, выполните следующие задачи:

- 1. Включите настраиваемый параметр ядра expanded node host name. Kctune expanded node host name=1
- 2. Скомпилируйте программы, для которых требуется поддержка длинных имен хоста, с опцией -D\_HPUX\_API\_LEVEL=20040821.

# **Монтирование компакт-дисков или дисков DVD (HP-UX)**

В этом разделе объясняется, как смонтировать компакт-диск или диск DVD продукта DB2 для HP-UX.

В зависимости от конфигурации системы для монтирования дисков могут потребоваться полномочия root.

Чтобы смонтировать компакт-диск или диск DVD продукта DB2 для HP-UX:

- 1. Вставьте компакт-диск или диск DVD в дисковод.
- 2. Если требуется, определите новый каталог как точку монтирования для компакт-диска или диска DVD. Определите /cdrom как точку монтирования при помощи команды **mkdir /cdrom**.
- 3. Если требуется, определите файл устройства диска при помощи команды ioscan -fnC disk. Эта команда выводит список всех найденных дисководов компакт-дисков или дисков DVD и связанных с ними файлов устройств. Имя файла может выглядеть, например, так: /dev/dsk/c1t2d0.
- 4. Смонтируйте компакт-диск или диск DVD в каталог точки монтирования: mount -F cdfs -o rr /dev/dsk/c1t2d0 /cdrom
- 5. Чтобы проверить правильность монтирования, получите список файлов при помощи команды ls /cdrom.
- 6. Выйдите из системы.

Теперь файловая система компакт-диска или диска DVD смонтирована. Просмотрите содержимое компакт-диска или диска DVD, вставив его в дисковод и введя команду cd /cdrom, где cdrom - каталог точки монтирования.

# Глава 10. Установка продукта сервера DB2 Connect (Linux)

Чтобы определить предпочтения установки и установить продукт DB2 Connect в Linux, используйте мастер по установке DB2.

Мастер по установке DB2 - это написанный на Java инструмент, автоматизирующий процесс установки и конфигурирования любых продуктов DB2. Если вы предпочитаете не пользоваться этой утилитой, есть два варианта. Можно установить продукт DB2 Connect:

- По методу с файлом ответов
- Вручную с помощью команды db2\_install. Продукт DB2 нельзя установить вручную при помощи собственной утилиты установки операционной системы rpm. Любые существующие сценарии, содержащие ссылку на эту собственную утилиту установки, которые вы используете для взаимодействия с установками DB2 и запросов, надо изменить.

#### Предварительные требования

Перед началом установки:

- DB2 Connect можно установить как с полномочиями root, так и без полномочий root. Дополнительную информацию об установке без полномочий root смотрите в дополнительных ссылках.
- Убедитесь, что система отвечает следующим требованиям:
	- Требования к дискам и памяти
	- Требования к программному и аппаратному обеспечению, а также к дистрибутиву
- В системе должен быть смонтирован DVD-диск продукта DB2.
- Должен быть доступен образ продукта DB2 Connect. Для установки не-английской версии продукта DB2 Connect нужны также соответствующие пакеты для национальных языков.
- Чтобы найти продукты DB2, уже установленные в вашей системе, посмотрите раздел тему "Вывод списка продуктов DB2, установленных в вашей системе (Linux и UNIX)" в книге Установка серверов DB2.
- Мастер по установке DB2 это программа с графическим интерфейсом. Для запуска мастера по установке DB2 на компьютере должна быть доступна система X windows. Убедитесь, что сервер X windows работает. Убедитесь, что вы правильно экспортировали дисплей. Например, export DISPLAY=9.26.163.144:0.
- Если в вашей среде применяется программное обеспечение защиты, такое как Lightweight Directory Access Protocol (LDAP), перед запуском мастера по установке DB2 нужно вручную создать требуемых пользователей DB2. Перед тем, как сделать это, посмотрите тему "Централизованное управление пользователями".

Примечание: Начиная с DB2 Версии 9.1 Fix Pack 2, возможности Network Information Services (NIS) и Network Information Services Plus (NIS+) объявлены устаревшими. Поддержка этих возможностей может быть удалена в следующем выпуске. Для служб централизованного управления пользователями рекомендуется использовать Lightweight Directory Access Protocol (LDAP).

Для установки продукта сервера DB2 Connect, такого как DB2 Connect Enterprise Edition, в Linux с использованием мастера по установке DB2:

1. Перейдите в каталог, в котором смонтирован DVD-диск: cd /*db2dvd*

где */db2dvd* - точка монтирования DVD-диска.

- 2. Если образ продукта DB2 Connect загружен по сети, нужно распаковать и разархивировать файл продукта.
	- a. Распакуйте файл продукта: gzip -d *продукт*.tar.gz

где *продукт* - имя загруженного вами продукта баз данных.

- b. Разархивируйте файл продукта: tar xvf *продукт*.tar
- c. Перейдите в другой каталог: cd ./*продукт*/disk1

**Примечание:** Если вы скачали пакет для национальных языков, распакуйте его в тот же каталог. При этом подкаталоги (например, ./nlpack/disk2) будут созданы в одном каталоге, и программа установки сможет автоматически найти установочные образы, не выводя запрос пользователю.

- 3. Из каталога, где находится образ продукта, введите команду ./db2setup для запуска мастера по установке DB2. Через несколько секунд появится панель запуска установки IBM DB2. При установке с нескольких компакт-дисков введите команду db2setup не из положения смонтированного компакт-диска (задав относительный или абсолютный путь), чтобы можно было размонтировать компакт-диск продукта DB2 Connect. В этом окне вы можете просмотреть предварительные требования для установки, информацию о выпуске, а также перейти к процедуре установки.
- 4. После запуска программы установки вам потребуется задать необходимые значения на панелях мастера установки DB2. Выполните остальные действия в мастере по установке DB2, руководствуясь справкой по установке. Нажмите кнопку **Справка**, чтобы выбрать электронную справку. В любой момент можно нажать кнопку **Отмена**, чтобы прервать установку. Файлы DB2 копируются в систему только после нажатия кнопки **Готово** на последней панели мастера установки DB2. После завершения продукт сервера DB2 Connect будет установлен в путь установки по умолчанию, /opt/IBM/db2/V9.5.

Если при установке в системе этот каталог уже используется, будет использован путь установки продукта DB2 Connect с добавлением \_*xx*, где *xx* - две цифры, начиная с 01 по возрастанию, в зависимости от того, сколько копий DB2 у вас установлено.

Кроме того, вы можете задать свой собственный путь для установки продукта баз данных DB2.

Пакет для национальных языков можно установить также, введя команду ./db2setup из каталога, в котором находится пакет, после того, как установлен продукт DB2 Connect.

Журналы установки db2setup.log и db2setup.err по умолчанию находятся в каталоге /tmp. Можно задать другое положение файлов журналов.

Чтобы предоставить продукту DB2 доступ к документации по DB2 на локальном компьютере или на другом компьютере в вашей локальной сети, нужно установить Информационный центр DB2. Информационный центр DB2 содержит документацию по базам данных DB2 и по другим продуктам, связанным с DB2. Посмотрите тему

"Установка Информационного центра DB2 при помощи мастера по установке DB2 (UNIX)" topic в книге *Установка серверов DB2* .

# <span id="page-64-0"></span>**Требования к установке продуктов серверов DB2 Connect (Linux)**

Прежде чем устанавливать продукты серверов DB2 Connect для операционных систем Linux, убедитесь, что выбранная система отвечает обязательным требованиям к операционной системе, аппаратному обеспечению, программному обеспечению и возможностям связи.

Для установки продукта сервера DB2 Connect, такого как DB2 Connect Enterprise Edition, должны выполняться следующие требования:

#### **Требования к аппаратному обеспечению**

Поддерживаемые процессоры:

- x86 (Intel Pentium<sup>®</sup>, Intel Xeon<sup>®</sup> и AMD Athlon)
- $x64$  (Intel EM64T и AMD64)
- POWER (любая система iSeries, pSeries, System i, System p и POWER Systems с поддержкой Linux)
- System z (прежнее название eServer zSeries)

#### **Требования к системе**

Самую свежую информацию о поддерживаемых дистрибутивах Linux смотрите по адресу [http://www.ibm.com/db2/linux/validate.](http://www.ibm.com/software/data/db2/linux/validate/)

Возможно, потребуется обновить параметры конфигурации ядра. Параметры конфигурации ядра задаются в файле /etc/sysctl.conf. Посмотрите раздел Изменение параметров ядра (Linux) в Информационном центре DB2. Информацию о задании и активации этих параметров с помощью команды sysctl смотрите в руководстве по операционной системе.

#### **Требования к программному обеспечению**

- Если вы хотите использовать мастер по установке DB2 для установки DB2 Connect или применять графические инструменты DB2, необходимо программное обеспечение X Window System для работы с графическим интерфейсом.
- Для просмотра электронной справки необходим браузер.

#### **Требования к средствам связи**

Для настройки соединений TCP/IP никакое дополнительное программное обеспечение устанавливать не требуется.

### **Подготовка к установке DB2 для Linux в zSeries**

Для установки продукта DB2 на компьютере IBM zSeries с системой Linux надо обеспечить доступ к установочному образу из операционной системы Linux. Можно передать установочный образ в эту операционную систему по протоколу FTP или смонтировать диск DVD продукта средствами NFS, чтобы сделать его доступным для операционной системы.

#### **Предварительные требования**

У вас есть установочный образ продукта DB2.

#### **Доступ к установочному образу по протоколу FTP**

На компьютере IBM zSeries с системой Linux:

1. Введите команду:

ftp ваш сервер.com

где ваш\_сервер.com - это FTP-сервер, на котором находится установочный образ продукта DB2.

- 2. Введите свой ID пользователя и пароль.
- 3. Введите следующие команды:

hin

get файл продукта

где файл продукта - имя соответствующего пакета продукта.

#### Доступ к установочному образу путем монтирования диска DVD продукта DB2 в NFS

Для использования диска DVD продукта в операционной системе Linux:

- 1. Смонтируйте соответствующий диск DVD.
- 2. Экспортируйте каталог, куда вы смонтировали диск DVD. Например, если диск DVD смонтирован в каталог /db2dvd, экспортируйте каталог /db2dvd.
- 3. На компьютере IBM zSeries с системой Linux смонтируйте этот каталог в NFS следующей командой:

mount -t nfs -o ro имя сервера nfs:/db2dvd /имя локального каталога где имя сервера nfs - имя хоста сервера NFS, db2dvd - имя экспортируемого каталога на сервере NFS, а имя локального каталога имя локального каталога.

4. На компьютере IBM zSeries с системой Linux перейдите в каталог, куда смонтирован диск DVD. Это можно сделать командой cd /имя\_локального\_каталога, где имя\_локального\_каталога - точка монтирования диска DVD.

### Монтирование компакт-диска или DVD (Linux)

В зависимости от конфигурации системы для монтирования дисков можно зарегистрироваться как пользователь root.

Чтобы смонтировать компакт-диск или диск DVD в операционных системах Linux:

- 1. Вставьте компакт-диск или диск DVD в дисковод и введите команду:
	- mount -t iso9660 -o ro /dev/cdrom /cdrom

где /cdrom - точка монтирования компакт-диска или диска DVD.

2. Выйдите из системы.

Теперь файловая система компакт-диска или диска DVD смонтирована. Просмотрите содержимое компакт-диска или диска DVD, вставив его в дисковод и введя команду ed /cdrom, где cdrom - каталог точки монтирования.

# Глава 11. Установка продукта сервера DB2 Connect (операционная система Solaris)

Для определения установочных предпочтений и установки продукта DB2 Connect Personal Edition в операционной системе Solaris используйте мастер по установке DB2.

Мастер по установке DB2 - это написанный на Java инструмент, автоматизирующий процесс установки и конфигурирования любых продуктов DB2. Если вы предпочитаете не пользоваться этой утилитой, есть два варианта. Можно установить продукт DB2 Connect:

- По методу с файлом ответов
- Вручную с помощью команды db2 install. Продукт DB2 нельзя установить вручную при помощи собственной утилиты установки операционной системы pkgadd. Любые существующие сценарии, содержащие ссылку на эту собственную утилиту установки, которые вы используете для взаимодействия с установками DB2 и запросов, надо изменить.

#### Предварительные требования

Перед началом установки:

- DB2 Connect можно установить как с полномочиями root, так и без полномочий root. Дополнительную информацию об установке без полномочий root смотрите в дополнительных ссылках.
- Убедитесь, что система отвечает следующим требованиям:
	- Требования к дискам и памяти
	- Требования к программному и аппаратному обеспечению, а также к дистрибутиву
- В системе должен быть смонтирован DVD-диск продукта DB2.
- Должен быть доступен образ продукта DB2 Connect. Для установки не-английской версии продукта DB2 Connect нужны также соответствующие пакеты для национальных языков.
- Чтобы найти продукты DB2, уже установленные в вашей системе, посмотрите раздел тему "Вывод списка продуктов DB2, установленных в вашей системе (Linux и UNIX)" в книге Установка серверов DB2.
- Мастер по установке DB2 это программа с графическим интерфейсом. Для запуска мастера по установке DB2 на компьютере должна быть доступна система X windows. Убедитесь, что сервер X windows работает. Убедитесь, что вы правильно экспортировали дисплей. Например, export DISPLAY=9.26.163.144:0.
- Если в вашей среде применяется программное обеспечение защиты, такое как Lightweight Directory Access Protocol (LDAP), перед запуском мастера по установке DB2 нужно вручную создать требуемых пользователей DB2. Перед тем, как сделать это, посмотрите тему "Централизованное управление пользователями".

Примечание: Начиная с DB2 Версии 9.1 Fix Pack 2, возможности Network Information Services (NIS) и Network Information Services Plus (NIS+) объявлены устаревшими. Поддержка этих возможностей может быть удалена в следующем выпуске. Для служб централизованного управления пользователями рекомендуется использовать Lightweight Directory Access Protocol (LDAP).

Для установки продукта сервера DB2 Connect, такого как DB2 Connect Enterprise Edition, в операционной системе Solaris с использованием мастера по установке DB2:

1. Перейдите в каталог, в котором смонтирован DVD-диск:

cd /*db2dvd*

где */db2dvd* - точка монтирования DVD-диска.

- 2. Если образ продукта DB2 Connect загружен по сети, нужно распаковать и разархивировать файл продукта.
	- a. Распакуйте файл продукта:

gzip -d *продукт*.tar.gz

где *продукт* - имя загруженного вами продукта баз данных.

- b. Разархивируйте файл продукта: tar xvf *продукт*.tar
- c. Перейдите в другой каталог: cd ./*продукт*/disk1

**Примечание:** Если вы скачали пакет для национальных языков, распакуйте его в тот же каталог. При этом подкаталоги (например, ./nlpack/disk2) будут созданы в одном каталоге, и программа установки сможет автоматически найти установочные образы, не выводя запрос пользователю.

- 3. Из каталога, где находится образ продукта, введите команду ./db2setup для запуска мастера по установке DB2. Через несколько секунд появится панель запуска установки IBM DB2. При установке с нескольких компакт-дисков введите команду db2setup не из положения смонтированного компакт-диска (задав относительный или абсолютный путь), чтобы можно было размонтировать компакт-диск продукта DB2 Connect. В этом окне вы можете просмотреть предварительные требования для установки, информацию о выпуске, а также перейти к процедуре установки.
- 4. После запуска программы установки вам потребуется задать необходимые значения на панелях мастера установки DB2. Выполните остальные действия в мастере по установке DB2, руководствуясь справкой по установке. Нажмите кнопку **Справка**, чтобы выбрать электронную справку. В любой момент можно нажать кнопку **Отмена**, чтобы прервать установку. Файлы DB2 копируются в систему только после нажатия кнопки **Готово** на последней панели мастера установки DB2. После завершения продукт сервера DB2 Connect будет установлен в путь установки по умолчанию, /opt/IBM/db2/V9.5.

Если при установке в системе этот каталог уже используется, будет использован путь установки продукта DB2 Connect с добавлением \_*xx*, где *xx* - две цифры, начиная с 01 по возрастанию, в зависимости от того, сколько копий DB2 у вас установлено.

Кроме того, вы можете задать свой собственный путь для установки продукта баз данных DB2.

Пакет для национальных языков можно установить также, введя команду ./db2setup из каталога, в котором находится пакет, после того, как установлен продукт DB2 Connect.

Журналы установки db2setup.log и db2setup.err по умолчанию находятся в каталоге /tmp. Можно задать другое положение файлов журналов.

Чтобы предоставить продукту DB2 доступ к документации по DB2 на локальном компьютере или на другом компьютере в вашей локальной сети, нужно установить Информационный центр DB2. Информационный центр DB2 содержит документацию по базам данных DB2 и по другим продуктам, связанным с DB2. Посмотрите тему "Установка Информационного центра DB2 при помощи мастера по установке DB2 (UNIX)" topic в книге *Установка серверов DB2* .

# **Требования по установке для продуктов DB2 Connect (Solaris)**

Прежде чем устанавливать продукты DB2 Connect в операционной системе Solaris, убедитесь, что выбранная система отвечает обязательным требованиям к операционной системе, аппаратному обеспечению, программному обеспечению и возможностям связи.

Для установки продукта DB2 Connect в Solaris должны выполняться следующие требования:

| Операционная система                                                     | Аппаратное обеспечение            |  |
|--------------------------------------------------------------------------|-----------------------------------|--|
| Solaris 10 Update 5                                                      | Solaris x64 (Intel 64 или AMD64)  |  |
| 64-битным ядром                                                          |                                   |  |
| Исправление 127128-11                                                    |                                   |  |
| Solaris 9                                                                | Процессоры UltraSPARC или SPARC64 |  |
| 64-битным ядром                                                          |                                   |  |
| Исправлениями 111711-12 и 111712-12                                      |                                   |  |
| Если используются непосредственные<br>устройства - исправление 122300-11 |                                   |  |
| Solaris 10 Update 5                                                      |                                   |  |
| 64-битным ядром<br>٠                                                     |                                   |  |
| Если используются непосредственные<br>устройства - исправление 125100-07 |                                   |  |

*Таблица 6. Предварительные требования для установки в Solaris*

1. Поддерживается только DB2, устанавливаемая в локальных зонах. Установка в глобальной зоне в настоящее время в DB2 не поддерживается.

#### **Требования к операционной системе**

″Recommended & Security Patches″ можно получить с сайта [http://sunsolve.sun.com.](http://sunsolve.sun.com) На сайте SunSolve Online выберите меню ″Patches″ на левой панели.

Требуются также J2SE Solaris Operating System Patch Clusters. Их можно получить с сайта [http://sunsolve.sun.com.](http://sunsolve.sun.com)

Для DB2 Connect на 64-битных системах Fujitsu PRIMEPOWER требуется также:

• Solaris 9 Kernel Update Patch 112233-01 или новее, чтобы получить исправление для ошибки 912041-01.

Исправления Fujitsu PRIMEPOWER для операционной системы Solaris можно загрузить с FTSI по адресу: [http://download.ftsi.fujitsu.com/.](http://download.ftsi.fujitsu.com/)

Дополнительных список особенностей, которые могут повлиять на системы баз данных DB2 в Solaris, смотрите по адресу: [www.ibm.com/support/](http://www.ibm.com/support/docview.wss?&uid=swg21257606) [docview.wss?&uid=swg21257606](http://www.ibm.com/support/docview.wss?&uid=swg21257606)

Продукты баз данных DB2 поддерживают файловые системы ZFS и логические домены (LDoms) Solaris.

#### **Требования к программному обеспечению**

- Для установки DB2 Connect в операционных системах Solaris требуется SUNWlibC. Ее можно получить с сайта [http://sunsolve.sun.com.](http://sunsolve.sun.com)
- Для просмотра электронной справки необходим браузер.

#### **Требования к средствам связи**

Можно использовать TCP/IP

- v Для настройки соединений TCP/IP никакое дополнительное программное обеспечение устанавливать не требуется.
- DB2 Connect поддерживается в Sun Cluster 2.2, если:
	- Протокол хоста TCP/IP
	- Не используется двухфазное принятие. Это ограничение можно снять, если пользователь сконфигурирует журнал SPM так, чтобы он находился на совместно используемом диске (для этого надо изменить параметр конфигурации менеджера баз данных **spm\_log\_path**)иу системы передачи функций будет та же конфигурация TCP/IP (то есть то же имя хоста, IP=адрес и т.п.).

## **Монтирование компакт-дисков или дисков DVD (операционная система Solaris)**

Чтобы смонтировать удаленное устройство чтения компакт-дисков или дисков DVD с помощью NFS, в удаленной системе необходимо экспортировать файловую систему на компакт-диске или диске DVD, предоставив к ней доступ пользователю root.

В зависимости от конфигурации локальной системы, может также потребоваться доступ root на локальном компьютере.

Чтобы смонтировать компакт-диск или диск DVD в операционной системе Solaris, выполните следующие действия:

- 1. Вставьте компакт-диск или диск DVD в дисковод.
- 2. Если в системе запущен менеджер томов (vold), диск монтируется автоматически как /cdrom/*метка\_cd*, если у компакт-диска или диска DVD есть метка, или как /cdrom/unnamed\_cdrom, если у него нет метки.

Если в системе не запущен менеджер томов, выполните для монтирования компакт-диска или диска DVD следующие действия:

a. Определите имя устройства с помощью команды:

ls -al /dev/sr\* |awk '{print "/" \$11}'

Эта команда возвращает имя устройства чтения компакт-дисков или дисков DVD. В данном примере эта команда возвращает строку /dev/dsk/c0t6d0s2.

b. Чтобы смонтировать компакт-диск или диск DVD, введите следующие команды:

mkdir -p /cdrom/unnamed\_cdrom mount -F hsfs -o ro /dev/dsk/c0t6d0s2 /cdrom/unnamed\_cdrom

где /dev/dsk/c0t6d0s2 - имя устройства, возвращенное на предыдущем шаге, а /cdrom/unnamed\_cdrom - каталог монтирования компакт-диска или диска DVD.

**Примечание:** Чтобы смонтировать удаленное устройство чтения компакт-дисков или дисков DVD с помощью NFS, на удаленном компьютере необходимо экспортировать файловую систему на компакт-диске или диске DVD, предоставив к ней доступ пользователю root. Для монтирования этой файловой системы на локальном компьютере также нужно использовать доступ с полномочиями root.

3. Выйдите из системы.

Теперь файловая система компакт-диска или диска DVD смонтирована. Просмотрите содержимое компакт-диска или диска DVD, вставив его в дисковод и введите команду cd /cdrom, где cdrom - каталог точки монтирования компакт-диска или диска DVD.
# Глава 12. Установка продукта сервера DB2 Connect (Windows)

В этой задаче описывается установка продукта сервера DB2 Connect такого как DB2 Connect Enterprise Edition, в операционных системах Windows при помощи мастера по установке DB2. Другой вариант - установить продукты сервера DB2 Connect при помощи файла ответов.

### Предварительные требования

Перед запуском мастера по установке DB2:

- Убедитесь, что система отвечает следующим требованиям:
	- Требования к дискам и памяти
	- Требования к программному и аппаратному обеспечению, а также к дистрибутиву
- Если вы собираетесь использовать протокол LDAP, надо посмотреть тему "Расширение активной схемы каталогов для служб каталогов LDAP (Windows)" в книге Установка серверов DB2.
- Для установки рекомендуется применять учетную запись администратора. Учетная запись администратора должна входить в локальную группу Администраторы в системе Windows, на которой выполняется установка продукта DB2, и должна иметь следующие дополнительные права доступа:
	- Работать как часть операционной системы
	- Создавать объекты маркеров
	- Увеличивать квоты
	- Замена маркера уровня процесса

Можно выполнить установку, и не имея этих прав, однако программа установки при этом не сможет проверить учетные записи.

- Если вы хотите установить DB2 Connect под учетной записью, не принадлежащей администратору, посмотрите тему Установка DB2 Connect без полномочий администратора (Windows).
- Для установки продукта сервера DB2 Connect, такого как DB2 Connect Enterprise Edition, в Windows с использованием мастера по установке DB2:
	- 1. Зарегистрируйтесь в системе как пользователь с полномочиями администратора.
	- 2. Завершите работу всех программ, для того чтобы программа установки смогла обновить необходимые файлы.
	- 3. Загрузите DVD-диск в дисковод. Функция автозапуска автоматически запустит мастера установки DB2. Мастер по установке DB2 определит язык системы и запустит программу установки на этом языке. Если вы хотите запустить программу установки на другом языке, либо если программа установки не была автоматически запущена, можно запустить мастер установки DB2 вручную.
	- 4. Откроется панель запуска DB2. В этом окне вы можете просмотреть предварительные требования для установки, информацию о выпуске, а также перейти к процедуре установки.

<span id="page-73-0"></span>5. В процессе установки следуйте указаниям программы установки. Электронная справка поможет выполнить остальные действия. Нажмите кнопку Справка, чтобы выбрать электронную справку. В любой момент можно нажать кнопку Отмена, чтобы прервать установку.

Файл журнала содержит общую информацию и информацию об ошибках, возникших во время установки продукта и его удаления из системы. Имя файла журнала строится в виде DB2-<Сокращение продукта>-<Дата Время>.log, например, DB2-CEE-10-06-2006\_17\_23\_42.log. По умолчанию файл находится в каталоге My Documents\DB2LOG.

- Для запуска мастера по установке DB2 вручную:
	- 1. Нажмите кнопку Пуск и выберите Выполнить.
	- 2. В поле Открыть введите следующую команду:

x:\setup /i язык

гле:

- х: буква вашего дисковода DVD
- язык код используемого языка (например, RU для русского).
- 3. Нажмите кнопку ОК.

Чтобы предоставить продукту DB2 доступ к документации по DB2 на локальном компьютере или на другом компьютере в вашей локальной сети, нужно установить Информационный центр DB2. Информационный центр DB2 содержит документацию по базам данных DB2 и по другим продуктам, связанным с DB2.

# Требования для установки продуктов сервера DB2 Connect (Windows)

Прежде чем устанавливать продукты сервера DB2 Connect в операционных системах Windows, убедитесь, что выбранная система отвечает обязательным требованиям к операционной системе, аппаратному обеспечению, программному обеспечению и возможностям связи.

Для установки продукта сервера DB2 Connect, такого как DB2 Connect Enterprise Edition, должны выполняться следующие требования:

#### Требования к аппаратному обеспечению

Любой процессор Intel или AMD на котором может работать поддерживаемая операционная система Windows (32- или 64-битный)

### Требования к операционной системе

Один из следующих серверов:

- Windows XP Professional Edition (32- и 64-битная) с Service Pack 2 или новее
- Windows 2003 с Service Pack 2 или новее:
	- $-$  Standard Edition (32- и 64-битная)
	- $-$  Enterprise Edition (32- и 64-битная)
	- Datacenter Edition (32- и 64-битная)
- Windows Server 2008
	- $-$  Standard Edition (32- и 64-битная)
	- $-$  Enterprise Edition (32- и 64-битная)
	- Datacenter Edition (32- и 64-битная)

Поддерживаются все пакеты Service Pack для Windows Server 2008.

### **Требования к программному обеспечению**

- Требуется MDAC 2.8. Мастер по установке DB2 установит MDAC 2.8, если она еще не установлена.
- Для просмотра электронной справки необходим браузер.

#### **Требования к средствам связи**

• ТСР/IP поддерживается и обеспечивается операционной системой.

## Особенности 64-битных систем Windows

• 32-битные пользовательские функции и хранимые процедуры не поддерживаются.

## **Учетные записи пользователей для установки продуктов серверов DB2 (Windows)**

При установке продуктов серверов DB2 в Windows требуются следующие учетные записи пользователей:

- Учетная запись пользователя для установки и
- Необязательно одна или несколько учетных записей пользователя для конфигурирования. Эти учетные записи можно создать при установке.
	- Учетная запись пользователя сервера администратора DB2 (DAS)
	- Учетная запись пользователя экземпляра DB2. Для любых продуктов, кроме DB2 Enterprise Server Edition, можно также использовать учетную запись LocalSystem.

Учетная запись пользователя для установки - это учетная запись пользователя, выполняющего установку. Учетную запись пользователя для установки необходимо создать до запуска мастера по установке DB2. Учетные записи пользователей для настройки можно создать до начала установки или разрешить мастеру по установке DB2 создать этих пользователей автоматически.

Все имена пользователей должны отвечать требования к именам пользователей операционной системы и правилам именования пользователей, ID пользователей и групп DB2.

Если вы используете учетную запись пользователя установки, содержащую символы национальных алфавитов, которые не разрешены правилами именования DB2, установка DB2 завершится неудачно.

## **Расширенная защита в Windows**

Для продуктов DB2 можно использовать расширенную защиту Windows. Если выбрана расширенная функция защиты, необходимо добавить пользователей, которые будут управлять продуктом DB2 или использовать его, в группу DB2ADMNS или DB2USERS соответственно.

Программа установки DB2 создает эти две новые группы. При установке можно задать новые имена или оставить имена по умолчанию.

Чтобы включить эту функцию защиты, во время установки DB2 включите переключатель **Включить защиту операционной системы** на панели **Включить защиту операционной системы для объектов DB2**. Для полей Группа администраторов DB2 и Группа пользователей DB2 оставьте значения по умолчанию. Имена групп по умолчанию - DB2ADMNS и DB2USERS. В случае конфликта с существующими

именами групп вам предложат изменить имена групп. При необходимости вы можете задать свои имена групп.

## **Учетные записи пользователя сервера DB2**

### **Пользователь для установки**

Для выполнения установки необходим локальный пользователь или пользователь домена. Обычно этот пользователь должен входить в группу *Администраторы* на том компьютере, где вы собираетесь выполнять установку.

Другой вариант - использовать учетную запись обычного пользователя (не администратора). Для этого требуется, чтобы член группы администраторов Windows сначала сконфигурировал привилегии Windows, разрешив этом пользователю (не администратору) выполнять установку.

В Windows 2008 и Windows Vista и более новых системах пользователь, не являющийся администратором, может выполнить установку, но получит от мастера по установке DB2 приглашение ввести административные параметры регистрации.

У учетной записи пользователя для установки должно быть право ″Доступ к этому компьютеру из сети″.

Если при установке требуется создавать или проверять учетные записи домена, ID пользователя установки должен входить в группу администраторов этого домена.

Кроме того, для установки всех продуктов, кроме DB2 Enterprise Server Edition, можно в качестве учетной записи регистрации служб использовать встроенную учетную запись LocalSystem.

### **Права пользователей, предоставляемые программой установки DB2**

Программа установки DB2 не предоставляет пользователям право ″Отладка программ″. Программа установки DB2 предоставляет пользователям следующие права:

- Работать как часть операционной системы
- Создавать объекты маркеров
- Закрепление страниц в памяти
- Вход в качестве службы
- Увеличивать квоты
- Замена маркера уровня процесса

## **Учетная запись пользователя сервера администратора DB2 (DAS)**

Для сервера администратора DB2 (DAS) необходима учетная запись локального пользователя или пользователя домена.

При установке с файлом ответов можно задать учетную запись ″Local System″ в файле ответов. Дополнительные подробности смотрите в примерах файлов ответов в каталоге db2\windows\samples.

Учетная запись LocalSystem доступна для всех продуктов, кроме DB2 Enterprise Server Edition; ее можно выбрать в мастере по установке DB2.

DAS - это специальная служба управления DB2, используемая для поддержки графических инструментов и для задач управления локальными и удаленными серверами DB2. С DAS связана учетная запись пользователя, применяемая для регистрации служб DAS на компьютере с запущенной службой DAS.

Вы можете создать пользователя DB2 до начала установки или разрешить мастеру по установке DB2 сделать это автоматически. Если вы разрешили мастеру по установке DB2 создать нового пользователя домена, то у пользователя, от имени которого выполняется установка, должны быть права на создание пользователей домена. Пользователь должен входить в группу *Администраторы* на том компьютере, где вы собираетесь выполнять установку. Пользователю будут предоставлены следующие полномочия:

- Работать как часть операционной системы
- Отладка программ
- Создавать объекты маркеров
- Закрепление страниц в памяти
- Вход в качестве службы
- Увеличение квот (Настройка квот памяти для процесса в операционных системах Windows XP и Windows Server 2003)
- Замена маркера уровня процесса

Если включена расширенная защита, у группы DB2ADMNS будут все эти привилегии. Можно добавить пользователей в эту группу, и не нужно будет явно задавать для них привилегии. Однако пользователь по-прежнему должен входить в локальную группу администраторов.

Привилегия ″Отладка программ″ требуется, только если для поиска групп DB2 явно задано использование маркера доступа.

Если учетная запись пользователя создается программой установки, она будет создана с этими привилегиями, а если эта запись уже существует, эти привилегии ей будут предоставлены. Если привилегии предоставлены учетной записи программой установки, некоторые из них будут действовать только при первой регистрации этой учетной записи или при перезагрузке.

Рекомендуется предоставить пользователю DAS полномочия SYSADM на всех системах DB2, чтобы при необходимости он мог запускать и завершать другие экземпляры. По умолчанию у всех пользователей из группы *Администраторы* есть полномочия SYSADM.

#### **Учетная запись пользователя экземпляра DB2**

Пользователь должен входить в группу *Администраторы* на том компьютере, где вы собираетесь выполнять установку.

Для экземпляра DB2 необходима учетная запись локального пользователя или пользователя домена. У любого экземпляра DB2 есть пользователь, назначаемый при создании экземпляра. При запуске экземпляра DB2 регистрируется в системе под именем этого пользователя. При попытке использовать учетную запись пользователя домена для операции с базой данных (например, создание базы данных) в экземпляре DB2, созданном при помощи учетной записи пользователя Local или учетной записи LocalSystem, возникнет ошибка. Если вы знаете, что будете использовать учетную запись пользователя домена, используйте ее при создании экземпляра.

Кроме того, для установки всех продуктов, кроме DB2 Enterprise Server Edition, можно использовать встроенную учетную запись LocalSystem.

Вы можете создать учетную запись пользователя экземпляра DB2 до начала установки DB2 или разрешить мастеру по установке DB2 сделать это автоматически. Если вы разрешили мастеру по установке DB2 создать нового пользователя домена, то у пользователя, от имени которого выполняется установка, должны быть права на создание пользователей домена. Пользователю будут предоставлены следующие полномочия:

- Работать как часть операционной системы
- Отладка программ
- Создавать объекты маркеров
- Увеличивать квоты
- Закрепление страниц в памяти
- Вход в качестве службы
- Замена маркера уровня процесса

Если включена расширенная защита, у группы DB2ADMNS будут все эти привилегии. Можно добавить пользователей в эту группу, и не нужно будет явно задавать для них привилегии. Однако пользователь по-прежнему должен входить в локальную группу администраторов.

Привилегия "Отладка программ" требуется, только если для поиска групп DB2 явно задано использование маркера доступа.

Если учетная запись пользователя создается программой установки, она будет создана с этими привилегиями, а если эта запись уже существует, эти привилегии ей будут предоставлены. Если привилегии предоставлены учетной записи программой установки, некоторые из них будут действовать только при первой регистрации этой учетной записи или при перезагрузке.

## Расширение схемы Active Directory для служб каталога LDAP (Windows)

Если вы собираетесь использовать LDAP вместе с Windows Server 2003, нужно расширить схему Active Directory, включив в нее классы объектов и определения атрибутов DB2, при помощи команды db2schex.

Расширение схемы каталогов перед установкой продуктов DB2 и созданием баз данных имеет следующие преимущества:

- Созданный при установке экземпляр по умолчанию DB2 вносится в каталог Active Directory как узел DB2 при условии, что у ID пользователя, выполняющего установку, есть необходимые привилегии для записи в Active Directory.
- Любые базы данных, созданные после установки, автоматически каталогизируются в Active Directory.

Для расширения схемы каталога выполните следующие действия:

- 1. Зарегистрируйтесь на каждом компьютере, входящем в домен Windows, с учетной записью пользователя Windows, обладающей полномочиями управления схемами.
- 2. Введите команду db2schex с установочного диска DVD. Эту команду можно запустить без выхода из системы и повторной регистрации:

runas /user:MyDomain\Administrator x:\db2\Windows\utilities\db2schex.exe

где х: - буква дисковода дисков DVD.

Когда db2schex завершит работу, можно продолжить установку продукта DB2 или, если вы уже установили продукты DB2 или создали базы данных, вам надо будет вручную зарегистрировать этот узел и каталогизировать базы данных. Дополнительную информацию смотрите в теме "Включение поддержки LDAP после завершения установки DB2".

# **Установка DB2 Connect пользователем без полномочий администратора (Windows)**

Для неадминистративной установки учетная запись, под которой вы регистрируетесь, должна принадлежать к группе Опытные пользователи.

Некоторые данные о DB2 Connect должны заноситься в папку реестра HKEY\_CURRENT\_USER. Хотя для неадминистративной установки DB2 Connect многие значения реестра будут храниться в папке HKEY\_LOCAL\_MACHINE реестра, параметры среды надо изменять в HKEY\_CURRENT\_USER.

Член группы администраторов Windows должен сконфигурировать привилегии Windows, разрешив пользователю (не администратору) выполнять установку. Например, в 64-битной операционной системе надо вручную задать полные разрешения в ключе реестра HKLM\Software\Wow6432Node, прежде чем можно будет успешно установить 32-битный продукт DB2 Connect Personal Edition.

**Примечание:** Если планируется установка продукта от имени обычного пользователя (не администратора), перед попыткой установки продукта DB2 надо установить библиотеку времени выполнения VS2005. Библиотека времени выполнения VS2005 должна быть в операционной системе до начала установки продукта DB2. Эту библиотеку можно получить на сайте загрузки библиотек времени выполнения Microsoft. Существует два варианта: vcredist\_x86.exe для 32-битных систем и vcredist\_x64.exe для 64-битных систем.

Системные ярлыки для неадминистративной установки надо поменять на пользовательские. Более того, поскольку для установки любого из продуктов DB2 Connect необходимы службы, а их нельзя создать без полномочий администратора, службы, которые запускаются автоматически, при неадминистративной установке будут запускаться как процессы.

Ниже описаны ситуации, с которыми вы можете столкнуться при работе со средой, в которой присутствует как административная, так и неадминистративная установка:

- Не администратор установил DB2 Connect, а затем администратор попытался DB2 Connect на тот же компьютер. Администратор получит сообщение, что продукт уже установлен. У администратора есть права доступа на удаление и повторную установку, что позволит ему выйти из создавшейся ситуации.
- Не администратор установил DB2 Connect, а затем второй не администратор по пытался установить DB2 Connect на тот же компьютер. В этом случае установка выполнена не будет, а пользователю будет сообщено, что для установки продукта необходимы права доступа администратора.
- Администратор установил DB2 Connect, а затем не администратор попытался установить DB2 Connect на тот же компьютер. В этом случае установка выполнена не будет, а пользователю будет сообщено, что для установки продукта необходимы права доступа администратора. У администратора всегда есть права доступа на удаление и повторную установку продукта.
- v Пользователь не администратор не может деинсталлировать продукт DB2. Пользователи (не администраторы) в системах Windows Vista (и более новых) **могут** деинсталлировать продукт DB2.

# **Добавление вашего ID пользователя в группы пользователей DB2ADMNS и DB2USERS (Windows)**

После успешного завершения установки DB2 надо добавить в группы DB2ADMNS или DB2USERS пользователей, которым требуется запускать локальные прикладные программы и инструменты DB2 на этом компьютере. Программа установки DB2 создает эти две новые группы. Вы можете использовать новые имена или оставить имена по умолчанию. Имена групп по умолчанию - DB2ADMNS и DB2USERS.

## **Предварительные требования**

- Должен быть установлен продукт DB2.
- Во время установки продукта DB2 должен быть включен переключатель Включить защиту операционной системы на панели Включить защиту операционной системы для объекта DB2.

Чтобы добавить пользователей в соответствующую группу:

- 1. Нажмите кнопку **Пуск** и выберите **Выполнить**.
- 2. Введите lusrmgr.msc и нажмите кнопку **OK**.
- 3. Выберите **Локальные пользователи и группы**.
- 4. Выберите **Пользователи**.
- 5. Выберите пользователя, которого хотите добавить.
- 6. Выберите **Свойства**.
- 7. Щелкните по вкладке **Членство в группах**.
- 8. Нажмите кнопку **Добавить**.
- 9. Выберите соответствующую группу.
- 10. Нажмите кнопку **OK**.

Если при установке вы решили не включать новую возможность защиты, это можно сделать после установки, введя команду db2extsec.exe. Добавление пользователя в группу вступает в силу при первой последующей регистрации этого пользователя. Например, если вы добавили свой ID пользователя в группу DB2ADMNS, нужно выйти из системы и вновь зарегистрироваться в ней, чтобы это изменение вступило в силу.

# Глава 13. Обзор установки без полномочий root (Linux и UNIX)

До Версии 9.5 можно было установить продукты, применить пакеты Fix Pack, выполнить их откат, сконфигурировать экземпляры, добавить возможности или деинсталлировать продукты только при наличии привилегий root. Теперь на платформах Linux и UNIX эти задачи может выполнить и пользователь без полномочий root.

При установке без полномочий root программа установки DB2 автоматически создает и конфигурирует экземпляр без полномочий root. Как пользователь без полномочий root, вы можете настроить конфигурацию экземпляра без полномочий root при установке. Использовать и поддерживать установленный продукт DB2 можно также без привилегий root.

При установке без полномочий root продукта DB2 устанавливается один экземпляр DB2 с большинством возможностей, устанавливаемых по умолчанию.

Установка без полномочий root может оказаться привлекательной для многих групп заказчиков, таких как:

- Предприятия с тысячами рабочих станций и пользователей, желающих установить продукт DB2, не тратя времени администратора системы
- Разработчики прикладных программ, не являющиеся, как правило, системными администраторами, но использующие для разработки программ продукты DB2
- Независимые поставщики программного обеспечения, разрабатывающие программы, которые, не требуя полномочий root, тем не менее содержат встроенный продукт DB2

Хотя в установке без полномочий root и реализуется основная часть функций установки с полномочиями root, есть некоторые отличия и ограничения. Список некоторых ограничений можно получить, попросив пользователя с полномочиями root ввести команду db2rfe.

## Различия между установками с полномочиями root и установками без полномочий root

Помимо нескольких действующих ограничений, структура каталогов установки без полномочий root немного отличается от структуры каталогов установки с полномочиями root.

При установке с полномочиями root подкаталоги и файлы для продукта DB2 создаются в каталоге, выбираемом пользователем с полномочиями root.

В отличие от пользователей с полномочиями root, пользователи без полномочий root не могут выбрать положение, куда будут установлены продукты DB2. Установки без полномочий root всегда выполняются в каталог \$HOME/sqllib, где \$HOME представляет домашний каталог пользователя без полномочий root. Схема подкаталогов каталога sqllib установки без полномочий root аналогична схеме подкаталогов установки с полномочиями root.

Для установок с полномочиями root можно создать несколько экземпляров. Права владения экземпляром связываются с ID пользователя, под которым создавался экземпляр.

В установке без полномочий root может быть только один экземпляр DB2. Каталог установки без полномочий root содержит все файлы продукта и файлы экземпляра DB2 без программных связей.

В следующей таблице приведена различий между установками с полномочиями root и установками без полномочий root.

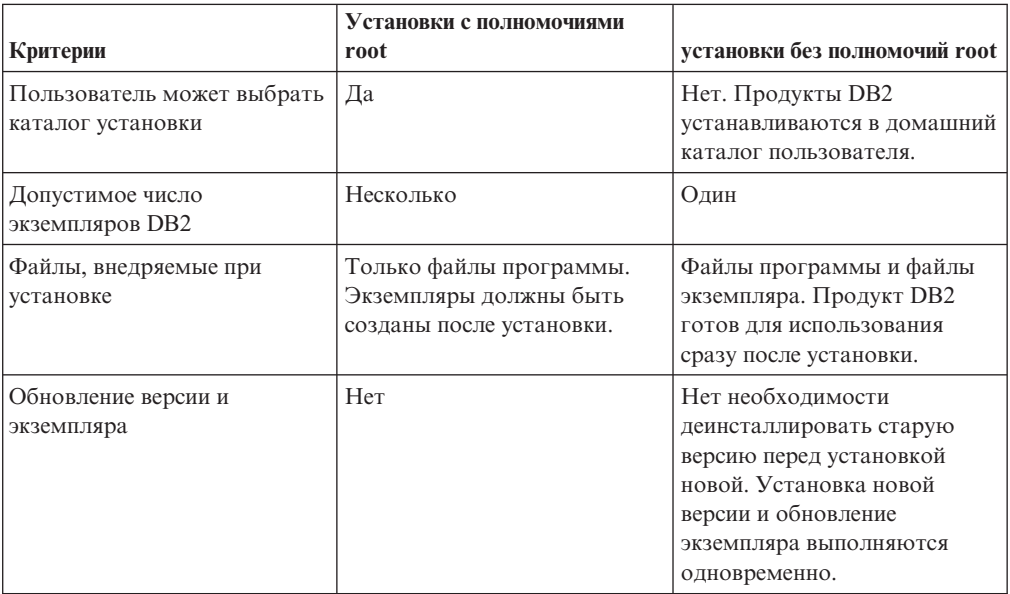

*Таблица 7. Различия между установками с полномочиями root и установками без полномочий root*

## **Ограничения для установок без полномочий root**

Помимо различий между установками с полномочиями и без полномочий root, есть несколько ограничений для установок без полномочий root. Обсуждение ограничений в этом разделе поможет вам решить, следует ли использовать установку без полномочий root.

## **Ограничения на продукты**

В установках без полномочий root не поддерживаются некоторые продукты DB2:

- DB2 Query Patroller
- Модуль DB2 Net Search Extender
- Локально установленный Информационный центр DB2

**Примечание:** Локально установленный Информационный центр DB2 в установках без полномочий root не поддерживается, поскольку для запуска демона требуются полномочия root. Однако экземпляр DB2 установки без полномочий root можно сконфигурировать для использования локально установленного Информационного центра DB2, если он установлен на том же компьютере.

#### Ограничения на возможности и инструменты

В установке без полномочий root недоступны следующие возможности и инструменты:

- Сервер администратора DB2 (DAS) и связанные с ним команды: dascrt, dasdrop, daslist, dasmigr u dasupdt
- Ассистент конфигурирования
- Центр управления
- Возможность db2governor повышать приоритет не поддерживается
- В менеджере рабочей нагрузки (WLM) допускаются попытки задать приоритет агента в классе обслуживания DB2 в экземпляре DB2 установки без полномочий root. Однако этот приоритет агента не соблюдается, и ошибка SOLCODE не возвращается.
- Автоматический запуск экземпляров DB2 установки без полномочий root при перезагрузке системы не поддерживается.

### Ограничения на монитор производительности

В установках без полномочий root не поддерживаются следующие возможности монитора производительности:

- Запуск действий сценариев и задач при обнаружении оповещений
- Отправка уведомлений

### Ограничение на многораздельные базы данных

В установках без полномочий root поддерживаются только однораздельные базы данных. Дополнительные разделы баз данных добавить нельзя.

### Вывод списка продуктов DB2

Вывод, генерируемый командой db2ls при ее запуске пользователем без полномочий root, отличается от вывода, генерируемого при ее запуске пользователем с полномочиями root. Подробности смотрите в разделе, посвященном команде db2ls.

### **Копии DB2**

У каждого пользователя без полномочий root может быть только одна копия установленного продукта DB2.

### Ограничение на экземпляры DB2

При установке без полномочий root создается один экземпляр DB2. Дополнительные экземпляры нельзя создать.

## Действия для экземпляра DB2 могут выполняться только владельцем этого экземпляра

Установки с полномочиями root и установки без полномочий root могут сосуществовать на одном компьютере в разных путях установки. Однако экземпляр без полномочий root может быть обновлен или отброшен (при помощи команды db2 deinstall) только пользователем без полномочий root, владеющим этим экземпляром.

Экземпляр DB2, созданный пользователем с привилегиями root, может быть обновлен или отброшен только пользователем с привилегией root.

### Команды для экземпляра DB2

В установках без полномочий root недоступны следующие команды для экземпляра DB2:

### db2icrt

При установке продукта DB2 пользователем без полномочий root автоматически создается и конфигурируется один экземпляр. Дополнительные экземпляры в установках без полномочий root

создать нельзя. Однако если автоматически созданный экземпляр требуется сконфигурировать, это можно сделать при помощи команды конфигурирования установки без полномочий root db2nrcfg.

### **db2iupdt**

Команду db2iupdt для экземпляров без полномочий root использовать нельзя. Вместо нее используйте команду конфигурирования установки без полномочий root (db2nrupdt) для обновления экземпляра DB2 без полномочий root. Однако обновление экземпляра без полномочий root обычно не требуется, поскольку он обновляется автоматически при обновлении продукта D<sub>B2</sub>.

### **db2idrop**

Экземпляр, автоматически созданный при установке без полномочий root, отбросить нельзя. Чтобы отбросить этот экземпляр DB2, нужно деинсталлировать продукт DB2.

#### **db2iupgrade**

Для установок без полномочий root обновление не поддерживается. Для обновления экземпляра без полномочий root используйте команду db2nrupgrade.

#### **Ограничение обновления**

Экземпляры с полномочиями root нельзя обновить до экземпляров без полномочий root.

### **Действия после перенастройки может выполнять только владелец экземпляра DB2**

Установки с полномочиями root и установки без полномочий root могут сосуществовать на одном компьютере. Однако последующие действия может выполнять только исходный пользователь без полномочий root, установивший продукт DB2, например:

- Применение пакетов FixPak
- Добавление возможностей
- Установка дополнительных продуктов

## **Настройка значений ulimit**

Команда ulimit в UNIX и Linux задает или сообщает ограничения на ресурсы пользователя, например, ограничения на данные и стек. Для экземпляров с полномочиями root сервер баз данных обновляет требуемые значения ulimit динамически, не изменяя постоянные значения. Однако для экземпляров без полномочий root значения ulimit можно проверить только при установке. Если значения параметров неверны, возвращается предупреждение. Для изменения значений параметров ulimit требуются полномочия root.

## **Ограничения, которые можно преодолеть при помощи команды db2rfe**

На установки без полномочий root действуют дополнительные ограничения, которые можно преодолеть при помощи команды db2rfe. В установках без полномочий root изначально недоступны следующие функции и возможности:

- Аутентификация на основе операционной системы
- Функция высокой доступности (НА)
- Возможность резервирования имен служб в файле /etc/services
- Возможность расширения ограничений на пользовательские данные (ulimit). Эта возможность применима только в AIX. На других платформах ограничения на пользовательские данные нужно расширять вручную.

Чтобы включить эти функции и возможности, запустите команду включения возможностей уровня root для установки без полномочий root (db2rfe). Запуск команды db2rfe необязателен, а выполнять его может только пользователь с полномочиями root.

## Тип аутентификации в установках без полномочий root

В качестве типа аутентификации по умолчанию для продуктов DB2 используется аутентификация на основе операционной системы. Поскольку в установках без полномочий root аутентификация на основе операционной системы не поддерживается, если после установки продукта DB2 пользователем без полномочий root выбрать запуск команды db2rfe, тип аутентификации нужно будет задать вручную. Это можно сделать, изменив в файле конфигурации менеджера баз данных (dbm cfg) следующие параметры:

- clnt pw plugin (параметр конфигурации подключаемого модуля ID пользователей и паролей на клиенте)
- group plugin (параметр конфигурации подключаемого модуля групп)
- srvcon plugin (параметр конфигурации подключаемого модуля ID пользователей и паролей для входящих соединений на сервере)

## Установка продукта DB2 пользователем без полномочий root

Установку большинства продуктов баз данных DB2 может выполнить пользователь без полномочий root

### Перед началом работы

Прежде чем устанавливать какой-либо продукт баз данных DB2 от имени пользователя без полномочий root, ознакомьтесь с различиями между установками с полномочиями root и установками без полномочий root, а также с ограничениями установок без полномочий root. Дополнительную информацию об установках без полномочий root смотрите в разделе "Обзор установок без полномочий root (Linux и UNIX)".

Предварительные требования для установки продукта баз данных DB2 от имени пользователя без полномочий root:

- Вы должны быть способны смонтировать установочный DVD (или кто-то должен смонтировать его для вас).
- У вас должен быть допустимый ID пользователя, который можно использовать в качестве владельца экземпляра DB2.

К ID пользователей применяются следующие ограничения и требования:

- Должны иметь первичную группу, отличную от guests, admins, users и local
- Могут содержать латинские буквы нижнего регистра (а-z), цифры (0-9) и символ подчеркивания ()
- Не могут быть длиннее восьми символов
- Не могут начинаться с IBM, SYS, SQL или с цифры
- Не могут быть зарезервированными словами системы DB2 (USERS, ADMINS, GUESTS, PUBLIC или LOCAL) или зарезервированным словом языка SQL
- Для ID экземпляра DB2, ID DAS или ID изолированного пользователя нельзя использовать ID пользователей с полномочиями root.
- Не могут содержать символы национальных языков
- Если вместо создания новых ID пользователей указываются существующие ID пользователей, проверьте, что эти ID пользователей:
	- Не заблокированы
	- У них не истекли сроки действия паролей
- При установке продукта, выполняемой пользователем без полномочий root, применяются те же требования к аппаратному и программному обеспечению, что и для установок с полномочиями root.
- В АІХ Версии 5.3 должен быть разрешен асинхронный ввод-вывод (AIO). Настоятельно рекомендуется включить в системе порты выполнения вводы/вывода  $(IOCP).$
- Ваш домашний каталог должен быть допустимым путем DB2.

К путям установки DB2 применяются следующие правила:

- Могут содержать латинские буквы нижнего регистра (а-z), верхнего регистра (A-Z) и символ подчеркивания (\_)
- Не могут быть длиннее 128 символов
- Не могут содержать пробелы
- Не могут содержать символы национальных алфавитов

### Об этой задаче

Установка продуктов баз данных DB2 пользователем без полномочий root выполняется прозрачным для этого пользователя образом. Иными словами, этому пользователю без полномочий root достаточно зарегистрироваться в системе, ничего другого для установки продукта баз данных DB2 не требуется.

## Порядок действий

Чтобы выполнить установку без полномочий root:

- 1. Зарегистрируйтесь как пользователь без полномочий root
- 2. Установите продукт баз данных DB2, используя любой из доступных способов установки. Возможные варианты:
	- Мастер по установке DB2 (установка с использованием графического интерфейса)
	- Команда db2\_install
	- Команда db2setup с файлом ответов (установка без вывода сообщений)

Примечание: Поскольку пользователи без полномочий root не могут выбрать каталог для установки продуктов баз данных DB2, все ключевые слова FILE в файле ответов игнорируются.

3. После установки продукта баз данных DB2 нужно открыть новый сеанс регистрации, чтобы использовать экземпляр DB2 без полномочий root. Можно использовать и тот же сеанс регистрации, если в среде экземпляра DB2 в качестве исходного каталога задан каталог *\$HOME*/sqllib/db2profile (для пользователей оболочек Bourne и Korn) или \$HOME/sqllib/db2chsrc (для пользователей оболочек С), где *\$HOME* - домашний каталог этого пользователя без полномочий root.

#### Что лальше

После установки продукта баз данных DB2 проверьте предельные значения ресурсов для процесса системного пользователя (значения ulimit). Если требования к минимальным значениям ulimit не выполняются, механизм DB2 может столкнуться с непредвиденными ошибками из-за недостатка системных ресурсов. Эти ошибки могут привести к повреждению системы баз данных DB2.

## <span id="page-86-0"></span>Включение возможностей уровня root в установках без полномочий root с помощью db2rfe

В установках без полномочий root есть некоторые возможности, которые исходно недоступны, но их можно включить командой db2rfe.

Для этой задачи требуются полномочия root.

Чтобы включить возможности, которые исходно недоступны в установках без полномочий root:

- 1. Найдите примеры файла конфигурации. Поставляются два примера файла конфигурации:
	- В файле \$HOME/sqllib/instance/db2rfe.cfg заданы значения по умолчанию для экземпляра DB2 без полномочий root
	- В файле \$HOME/sqllib/cfg/db2rfe.cfg.sample значения не заданы

здесь \$HOME - домашний каталог пользователя без полномочий root.

- 2. Скопируйте один из примеров файла конфигурации в другое положение, чтобы исходный файл остался неизмененным.
- 3. Измените скопированный файл конфигурации. Этот файл конфигурации содержит входные данные для команды db2rfe. Пример файла конфигурации:

```
INSTANCENAME=db2inst2
SET ULIMIT=NO
ENABLE HA=NO
ENABLE OS AUTHENTICATION=NO
RESERVE REMOTE CONNECTION=NO
   **SVCENAME=db2c db2inst2
  **SVCEPORT=48000
RESERVE_TEXT_SEARCH_CONNECTION=NO
  **SVCENAME TEXT SEARCH=db2j db2inst2
  **SVCEPORT<sup>T</sup>EXT<sup>SEARCH=55000</sup>
```
#### Примечание:

- Значение параметра INSTANCENAME автоматически задается программой установки DB2
- Параметр **SET ULIMIT** доступен только в AIX. В других операционных системах пользователь с полномочиями root должен задавать значения ulimit вручную.
- Для остальных ключевых слов значение по умолчанию NO
- Дочерние параметры (такие как SVCENAME) по умолчанию закомментированы. Комментарии обозначаются символами \*\*
- Если вы задали для параметра значение YES, и у него есть дочерние параметры, рекомендуется раскомментировать их и задать соответствующие значения. Показанные значения портов приведены только в качестве примера. Задаваемые номера портов должны быть свободны.

Ниже показан пример отредактированного файла конфигурации для включения следующих возможностей:

- Высокая доступность
- Аутентификация на основе операционной системы
- Текстовый поиск DB2 с именем службы db2j\_db2inst2 и номером порта 55000

Чтобы включить эти возможности, отредактируйте файл конфигурации следующим образом:

INSTANCENAME=db2inst2 SET ULIMIT=NO ENABLE HA=YES ENABLE OS AUTHENTICATION=YES RESERVE REMOTE CONNECTION=NO \*\*SVCENAME=db2c db2inst2 \*\*SVCEPORT=48000 RESERVE TEXT SEARCH CONNECTION=YES SVCENAME TEXT SEARCH=db2j db2inst2 SVCEPORT TEXT SEARCH=55000

- 4. Зарегистрируйтесь как пользователь с полномочиями root
- 5. Перейдите в каталог \$HOME/sqllib/instance, где \$HOME домашний каталог пользователя без полномочий root.
- 6. Введите команду db2rfe, используя следующий синтаксис:

db2rfe -f файл конфигурации

где файл конфигурации - файл конфигурации, созданный на шаге 3 на стр. 79.

Чтобы сохранить возможности уровня root в установках без полномочий root, перезапустите команду db2rfe после применения пакетов Fix Pack или обновления до новой версии.

## Применение пакетов Fix Pack для установки без полномочий root

За небольшими исключениями процедура применения пакетов Fix Pack для установки без полномочий root совпадает с процедурой для установки с полномочиями root.

Перед применением пакетов Fix Pack для установки без полномочий root нужно зарегистрироваться с ID пользователя, который использовался для создания этой установки без полномочий root.

Если в установке без полномочий root вы включили возможности уровня root с помощью команды db2rfe, нужно найти файл конфигурации, который использовался при запуске команды db2rfe. Этот файл конфигурации понадобится, чтобы вновь включить возможности уровня root после применения пакета Fix Pack.

Чтобы применить пакет Fix Pack для установки без полномочий root:

1. Примените пакет Fix Pack, как описано в разделе Применение пакетов Fix Pack.

Примечание: Для установок без полномочий гоот нельзя использовать в команде installFixPack опцию -b.

2. Необязательно: Запустите команду db2rfe. Если в установке без полномочий root были включены возможности уровня root и вы хотите вновь включить эти возможности, нужно еще раз запустить команду db2rfe. Для выполнения этой команды требуются полномочия root.

Примечание: Если ранее при включении возможностей уровня гоот вы отредактировали файл \$HOME/sqllib/instance/db2rfe.cfg, этот файл конфигурации не будет перезаписан при применении пакета Fix Pack, поэтому его можно повторно использовать при запуске команды db2rfe. Однако следует также посмотреть файл \$HOME/sqllib/cfg/db2rfe.cfg.sample. Если в этом пакете Fix Pack для установок без полномочий root стали доступны какие-либо новые возможности уровня root, это будет указано в файле \$HOME/sqllib/cfg/ db2rfe.cfg.sample.

# Удаление продуктов DB2, установленных без полномочий root, при помощи команды db2\_deinstall (Linux и UNIX)

В этом разделе описано удаление продуктов или компонентов DB2, установленных без полномочий root, с помощью команды db2\_deinstall.

Перед запуском команды db2\_deinstall нужно остановить экземпляр без полномочий root.

## Примечание:

- Информация в этом разделе применяется для продуктов DB2, которые установлены без полномочий root. Деинсталляция продуктов DB2, установленных с полномочиями root, описана в другом разделе.
- Как и пользователи с полномочиями root, пользователи без полномочий root могут использовать для деинсталляции продуктов DB2 команду db2 deinstall. Для установок без полномочий root у команды db2 deinstall те же опции, что и для установок с полномочиями root, и одна дополнительная опция: -f sqllib.
- Важно учитывать, что при выполнении команды db2 deinstall от имени пользователя без полномочий root деинсталлируется продукт DB2 и отбрасывается экземпляр без полномочий root. Это отличается от выполнения db2 deinstall для установок с полномочиями root, при котором только деинсталлируются программные файлы DB2.
- Для удаления продуктов DB2 нельзя использовать собственные утилиты операционной системы, такие как rpm или SMIT.

Для деинсталляции продукта DB2, который был установлен пользователем без полномочий root:

- 1. Зарегистрируйтесь под ID пользователя, который использовался для установки этого продукта DB2.
- 2. Перейдите в каталог \$HOME/sqllib/install, где \$HOME ваш домашний каталог.
- 3. Введите команду db2\_deinstall.

### Примечание:

- Если запустить команду db2\_deinstall с опцией -а, программные файлы DB2 будут удалены, но все файлы конфигурации будут сохранены в каталоге резервных копий sqllib bk.
- Если запустить команду db2 deinstall с опцией -a -f sqllib, будет удален весь подкаталог sqllib вашего домашнего каталога. Если в подкаталоге sqllib есть какие-либо файлы, которые вы хотите сохранить, скопируйте их в другое место перед запуском команды db2 deinstall -a -f sqllib.
- Как и в случае установок с полномочиями root, запуская команду db2 deinstall с опцией - F для установки без полномочий root, пользователь без полномочий root может удалить конкретные возможности DB2.

**Часть 6. Задачи после установки**

# **Глава 14. Активация лицензионного ключа**

Во время установки лицензированных серверных продуктов DB2 Connect программа установки регистрирует лицензии DB2 Connect. Однако если вам требуется активировать лицензию на ваш продукт DB2 Connect вручную, можно использовать Центр лицензий DB2 или команду db2licm.

## **Файлы лицензии DB2**

Есть два типа файлов лицензий, связанных с продуктами баз данных DB2: *базовые лицензионные ключи* и *полные лицензионные ключи*. Эти лицензионные ключи хранятся в простых текстовых файлах, обычно называемых *файлами лицензии* или *сертификатами лицензий*.

"Базовая" лицензия не дает никаких прав использования. Она находится на установочном носителе продукта баз данных DB2 и применяется автоматически в процессе установки. Например, db2ese.lic - базовый файл лицензии для DB2 Enterprise Server Edition.

Лицензионные ключи требуются для всех продуктов баз данных DB2 (включая DB2 Connect) и для каждой необязательной возможности баз данных. Лицензионный ключ находится в каталоге /db2/license компакт-диска активации, который поставляется как часть установочных носителей продукта. Например, лицензионный ключ db2ese\_u.lic можно найти на компакт-диске *DB2 Enterprise Server Edition для Linux, UNIX и Windows - Authorized User Option Activation*. По умолчанию лицензионные ключи не применяются при установке продуктов баз данных DB2. Однако у следующих продуктов нет компакт-дисков активации, поэтому их лицензии применяются автоматически в процессе установки: DB2 Express-C и DB2 Connect Personal Edition. Особым случаем является также DB2 Personal Edition. Хотя у DB2 Personal Edition есть свой компакт-диск активации, его лицензия также применяется автоматически в процессе установки.

Список лицензионных файлов смотрите в [Табл. 8 на стр. 86.](#page-93-0)

Вообще говоря, лицензии для продуктов баз данных DB2 можно приобретать либо на число процессоров (измеряемое в единицах ценности процессора - processor value unit, PVU), либо на число авторизованных пользователей. Есть также опции по числу виртуальных серверов ограниченного использования и числу гнезд ограниченного использования для DB2 Express Edition и DB2 Workgroup Server Edition соответственно. Исключение - Возможность DB2 Storage Optimization. Ее можно приобрести только на число PVU (и только в том случае, если система баз данных, где она применяется, также лицензирована по числу PVU).

Если вы приобрели продукт баз данных DB2 и отдельно оплачиваемые возможности, нужно будет применить несколько лицензионных ключей. У каждого продукта баз данных DB2 и возможности DB2 есть свой собственный лицензионный ключ. Все возможности надо приобретать с тем же числовым показателем (числом процессоров или пользователей), что и основной продукт баз данных DB2. Например, при приобретении DB2 Enterprise Server Edition с лицензией, учитывающей процессоры, DB2 Performance Optimization Feature следetn также приобрести с лицензией по числу процессоров.

<span id="page-93-0"></span>Если вы загрузили продукт баз данных или возможность DB2 с одного из перечисленных ниже сайтов, и у вас нет компакт-диска активации, можно получить лицензионные ключи так:

- Passport Advantage: Можно получить образ компакт-диска активации с сайта Passport Advantage: [http://www.ibm.com/software/lotus/passportadvantage/.](http://www.ibm.com/software/lotus/passportadvantage/) При использовании сайта Passport Advantage нужно загрузить отдельный образ компакт-диска активации для каждого продукта и возможности.
- PartnerWorld: Обратитесь PartnerWorld за соответствующим лицензионным ключом. Посмотрите на сайте PartnerWorld страницу [http://www.ibm.com/](http://www.ibm.com/partnerworld/pwhome.nsf/weblook/index_pub.html) [partnerworld/pwhome.nsf/weblook/index\\_pub.html](http://www.ibm.com/partnerworld/pwhome.nsf/weblook/index_pub.html)
- Центральные сайты поддержки и исправлений DB2: Если вы не приобрели лицензионный ключ, свяжитесь с торговым представителем IBM.

Получив соответствующие лицензионные ключи, установите их до начала использования продукта баз данных DB2. Это называется также регистрацией лицензионного ключа или добавлением лицензии. В качестве механизма отслеживания и разграничения продуктов и возможностей баз данных DB2, установленных в системе, рекомендуется регистрировать лицензионный ключ для каждого продукта баз данных DB2. Лицензионные условия для продуктов баз данных DB2 можно найти на странице [http://www.ibm.com/software/sla.](http://www.ibm.com/software/sla)

Управление лицензиями для продуктов или возможностей DB2 выполняется одним из следующих способов:

- v при помощи команды инструмента управления лицензиями db2licm или
- из Центра лицензий в Центре управления.

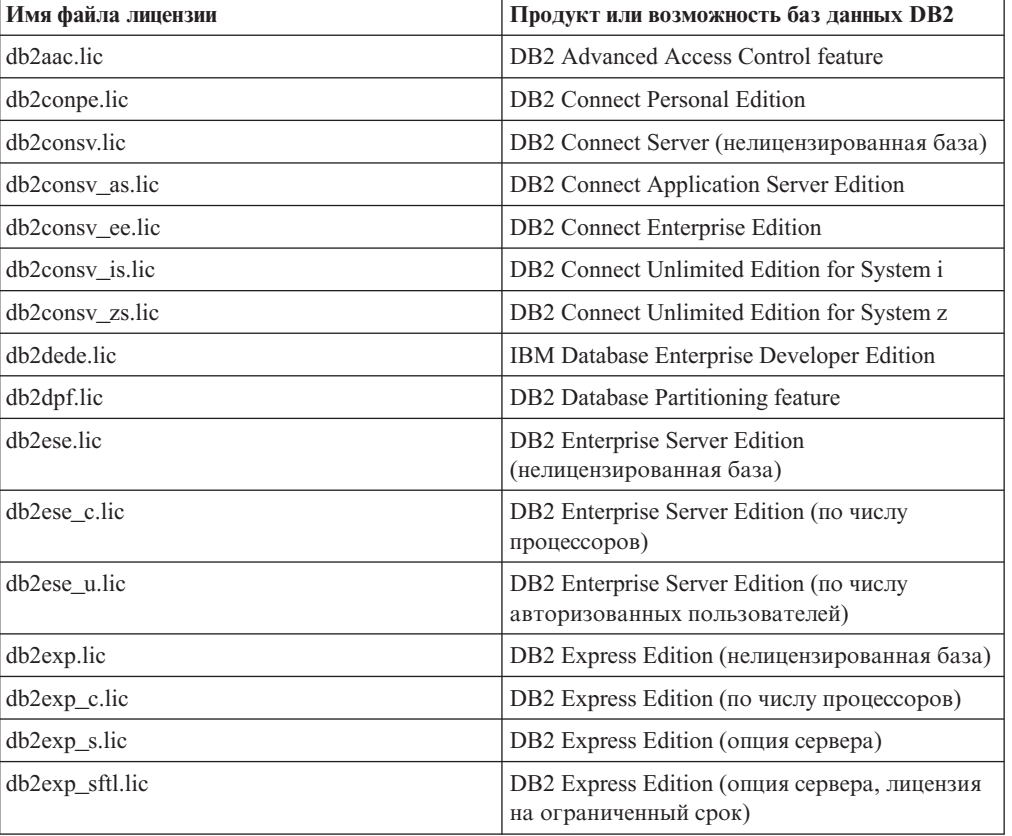

### *Таблица 8. Файлы лицензии DB2*

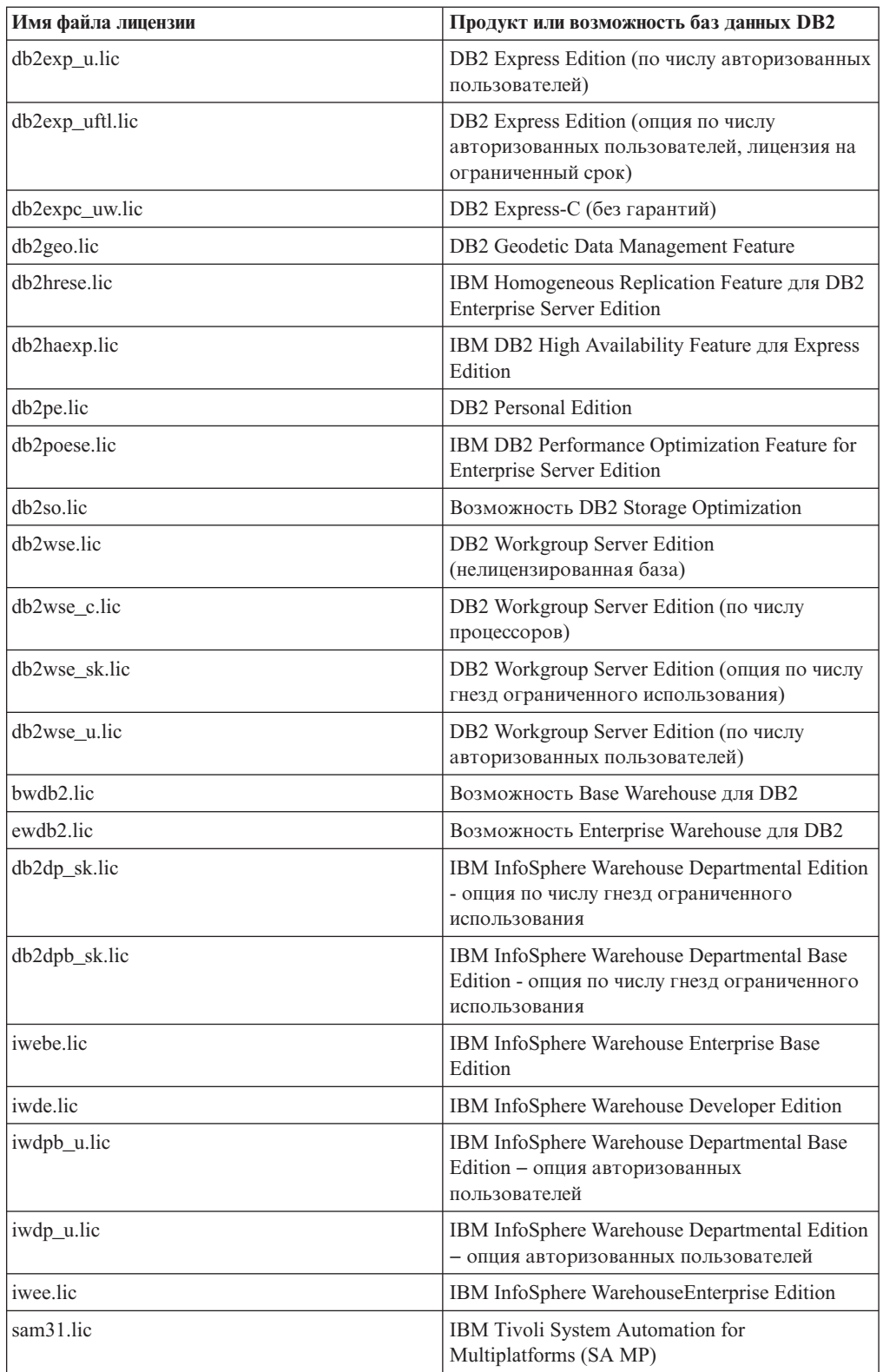

*Таблица 8. Файлы лицензии DB2 (продолжение)*

Если имена файлов лицензий оканчиваются на \_t.lic, это пробные лицензии.

## **Регистрация лицензионного ключа продукта или возможности баз данных DB2 при помощи Центра лицензий**

Для добавления новых лицензий в операционных системах Linux или Windows используйте окно Добавить лицензию в Центре лицензий. Это называется также применением сертификата приобретения лицензии или добавлением лицензии.

## **Перед началом работы**

Для выполнения этой задачи надо иметь соответствующий файл лицензии (\*.lic).

В операционных системах Linux у владельца экземпляра должны быть привилегии чтения и выполнения для каталога, где находятся файлы лицензии.

## **Об этой задаче**

**Важное замечание:** Центр лицензий объявлен устаревшим в Версии 9.7 и может быть удален в будущем выпуске. Дополнительную информацию смотрите в разделе "Инструменты Центра управления и сервер администратор DB2 (DAS) объявлены устаревшими" в книге *Что нового в DB2 Версии 9.7*.

## **Порядок действий**

Чтобы зарегистрировать лицензионный ключ DB2:

- 1. Щелкните по в Центре управления, чтобы открыть Центр лицензий. Выберите систему, для которой хотите добавить новую лицензию.
- 2. Выберите экземпляр.
- 3. В поле **Установленные продукты** показаны названия установленных продуктов. Выберите продукт.
- 4. Из меню **Лицензия** выберите **Добавить**. Откроется диалоговое окно Добавить лицензию.
- 5. Выберите лицензионный ключ (\*.lic), который вы хотите добавить.
- 6. Нажмите кнопку **OK**, чтобы добавить лицензионный ключ.

## **Результаты**

Информация о лицензиях в Центре лицензий будет обновлена немедленно.

## **Настройка правиллицензирования DB2 с помощью Центра лицензий**

Для DB2 Connect Enterprise Edition правила лицензирования регулируют число пользователей, которые могут одновременно быть соединены с сервером DB2 Connect. Для InfoSphere Replication Server и InfoSphere Federation Server правила лицензирования регулируют число соединителей для внешнего источника данных (не DB2).

**Важное замечание:** Центр лицензий объявлен устаревшим в Версии 9.7 и может быть удален в будущем выпуске. Дополнительную информацию смотрите в разделе "Инструменты Центра управления и сервер администратор DB2 (DAS) объявлены устаревшими" в книге *Что нового в DB2 Версии 9.7*.

Чтобы задать правила лицензирования с помощью Центра лицензий, выполните следующие действия, в зависимости от приобретенной лицензии:

- 1. В Центре лицензий выберите Изменить в меню Лицензия.
- 2. В окне Изменить лицензию выберите тип приобретенной вами лицензии. Например:
	- Если приобретена лицензия с правилами для числа одновременных соединителей InfoSphere Replication Server или InfoSphere Federation Server, выберите Соединитель, после чего введите число приобретенных вами лицензий для соединителей.
	- Если приобретена лицензия для числа одновременных пользователей сервера DB2 Connect, выберите Одновременно пользователей или Одновременно пользователей соединений и введите число приобретенных вами пользовательских липензий.

## При помощи команды db2licm

## Регистрация лицензионного ключа продукта или возможности DB2 при помощи команды db2licm

Используйте команду db2licm, чтобы применить сертификат лицензии (это называется также регистрацией лицензионного ключа).

### Перед началом работы

Для выполнения этой задачи надо иметь соответствующий файл лицензии (\*.lic).

В операционных системах Windows для использования команды db2licm с параметром -а вы должны входить в группу локальных администраторов или опытных пользователей.

## Порядок действий

• В операционных системах Windows зарегистрируйте лицензионный ключ DB2, введя команду:

путь\_экземпляра\_db2\bin\db2licm -а имя\_файла

где путь\_экземпляра\_db2 - место, в котором создан экземпляр DB2, а имя\_файла полное имя файла лицензии, соответствующей купленному вами продукту или возможности.

• В операционных системах Linux или UNIX зарегистрируйте лицензионный ключ DB2, введя следующую команду:

INSTHOME/sqllib/adm/db2licm -а имя файла

где INSTHOME - домашний каталог владельца экземпляра, а имя файла - полное имя файла лицензии, соответствующего купленному вами продукту или возможности. Команда db2licm находится также в пути, в котором установлен продукт базы данных DB2. Например, /opt/IBM/db2/V9.7/adm в операционных системах AIX, HP-UX или Solaris или /opt/ibm/db2/V9.7/adm в операционных системах Linux, если вы используете каталог установки по умолчанию.

## Настройка правил лицензирования DB2 с помощью **команды db2licm**

Для DB2 Connect Enterprise Edition правила лицензирования регулируют число пользователей, которые могут одновременно быть соединены с сервером DB2 Connect.

Для InfoSphere Replication Server or InfoSphere Federation Server правила лицензирования регулируют число соединителей для внешнего источника данных (не DB2).

1. Перед настройкой правил лицензирования с помощью команды db2licm потребуется идентификатор продукта. Чтобы вывести информацию об идентификаторе продукта, введите команду:

```
db2licm -l
```
Идентификатор продукта появится в поле Product Identifier (Идентификатор продукта).

- 2. Чтобы настроить правила лицензирования, выполните *одно* из следующих действий, в зависимости от приобретенной лицензии. Например:
	- Если приобретена лицензия с правилами для числа одновременных соединителей InfoSphere Replication Server или InfoSphere Federation Server, введите команду:

db2licm -c isrs concurrent

или

db2licm -c isfs concurrent

• Если приобретена лицензия с правилами для числа одновременных пользователей сервера DB2 Connect, введите команду:

db2licm -p db2consv concurrent

# **Глава 15. Применение пакетов FixPak**

Во избежание возможных ошибок рекомендуется установить в среде баз данных DB2 последнюю версию пакета Fix Pack. Для успешной установки пакета FixPak выполните все необходимые задачи подготовки к установке и задачи после установки.

## Об этой залаче

Пакет Fix Pack DB2 содержит обновления и исправления ошибок (APAR), найденных при тестировании продукта фирмой IBM и при его эксплуатации заказчиками. В файле APARLIST.TXT описаны исправления, содержащиеся в каждом пакете Fix Pack и доступные для скачивания с сайта ftp://ftp.software.ibm.com/ps/products/db2/fixes/ english-us/aparlist/.

Пакеты Fix Pack являются кумулятивными. Это означает, что последний пакет Fix Раск для каждой версии DB2 содержит все обновления предыдущих пакетов Fix Pack для той же версии DB2.

Доступны следующие образы пакетов Fix Pack:

• Образ для одного сервера.

Этот единый образ сервера содержит новый и обновленный программный код, необходимый для всех продуктов сервера баз данных DB2 и IBM Data Server. Если в одном положении установлено несколько продуктов сервера баз данных DB2, пакет исправлений для сервера баз данных DB2 применяет обновление программного кода ко всем установленным продуктам сервера баз данных DB2. Пакет Fix Pack Клиент Data Server содержится в одном из пакетов Fix Pack сервера баз данных DB2 (а именно в пакете, предназначенном для любого из следующих продуктов сервера баз данных: DB2 Enterprise Server Edition, DB2 Workgroup Server Edition, DB2 Express Edition, DB2 Personal Edition, DB2 Connect Enterprise Edition, DB2 Connect Application Server Edition, DB2 Connect Unlimited Edition for zSeries, and DB2 Connect Unlimited Edition for i5/OS). Пакет исправлений для сервера баз данных DB2 можно использовать для обновления компонента Клиент Data Server.

Образ с одним сервером можно использовать также для установки любого из серверных продуктов баз данных DB2 до определенного уровня пакета исправлений, по умолчанию - с пробной лицензией DB2.

• Пакет исправлений для каждого из других продуктов баз данных DB2.

Используйте этот пакет исправлений, только если у вас установлены несерверные продукты баз данных или дополнительные продукты. Например, IBM Data ServerorDB2 Query Patroller.

Не используйте этот тип пакетов исправлений, если все установленные продукты баз данных DB2 - только серверные продукты баз данных DB2 или Клиент Data Server. В этом случае следует использовать пакет исправлений с образом одного сервера.

На платформах Windows, если у вас в одной копии DB2 установлено несколько продуктов баз данных DB2 (из которых, по крайней мере, один продукт, не является Клиент Data Server или сервером баз данных DB2), перед запуском процесса установки пакетов исправлений необходимо скачать и распаковать все соответствующие относящиеся к продуктам пакеты исправлений.

• Универсальный пакет Fix Pack.

Универсальный пакет исправлений применяется для систем, в которых установлено несколько продуктов DB2.

Этот универсальный пакет исправлений не нужен, если все установленные продукты баз данных DB2 - это серверные продукты баз данных DB2 или Клиент Data Server. В этом случае следует использовать пакет исправлений с образом одного сервера.

Если в операционных системах Linux или UNIX установлены национальные языки, вам также понадобится отдельный пакет Fix Pack для национальных языков. Нельзя установить только пакет Fix Pack на национальном языке. Необходимо в то же время установить универсальный пакет Fix Pack или пакет Fix Pack отдельного продукта, причем того же уровня пакетов Fix Pack. Например, если применяется универсальный пакет Fix Pack к неанглийским продуктам баз данных DB2 в Linux или UNIX, для обновления продуктов баз данных DB2 нужно применить и универсальный пакет Fix Pack, и пакет Fix Pack для национальных языков.

### **Ограничения**

- Пакет Fix Pack для DB2 Версия 9.7 может быть применен только к копиям DB2 Версия 9.7 General Availability (GA) или пакета Fix Pack DB2 Версия 9.7.
- Все экземпляры DB2, DAS и прикладные программы, относящиеся к обновляемой копии DB2, должны быть остановлены перед установкой пакета исправлений.
- В среде многораздельной базы данных перед установкой пакета Fix Pack нужно остановить менеджер баз данных на всех серверах разделов базы данных. Пакет Fix Pack нужно установить на сервере разделов базы данных - владельце экземпляра и на всех остальных серверах разделов базы данных. Все компьютеры, участвующие в экземпляре, должны быть обновлены до одного и того же уровня пакета Fix Pack.
- В операционных системах Linux или UNIX:
	- Если у вас есть продукты баз данных DB2, установленные в Network File System (NFS), перед установкой пакета исправлений необходимо убедиться, что полностью остановлены следующие компоненты: все экземпляры, сервер администратора DB2 (DAS), межпроцессорная связь (IPC) и прикладные программы на других компьютерах, использующих установку, смонтированную в той же самой NFS.
	- Если недоступна системная команда fuser или lsof, команда installFixPack не может обнаружить загруженные файлы DB2. Необходимо убедиться, что нет загруженных файлов DB2 и задать опцию замены для установки пакета Fix Pack. В UNIX для проверки наличия загруженных файлов требуется команда fuser. В Linux необходима либо команда fuser, либо lsof.

Подробную информацию об опции замены смотрите в описании команды installFixPack.

- Чтобы после применения пакета Fix Pack можно было автоматически связать прикладные программы клиента, у пользователя должны быть полномочия на связывание.
- Логически отсоединенные разделы баз данных не поддерживаются в выпусках до DB2 V9.7 Fix Pack 1. Раздел данных временно переводится в логически отсоединенное состояние при отсоединении от многораздельной таблицы. Признак логически отсоединенного раздела - значение 'L' в столбце STATUS таблицы SYSCAT.DATAPARTITIONS (SYSCAT.DATAPARTITIONS.STATUS='L'). Если вы возвращаетесь к выпуску до DB2 V9.7 Fix Pack 1, надо убедиться, что у вас нет логически отсоединенных разделов.
- v Для таблиц, использующих многомерную кластеризацию (MDC) и разделение данных, созданные системой многораздельные блочные индексы не поддерживаются в выпусках до DB2 V9.7 Fix Pack 1. При возврате к выпуску до

DB2 V9.7 Fix Pack 1 многораздельные таблицы MDC, использующие многораздельные блочные индексы, надо отбросить перед возвратом и пересоздать после возврата.

- Статистика распределения для данных XML не поддерживается в выпусках до DB2 V9.7 Fix Pack 1. После возврата к выпуску до DB2 V9.7 Fix Pack 1 введите команду RUNSTATS для таблиц, для которых была собрана статистика распределения XML, чтобы обновить статистическую информацию.
- Установка пакета исправлений DB2 не оказывает влияния на IBM Data Studio или IBM Data Studio.
- Многораздельные индексы по данным XML не поддерживаются в выпусках до DB2 Версия 9.7 Fix Pack 1. При возврате к выпуску до DB2 Версия 9.7 Fix Pack 1 многораздельные индексы по данным XML надо отбросить перед возвратом и пересоздать после возврата как однораздельные.

## **Порядок действий**

Чтобы установить пакет Fix Pack:

- 1. Проверьте предварительные требования для установки пакета Fix Pack.
- 2. Выполните необходимые задачи перед установкой пакета Fix Pack.
- 3. Выберите метод установки пакета Fix Pack и установите пакет Fix Paсk.
- 4. Выполните необходимые задачи после установки пакета Fix Pack.
- 5. Примените соответствующую лицензию продукта баз данных DB2.

Если ранее лицензированная копия серверного продукта DB2 не сохранилась на компьютере, для установки любого серверного продукта баз данных DB2 можно использовать образ пакета исправлений для одного сервера. В этом случае установленный продукт баз данных DB2 рассматривается как установленный с пробной лицензией; он прекратит работу после 90-дневного пробного периода, если вы не обновите пробную лицензию.

### **Что дальше**

Просмотрите в файле журнала, необходимо ли выполнить какие-либо задачи после установки, и нет ли там сообщений об ошибках с рекомендациями по их исправлению.

Для установок без полномочий root в Linux или UNIX можно с помощью команды db2rfe включить функции уровня root (такие как Высокая доступность и аутентификация на основе операционной системы). Если после установки продукта баз данных DB2 были включены функции, основанные на полномочиях root, для повторного включения этих функций необходимо повторно запускать команду db2rfe после каждого применения пакета Fix Pack.

Если у вас установлено несколько копий DB2 в одной системе, у этих копий могут различаться версии и уровни пакетов Fix Pack. Если вы хотите применить пакет Fix Pack к одной или нескольким копиям DB2, установите пакет Fix Pack на этих копиях DB2 по очереди.

# **Глава 16. Требования для установки продукта DB2 Connect в системах хоста или компьютеров среднего уровня**

Продукты DB2 Connect позволяют рабочим станциям соединяться с базами данных на поддерживаемых платформах хоста и средних компьютеров (например, DB2 on z/OS). В некоторых случаях для включения этих возможностей DB2 Connect может потребоваться применение исправлений для продукта базы данных хоста или среднего компьютера.

Смотрите разделы "Установка клиентов IBM Data Server (Linux и UNIX)" и "Установка клиентов IBM Data Server (Windows)" в книге *Установка клиентов IBM Data Server*.

**Часть 7. Подготовка соединений и доступа к базам данных хостов и iSeries**

# Глава 17. Подготовка DB2 for IBM і для соединений из DB2 **Connect**

DB2 Connect обеспечивает прикладным программам, работающим в удаленных системах, доступ к данным в системе DB2 for IBM i.

Для настройки соединения необходимо знать следующую информацию:

- 1. Имя локальной сети. Для получения этой информации введите команду DSPNETA.
- 2. Адрес локального адаптера. Для получения этой информации введите команду WRKLIND одним из следующих способов:

```
WRKLIND (*elan)
       Выводит список адаптеров Ethernet
WRKLIND (*trlan)
```
Выводит список адаптеров Token Ring

## WRKLIND (\*all)

Выводит список всех адаптеров

- 3. Имя хоста. Для получения этой информации введите команду DSPNETA.
- 4. Порт ТСР/ІР или имя службы. Значение по умолчанию Х'07'6DB (Х'07F6С4С2'). Это значение всегда используется в DB2 for i. Если вы не хотите вводить шестнадцатеричное число или не можете его запомнить, укажите псевдоним QCNTEDDM.
- 5. Имя реляционной базы данных. Для получения этой информации введите команду DSPRDBDIRE. При этом будет показан список. Строка, у которой в колонке Удаленное расположение указано значение \*LOCAL, содержит информацию о RDBNAME, которую необходимо задать на клиенте. Если записи \*LOCAL нет, то вы можете создать ее или воспользоваться именем системы, которое можно просмотреть при помощи команды DSPNETA.

Ниже приведен пример:

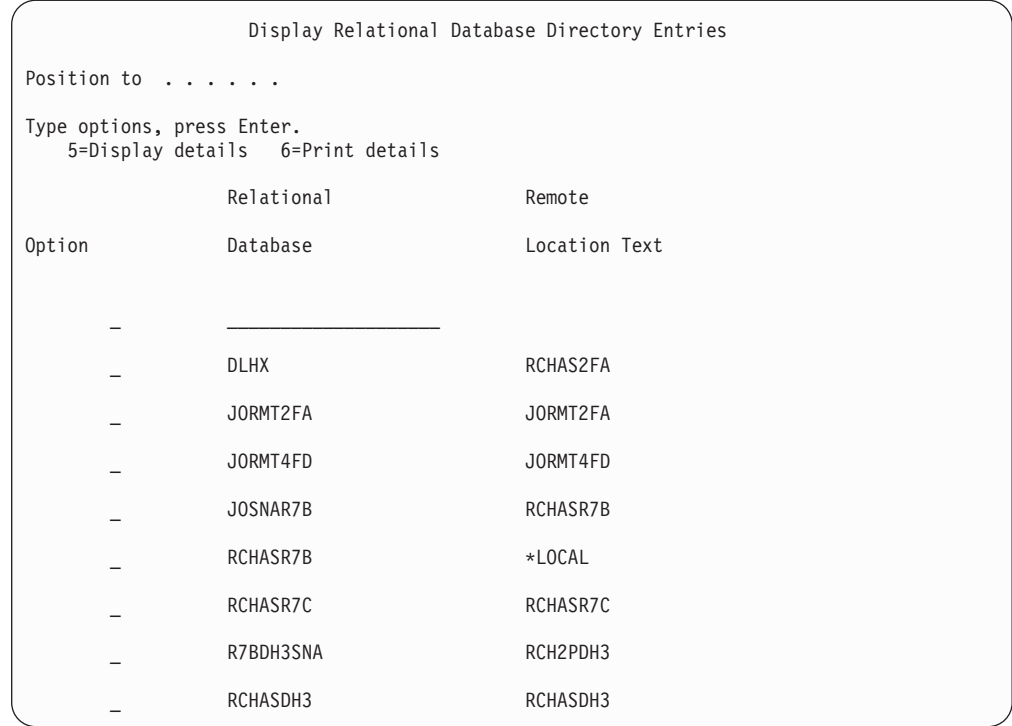

После того, как вы выясните значения необходимых параметров, заданные на сервере IBM Power Systems, укажите их в следующей таблице:

Таблица 9. Параметры конфигурации из IBM Power Systems

|       | Запись   Параметр                   | Пример                          | Ваше значение |
|-------|-------------------------------------|---------------------------------|---------------|
| $A-1$ | Имя локальной сети                  | <b>SPIFNET</b>                  |               |
| $A-2$ | Адрес локального адаптера           | 400009451902                    |               |
|       | А-4   Имя хоста                     | SYD2101A                        |               |
|       | А-5   Порт ТСР/ІР или имя<br>службы | $X'07F6C4C2'$ (no<br>умолчанию) |               |
|       | А-6 Имя реляционной базы<br>данных  | NEW YORK3                       |               |

Дополнительную информацию смотрите в разделе "DRDA Considerations" книги DB2 Server for VSE & VM SQL Reference (SC09-2989).
# Глава 18. Подготовка DB2 for z/OS для соединений из DB2 Connect

### Перед началом работы

Эта тема содержит инструкции по установлению соединений ТСР/IР между DB2 Connect и DB2 for z/OS.

Если вы ожидаете, что DB2 for z/OS will будет участвовать в транзакциях с многоузловым изменением (двухфазным принятием), обратитесь к теме "включение многоузловых изменений при помощи Центра управления" в книге DB2 Connect. Руководство пользователя.

#### Порядок действий

Для подготовки DB2 for z/OS к приему от DB2 Connect запросов на подключение необходимо сконфигурировать протокол связи:

- "Конфигурирование TCP/IP для DB2 for z/OS" на стр. 102
- "Конфигурирование DB2 for z/OS" на стр. 104

### Базы данных хоста

Термин база данных используется в этом документе для описания систем управления реляционными базами данных (RDBMS). В других системах, с которыми связывается DB2 Connect, термин "база данных" может использоваться в несколько иных значениях. В DB2 Connect термин "база данных" может также означать:

#### System z

DB2 for z/OS. Подсистема DB2 for z/OS определяется своим именем LOCATION NAME. Чтобы узнать LOCATION NAME, зарегистрируйтесь в TSO и выполните при помощи доступных средств запросов следующий запрос SQL:

select current server from sysibm.sysdummy1

LOCATION NAME указывается также в наборе данных Boot Strap Data Set (BSDS) и в сообщении DSNL004I (LOCATION=имя положения), появляющемся при запуске DDF. LOCATION NAME поддерживает до 8 алиасов имен положений, что позволяет прикладным программам использовать разные имена dbalias (алиаса базы данных) для доступа к серверу z/OS Версии 8. Получить имя положения сервера DB2, имя домена, IP-адрес и порт можно при помощи команды z/OS -display ddf.

- **VSE** DB2 for VSE, выполняемая в разделе базы данных и определяемая своим **DBNAME**
- **VM** DB2 for VM, выполняемая на виртуальной машине CMS и определяемая своим DBNAME

#### Серверы IBM Power Systems

DB2 for IBM i, входящая в операционную систему IBM i. На сервере IBM Power Systems может существовать только одна база данных, если только система не сконфигурирована на использование дополнительных пулов хранения.

# <span id="page-109-0"></span>Конфигурирование TCP/IP для DB2 for z/OS

В этом разделе описана процедура конфигурирования связи ТСР/IР между рабочей станцией DB2 Connect и DB2 for z/OS Версии 7 или новее. Инструкции приведены исходя из следующих предположений:

- Вы подключаете к одной базе данных хоста при помощи TCP/IP. Поддержка нескольких соединений обеспечивается точно так же, но в параметрах номер порта и номер службы в каждом случае должны указываться собственные значения.
- Назначением является база данных на DB2 for z/OS Версии 7 или новее.
- Установлено все необходимое программное обеспечение.
- Установлены клиенты DB2.
- 1. Перед применением DB2 Connect с соединениями TCP/IP необходимо собрать информацию о сервере базы данных хоста и сервере DB2 Connect. Для каждого сервера хоста, к которому вы планируете подключаться при помощи ТСР/IР, необходимо собрать следующую информацию:
	- Расположение файлов TCP/IP services и hosts на рабочей станции DB2 Connect:

### **B UNIX** *u* Linux

 $/etc/$ 

### **B Windows XP u Windows Server 2003**

Обычно %SystemRoot%\system32\drivers\etc\, где %SystemRoot% каталог установки Windows.

Чтобы не поддерживать этот файл в нескольких системах, вы можете обновить информацию на сервере имен домена.

- Расположение аналогичных файлов на хосте DB2 for z/OS.
- Номер порта TCP/IP, определенный для DB2 for z/OS.

Примечание: Связанная информация об имени службы не передается между рабочей станцией DB2 Connect и DB2 for z/OS.

По умолчанию для связи с рабочей станцией DB2 Connect применяется порт 446.

- Адреса TCP/IP и имена хостов для хоста и рабочей станции DB2 Connect.
- Имя положения сервера баз данных DB2 for z/OS.
- ID и пароль пользователя, применяемые при обработке запросов CONNECT для подключения к базе данных на сервере мэйнфрейма IBM.
- 2. Необходимую информацию вы можете получить у администратора сети или у системного администратора DB2 for z/OS. Заполните по одной таблице для каждого соединения TCP/IP между DB2 Connect и сервером баз данных.

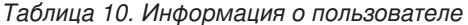

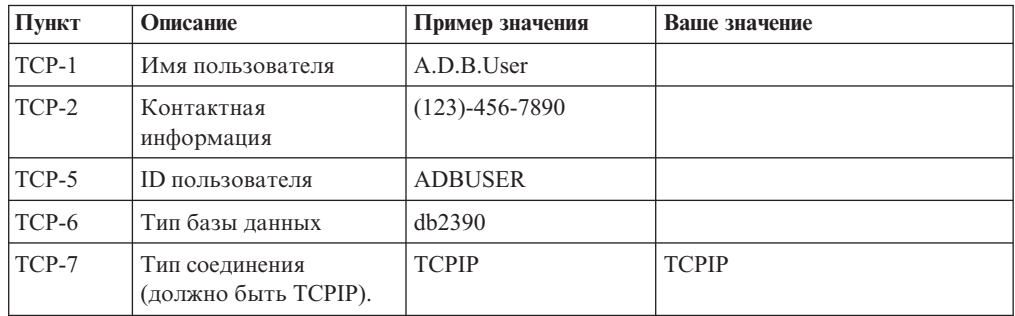

| Пункт         | Описание         | Пример значения | Ваше значение |
|---------------|------------------|-----------------|---------------|
| TCP-8         | Имя хоста        | <b>MVSHOST</b>  |               |
| TCP-9         | IP-адрес хоста   | 9.21.152.100    |               |
| $TCP-10$      | Имя службы       | db2inst1c       |               |
| <b>TCP-11</b> | Номер порта      | 446             | 446           |
| $TCP-12$      | Имя расположения | NEW YORK3       |               |
| <b>TCP-13</b> | ID пользователя  |                 |               |
| $TCP-14$      | Пароль           |                 |               |

Таблица 11. Элементы параметров сети на хосте

### Примечание:

- а. Для определения IP-адреса ТСР-9 введите на хосте следующую команду:
	- TSO NETSTAT HOME
- b. Для определения номера порта TCP-11 найдите DSNL004I в главном адресном пространстве DB2 или в системном журнале.

Таблица 12. Элементы параметров сети на рабочей станции DB2 Connect

| $\Pi$ <sub>VHKT</sub> | Описание    | Пример значения | Ваше значение |
|-----------------------|-------------|-----------------|---------------|
| $TCP-18$              | Имя хоста   | mcook02         |               |
| $TCP-19$              | $IP$ -адрес | 9.21.27.179     |               |
| $TCP-20$              | Имя службы  | db2inst1c       |               |
| $TCP-21$              | Номер порта | 446             | 446           |

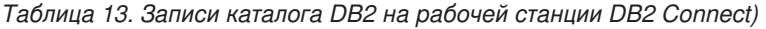

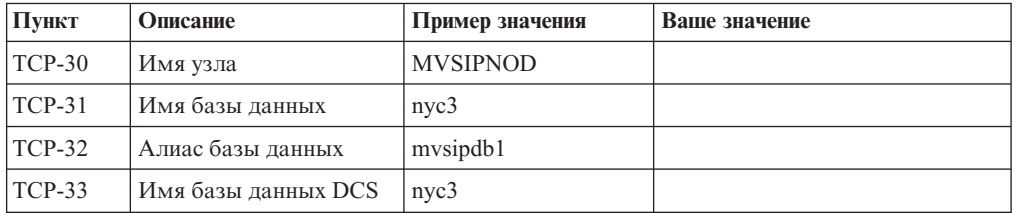

- 3. Заполните по одному примеру таблицы для каждого хоста ТСР/IР:
	- а. Укажите значения имени и IP-адреса хоста DB2 for z/OS (TCP-8 и TCP-9).
	- b. Укажите значения имени и IP-адреса рабочей станции DB2 Connect (TCP-18 и TCP-19).
	- с. Определите имя службы или номер порта для соединения (ТСР-10 или ТСР-20, или же ТСР-11 или ТСР-21).
	- d. Определите имя положения сервера баз данных DB2 for z/OS, с которым вы хотите соелиниться.
	- е. Определите ID и пароль пользователя, которые будут применяться для подключения к базе данных хоста.
- 4. На сервере System z:
	- а. Проверьте адрес или имя хоста.
	- b. Проверьте номер порта или имя службы.
	- с. При необходимости обновите файл services, указав правильный номер порта или имя службы.
- <span id="page-111-0"></span>d. При необходимости обновите файл hosts (или базу данных сервера имен доменов, к которой обращается система DB2 for z/OS и z/OS), задав имя и IP-адрес рабочей станции DB2 Connect.
- е. Перед проверкой соединения убедитесь, что внесенные изменения вступили в силу. При необходимости обратитесь к администратору сети или обслуживающему персоналу.
- f. Обратитесь к администратору DB2 for z/OS и убедитесь, что ваш ID и пароль действительны, а база данных с применяемым именем положения LOCATION NAME существует.
- g. При помощи команды PING проверьте связь с сервером DB2 Connect, указав номер порта (если такая возможность поддерживается средствами ТСР/IР хоста). Например:

ping имя удаленного хоста -р номер порта

Примечание: DB2 Connect не поддерживает команду PING, если ее выдаёт хосту клиент версии 7 через шлюз версии 9.

За поддержкой сервера System z обращайтесь на Web-страницу http://www.ibm.com/servers/eserver/support/zseries/

### Конфигурирование DB2 for z/OS

Перед началом работы с DB2 Connect администратор DB2 for z/OS должен сконфигурировать DB2 for z/OS, разрешив соединения с рабочими станциями DB2 Connect. В этом разделе указаны минимальные изменения, необходимые для того, чтобы клиент DB2 Connect мог устанавливать соединения с сервером баз данных DB2 for z/OS. Более подробная информация приведена в документации по установке DB2 for  $z/OS$ :

- Документация Версии 7 доступна по адресу http://www.ibm.com/software/data/db2/ zos/v7books.html
- Документация Версии 8 доступна по адресу http://www.ibm.com/software/data/db2/ zos/v8books.html
- Документация Версии 9 доступна по адресу http://www.ibm.com/software/data/db2/ zos/v9books.html

### Рекомендованный уровень обслуживания

Для DB2 for z/OS Версии 7 применение исправления APAR PQ50016, PQ50017 и PK05198.

Смотрите также по адресу http://www.ibm.com/servers/eserver/zseries/zos/servicetst/ последний Consolidated Service Test.

# **Глава 19. Подготовка DB2 для VSE и VM для подключения при помощи DB2 Connect**

Информация о конфигурировании DB2 Server for VM and VSE в качестве сервера прикладных программ приведена в разделе "DRDA Considerations" книги *DB2 Server for VSE & VM SQL Reference* (SC09-2989).

# Глава 20. Конфигурирование соединений с мэйнфреймами и серверами среднего уровня

После установки DB2 Connect и конфигурирования сервера баз данных для приема соединений нужно установить и настроить соединение между двумя системами. Соединения с удаленными системами устанавливаются с помощью либо Ассистента конфигурирования (CA), либо процессора командной строки (CLP).

# Конфигурирование соединения с сервером баз данных мэйнфрейма IBM при помощи CA (Linux и Windows)

В этой задаче описано, как соединиться с сервером баз данных мэйнфрейма IBM с вашей рабочей станции DB2 Connect при помощи Ассистента конфигурирования (Configuration Assistant, CA). Ассистент конфигурирования - это инструмент DB2 с графическим интерфейсом, который можно использовать для конфигурирования соединений и других параметров баз данных.

### Перед началом работы

Примечание: В прежних выпусках Инструменты управления DB2, например, СА, были доступны на всех платформах. Начиная с версии 9, Инструменты управления DB2 будут доступны только для Windows x86, Windows x64 (AMD64/EM64T), Linux на x86 и Linux на AMD64/EM64T. На всех платформах для конфигурирования соединений с серверами баз данных мэйнфрейма IBM можно пользоваться процессором командной строки DB2 (CLP).

- На вашей рабочей станции DB2 Connect должен быть установлен Ассистент конфигурирования. Ассистент конфигурирования входит в IBM data server.
- На удаленном сервере должен быть настроен прием поступающих запросов клиентов. По умолчанию программа установки сервера обнаруживает и конфигурирует прием поступающих запросов для большинства протоколов сервера.

### Об этой залаче

Ваша рабочая станция DB2 Connect может быть:

#### **IBM** data server

IBM data server может соединяться с базами данных мэйнфрейма IBM через промежуточный продукт сервера DB2 Connect.

#### **DB2 Connect Personal Edition**

Можно соединяться непосредственно с базами данных мэйнфрейма IBM при помощи DB2 Connect Personal Edition. Можно также использовать соединения через продукт сервера DB2 Connect.

#### Порядок действий

Для конфигурирования соединения с базой данных при помощи Ассистента конфигурирования можно использовать следующие способы:

• Подключение к базе данных при помощи профиля клиента.

Смотрите раздел "Конфигурирование соединений с базами данных с использованием профиля клиента (с помощью Ассистента конфигурирования)" в публикации Установка клиентов IBM Data Server.

• Подключение к базе данных вручную при помощи СА.

Смотрите раздел "Конфигурирование соединений с базами данных с использованием профиля клиента (с помощью Ассистента конфигурирования)" в публикации Установка клиентов IBM Data Server.

# Конфигурирование соединения с сервером баз данных мэйнфрейма IBM при помощи CLP

Можно вручную сконфигурировать соединение TCP/IP между сервером DB2 Connect и базой данных мэйнфрейма IBM при помощи процессора командной строки DB2  $CLP$ ).

### Предварительные требования

Прежде чем вручную конфигурировать соединение TCP/IP между DB2 Connect и сервером баз данных мэйнфрейма IBM, убедитесь, что:

- ТСР/IP работает на сервере DB2 Connect и в системе мэйнфрейма IBM.
- Вы знаете значения следующих параметров:
	- Имя хоста (hostname) или IP-адрес (ip address)
	- Имя службы соединения (svcename) или Номер порта/Протокол  $(port number/tcp)$
	- Имя базы данных назначения (target\_dbname)
	- Имя локальной базы данных (local\_dcsname)
	- Имя узла (node name)

Чтобы вручную сконфигурировать связь TCP/IP между сервером DB2 Connect и базой данных мэйнфрейма IBM:

- 1. Сконфигурируйте TCP/IP на сервере DB2 Connect.
- 2. Смотрите раздел "Команда CATALOG TCPIP/TCPIP4/TCPIP6 NODE" в книге Command Reference.
- 3. Смотрите раздел "Команда CATALOG DCS DATABASE" в книге Command Reference.
- 4. Смотрите раздел "Команда CATALOG DATABASE" в книге Command Reference.
- 5. Свяжите утилиты и прикладные программы с сервером баз данных мэйнфрейма **IBM**
- 6. Информацию о проверке соединения с базой данных мэйнфрейма IBM смотрите в разделе "Оператор CONNECT (Тип 1)" в книге SQL Reference, Том 2.

Примечание: Из-за особенностей протокола TCP/IP он может не среагировать немедленно на отказ партнера на другом мэйнфрейме IBM. В результате клиентская программа, обратившись к удаленному серверу DB2 при помощи TCP/IP, или к соответствующему агенту на сервере, может иногда не подавать признаков жизни. Для обнаружения отказов и разрывов соединений ТСР/IР используется опция гнезд SO KEEPALIVE.

**Часть 8. Справочник**

# Глава 21. Конфигурирование доступа к базам данных мэйнфреймов IBM.

После установки DB2 Connect и конфигурирования сервера баз данных для приема соединений нужно установить и настроить соединение между двумя системами. В этом разделе описано, как с помощью Ассистента конфигурирования (СА) или процессора командной строки DB2 найти сервер баз данных, соединиться с ним и выполнить для него связывание.

### Настройка соединения с базой данных посредством поиска в сети с помощью ассистента конфигурирования

Для поиска баз данных в сети можно использовать Ассистент конфигурирования  $(CA)$ .

Перед настройкой соединения с базой данных посредством поиска в сети:

- Убедитесь, что у вас есть действующий ID пользователя DB2.
- Если вы конфигурируете соединение из системы, в которой установлен сервер DB2 или DB2 Connect, убедитесь, что определен ID пользователя с полномочиями SYSADM или SYSCTRL для экземпляра.

Функция поиска может не найти удаленную систему, если:

- Она используется в кластерной среде.
- В удаленной системе не работает сервер администратора DB2.
- Истек срок ожидания поиска. По умолчанию функция поиска опрашивает сеть в течение 1 секунды; это время может оказаться недостаточным для обнаружения удаленной системы. Можно задать большую длительность в переменной реестра DB2DISCOVERYTIME.
- Сеть, в которой выполняется поиск, сконфигурирована так, что нужная удаленная система недоступна для процесса поиска.

Следующие условия применяются для случаев, когда вы хотите явно сконфигурировать адрес IPv6 в сети, которая поддерживает IPv6:

- Система должна быть перечислена в списке Известные системы.
- Только в окне Дополнительно Ассистента конфигурирования можно явно сконфигурировать соединение IPv6.

Чтобы сконфигурировать соединение с базой данных посредством поиска в сети:

- 1. Зарегистрируйтесь в системе при помощи действующего ID пользователя DB2.
- 2. Запустите СА. СА можно запустить при помощи меню Windows Пуск или при помощи команды db2ca (в системах Windows и UNIX).
- 3. В меню СА Выбранное выберите пункт Добавить базу данных при помощи мастера. Откроется мастер по добавлению баз данных.
- 4. Выберите радиокнопку Поиск в сети и нажмите кнопку Далее.
- 5. Для просмотра списка всех известных клиенту систем дважды щелкните по папке Известные системы; для просмотра списка всех систем в сети дважды щелкните по папке Другие системы. Если в списке не выводится ни одна система, можно нажать кнопку Добавить систему и задать систему. Добавленная система появится в списке Известные системы.
- 6. Раскрывайте записи для интересующей вас системы, пока не найдете базу данных, которую хотите добавить. Выберите эту базу данных. Нажмите кнопку Далее.
- 7. Введите алиас локальной базы данных в поле Алиас базы данных и, при необходимости, введите в поле Комментарий описание этой базы данных.
- 8. Если вы собираетесь использовать ОDBC, зарегистрируйте эту базу данных как источник данных ОDBC. Для выполнения этой операции должна быть установлена ODBC.
- 9. Нажмите кнопку Готово. Теперь добавленную базу данных можно использовать. Для выхода из СА нажмите кнопку Закрыть.

# Настройка соединения с базой данных вручную при помощи Ассистента конфигурирования

Если у вас есть информация о базе данных, с которой нужно соединяться, и о сервере, где она расположена, можно ввести всю информацию конфигурации вручную. Этот способ аналогичен вводу команды в командной строке за исключением того, что все параметры представлены графически.

Перед конфигурированием соединения с базой данных вручную при помощи при помощи Ассистента конфигурирования (СА):

- Убедитесь, что определен нужный ID пользователя DB2 для той базы данных, с которой вы хотите соединиться.
- Если вы конфигурируете соединение из системы, в которой установлен сервер DB2 или DB2 Connect, убедитесь, что определен ID пользователя с полномочиями SYSADM или SYSCTRL для экземпляра менеджера баз данных.

Чтобы сконфигурировать соединение с базой данных вручную с помощью СА:

- 1. Зарегистрируйтесь в системе при помощи действующего ID пользователя DB2.
- 2. Запустите СА. СА можно запустить при помощи меню Windows Пуск или при помощи команды db2ca.
- 3. В меню СА Выбранное выберите пункт Добавить базу данных при помощи мастера.
- 4. Выберите радиокнопку Конфигурировать соединение с базой данных вручную и нажмите кнопку Далее.
- 5. Если применяется протокол LDAP, выберите радиокнопку, соответствующую расположению каталогов DB2. Нажмите кнопку Далее.
- 6. В списке Протокол выберите радиокнопку, соответствующую применяемому протоколу. (Примечание: APPC, APPN или NetBIOS могут появляться как опции, но они больше не поддерживаются.) Если в вашей системе установлена DB2 Connect, и вы выбрали протокол TCP/IP, можно выбрать опцию **База данных** физически находится в системе хоста или OS/400. Если включить этот переключатель, можно выбрать тип соединения с базой данных хоста или OS/400:
	- Для соединения через шлюз DB2 Connect выберите радиокнопку Подключаться к серверу через шлюз.
	- Для прямого соединения выберите радиокнопку Подключаться к серверу напрямую.

Нажмите кнопку Далее.

- 7. Введите требуемые параметры протокола связи и нажмите кнопку Далее.
- 8. Введите алиас удаленной базы данных, которую вы хотите добавить, в поле Имя базы данных и локальный алиас базы данных в поле Алиас базы данных. При

добавлении базы данных хоста или OS/400 введите в поле Имя базы данных имя положения для базы данных OS/390 или z/OS, имя RDB для базы данных OS/400 или DBNAME для базы данных VSE или VM. Если хотите, задайте описание базы данных в поле Комментарий.

Нажмите кнопку Далее.

- 9. Если вы собираетесь использовать ОDBC, зарегистрируйте эту базу данных как источник данных ОДВС. Перед выполнением этой операции убедитесь, что установлена ОDBC. Нажмите кнопку Далее.
- 10. В окне Задайте опции узла выберите операционную систему и введите имя удаленного экземпляра для системы базы данных, с которой хотите соединиться.
- 11. В окне Задайте опции системы проверьте правильность задания имени системы, имени хоста и операционной системы. Информация на этой панели используется для конфигурирования узла администратора. По желанию можно ввести комментарий. Нажмите кнопку Далее.
- 12. В окне Задайте опции защиты задайте опцию защиты, которая будет использоваться для аутентификации.
- 13. Нажмите кнопку Готово. Теперь эту базу данных можно использовать. Для закрытия СА выберите в меню пункт Выход.

### Проверка соединения с базой данных при помощи Ассистента конфигурирования

После конфигурирования проверьте соединение с базой данных.

Для проверки соединения с базой данных:

- 1. Запустите Ассистент конфигурирования.
- 2. Выделите базу данных в подробном виде и выберите пункт Проверить соединение из меню Выбранные. Появится меню Проверить соединение.
- 3. Выберите один или несколько типов соединения для проверки (по умолчанию применяется тип CLI). За один раз можно проверить несколько типов. Укажите ID и пароль пользователя удаленной базы данных и нажмите кнопку Проверить соединение. Если соединение установлено успешно, то будет показано окно результатов с соответствующим сообщением. Если проверка соединения завершится неудачно, вы получите сообщение об ошибке. Для исправления параметров соединения выделите базу данных в окне подробностей и выберите пункт Изменить базу данных в меню Выбранные.

При конфигурировании сервера для работы со средами разработки (например, IBM Data Studio) при первом соединении с DB2 может возникать ошибка SQL30081N. Возможная причина в том, что брандмауэр на удаленном сервере баз данных не позволяет установить это соединение. В этом случае убедитесь, что брандмауэр правильно сконфигурирован для приема требований соединения от клиента.

# Удаление DCS (базы данных хоста)

Для удаления записи DCS (базы данных хоста) используется страница DCS записной книжки Расширенный ассистент конфигурирования.

- 1. Если используется не Расширенный вид, в меню Вид выберите Расширенный вид.
- 2. Выберите запись DCS, которую хотите удалить.
- 3. В меню Выбранные выберите Удалить DCS. Откроется окно подтверждения, где можно проверить и подтвердить свой выбор.

# **Глава 22. Поддерживаемые языки интерфейса DB2**

В поддержке языков для интерфейсов DB2 можно выделить группу языков серверов и группу языков клиентов. На языки группы языков серверов переведено большинство сообщений, справка и элементы графического интерфейса DB2. На языки группы языков клиентов переведена информация компонента IBM Data Server, включающая большинство сообщений и некоторую справочную документацию.

В группу языков серверов входят: бразильский португальский, чешский, датский, финский, французский, немецкий, итальянский, японский, корейский, норвежский, польский, русский, упрощенный китайский, испанский, шведский и традиционный китайский.

В группу языков клиентов входят: арабский, болгарский, хорватский, датский, греческий, иврит, венгерский, португальский, румынский, словацкий, словенский и турецкий.

Не следует путать языки, поддерживаемые продуктом DB2, с языками, поддерживаемыми интерфейсом DB2. Множество языков, поддерживаемых продуктом DB2, - это те языки, на которых могут храниться данные. Эти языки составляют надмножество того множества языков, которые поддерживаются интерфейсом DB2.

### **Вывод мастера по установке DB2 на вашем национальном языке (Linux и UNIX)**

Команда db2setup запрашивает у операционной системы текущий установленный язык. Если установленный в операционной системе язык поддерживается db2setup, этот язык будет использован для вывода мастера по установке DB2.

Если ваша система использует те же кодовые страницы, но ее локаль не поддерживается интерфейсом DB2, вы можете задать для команды db2setup вывод на доступном национальном языке, задав для переменной среды LANG соответствующее значение с помощью команды:

#### **Оболочки bourne (sh), korn (ksh) и bash:**

LANG=*<локаль>* export LANG

### **Оболочка C:**

setenv LANG <локаль>

где *локаль* - локаль, поддерживаемая интерфейсом DB2.

### **Идентификаторы языков для запуска мастера по установке DB2 на другом языке**

Если вы хотите работать с мастером по установке DB2 на языке, отличном от языка операционной системы, запустите его вручную, указав идентификатор языка. Программу можно запустить только на тех языках, на которые она переведена для данной платформы.

В операционных системах Windows можно запустить setup.exe с параметром **-i**, чтобы задать двухбуквенный код языка, используемого при установке.

В операционных системах Linux и UNIX рекомендуется задать переменную среды **LANG** для вывода мастера по установке DB2 на вашем национальном языке.

| Язык                                                | Идентификатор языка |
|-----------------------------------------------------|---------------------|
| Арабский (доступен только на платформах<br>Windows) | ar                  |
| Бразильский португальский                           | br                  |
| Болгарский                                          | bg                  |
| Упрощенный китайский                                | cn                  |
| Традиционный китайский                              | tw                  |
| Хорватский                                          | hr                  |
| Чешский                                             | cz                  |
| Датский                                             | dk                  |
| Голландский                                         | nl                  |
| Английский                                          | ru                  |
| Финский                                             | $\rm{fi}$           |
| Французский                                         | fr                  |
| Немецкий                                            | de                  |
| Греческий                                           | el                  |
| Венгерский                                          | hu                  |
| Итальянский                                         | it                  |
| Японский                                            | jp                  |
| Корейский                                           | kr                  |
| Норвежский                                          | no                  |
| Польский                                            | pl                  |
| Португальский                                       | pt                  |
| Румынский                                           | ro                  |
| Русский                                             | ru                  |
| Словацкий                                           | sk                  |
| Словенский                                          | sl                  |
| Испанский                                           | es                  |
| Шведский                                            | se                  |
| Турецкий                                            | tr                  |

*Таблица 14. Идентификаторы языков*

### **Изменение языка интерфейса продукта DB2 ( Windows )**

Язык интерфейса DB2 - это язык, на котором выводятся сообщения, справка и графические интерфейсы инструментов. При установке продукта DB2 можно установить поддержку нескольких языков. После установки можно изменить язык интерфейса DB2 на один из установленных языков.

Не путайте языки, поддерживаемые продуктом DB2, с языками, поддерживаемыми интерфейсом DB2. Языки, поддерживаемые продуктом DB2 - это языки хранимых данных. Эти языки составляют надмножество того множества языков, которые поддерживаются интерфейсом DB2.

Язык интерфейса DB2, который вы хотите использовать, должен быть установлен в системе. Языки интерфейса продуктов DB2 выбираются и устанавливаются при установке продукта DB2 при помощи мастера по установке DB2. Если вы измените язык интерфейса продукта DB2 на один из поддерживаемых языков, который не был установлен, язык интерфейса продукта DB2 будет изменен по умолчанию на язык операционной системы, а если он не поддерживается - на английский.

Для изменения языка интерфейса продукта DB2 в Windows требуется изменить значение языка по умолчанию вашей операционной системы Windows.

Чтобы изменить язык интерфейса продукта DB2 в операционных системах Windows:

- 1. На Панели управления выберите Язык и региональные стандарты.
- 2. На вкладке Региональные параметры выберите нужный язык в разделе Языковые стандарты и форматы. В Windows 2008 и Windows Vista или новее откройте для этого вкладку Форматы. for this step.
- 3. На вкладке Региональные параметры в разделе Расположение выберите страну, соответствующую выбранному языку.
- 4. На вкладке Дополнительно выберите нужный язык в разделе Язык программ без поддержки Unicode. В Windows 2008 и Windows Vista или новее на вкладке Администрирование в разделе Язык программ без поддержки Unicode нажмите кнопку Изменить локаль системы и выберите нужный язык. После этого будет предложено перезагрузить компьютер; нажмите кнопку Отмена.
- 5. На вкладке Дополнительно в разделе Параметры для стандартной учетной записи включите переключатель Применить эти параметры для текущей учетной записи и для стандартного профиля пользователя. В Windows 2008 и Windows Vista или новее на вкладке Администрирование в разделе зарезервированные учетные записи нажмите кнопку Копировать в зарезервированные учетные записи и пометьте учетные записи, куда вы хотите скопировать заданные параметры языка.
- 6. Перед тем, как эти изменения вступят в силу, будет предложено перезагрузить компьютер.

Дополнительную информацию об изменении языка системы по умолчанию смотрите в справке вашей операционной системы.

### Изменение языка интерфейса DB2 (Linux и UNIX)

Язык интерфейса продукта DB2 - это язык, на котором выводятся сообщения, справка и графические интерфейсы инструментов. При установке продукта DB2 можно установить поддержку нескольких языков. Если после установки вам потребуется сменить язык интерфейса на один из установленных, выполните описанные в этом разделе действия.

Не следует путать языки, поддерживаемые продуктом DB2, с языками, поддерживаемыми интерфейсом DB2. Множество языков, поддерживаемых продуктом DB2, то есть языков, на которых могут храниться данные, значительно шире множества языков интерфейса DB2.

В системе должна быть установлена поддержка того языка интерфейса DB2, который вы хотите использовать. Поддержка языка интерфейса DB2 выбирается и

устанавливается при установке DB2 с помощью мастера по установке DB2. Если вы измените язык интерфейса продукта DB2 на один из языков, поддержка которых не была установлена, то язык интерфейса DB2 будет изменен на язык операционной системы по умолчанию. Если язык операционной системы не поддерживается, в качестве языка интерфейса DB2 используется английский язык.

Поддержка языка интерфейса DB2 выбирается и устанавливается при установке продукта DB2 с использованием мастера по установке DB2 или пакета национальных языков.

Чтобы проверить, какие общедоступные национальные версии установлены в вашей системе, введите команду \$ locale -a.

Для изменения языка интерфейса DB2 задайте нужную вам локаль в переменной среды LANG.

Для оболочек bourne (sh), korn (ksh) и bash:

LANG=<локаль> export LANG

Для оболочки С: seteny LANG <локаль>

Например, чтобы выбрать для интерфейса DB2 русский язык, задайте в переменной среды LANG значение ru\_RU.

### Преобразование символьных данных

При передаче между системами символьных данных эти данные необходимо преобразовывать в формат, поддерживаемый принимающей системой.

Например, при передаче данных между сервером DB2 Connect и сервером баз данных на хосте или в системе System i данные обычно преобразуются из кодовой страницы сервера в CCSID хоста и наоборот. Если две системы используют разные кодовые страницы или значения CCSID, то все коды символов в одной кодовой странице или CCSID преобразуются в соответствующие коды другой кодовой страницы или CCSID. Такое преобразование всегда выполняется принимающей системой.

Символьные данные, отправляемые в базу данных, состоят из операторов SQL и исходных данных. Символьные данные, отправляемые из базы данных, состоят только из выходных данных. Выходные данные, интерпретируемые, как данные ВІТ, не преобразуются. Например, данные из колонки, объявленной оператором FOR BIT DATA. Все остальные исходные и выходные символьные данные, передаваемые между двумя системами с разными кодовыми страницами или значениями CCSID, преобразуются.

Например, при обращении к данным при помощи DB2 Connect выполняются следующие действия:

- 1. DB2 Connect отправляет оператор SQL и исходные данные в System z.
- 2. DB2 for z/OS преобразует оператор SQL и данные в кодовую страницу сервера хоста и затем обрабатывает их.
- 3. DB2 for z/OS возвращает данные результата серверу DB2 Connect.
- 4. DB2 Connect преобразует результат в кодовую страницу среды пользователя.

Для языков с двумя направлениями письма IBM были разработаны специальные ″BiDi CCSIDS″, поддерживаемые в DB2 Connect.

Если атрибуты двунаправленного письма на сервере баз данных отличаются от атрибутов клиента, для компенсации расхождений можно использовать эти специальные CCSIDS.

Посмотрите в разделе о поддерживаемых кодах регионов и кодовых страницах список поддерживаемых преобразований между кодовыми страницами на сервере DB2 Connect и CCSID на сервере хоста или System i.

# <span id="page-128-0"></span>Глава 23. Разработка прикладных программ баз данных

Здесь описаны особенности связывания и запуска прикладных программ в среде с использованием DB2 Connect.

# Связывание утилит баз данных на DB2 Connect

Утилиты баз данных (import, export, reorg и процессор командной строки) и файлы связывания DB2 CLI надо связать с каждой базой данных, прежде чем их можно будет использовать для этой базы данных. В сетевой среде, если вы используете несколько клиентов, работающих в разных операционных системах, или разные версии или служебные уровни DB2, надо связывать утилиты по одному разу для каждого сочетания операционная система - версия DB2.

При связывании утилиты создается пакет - объект, содержащий всю информацию, необходимую для обработки конкретных операторов SQL из одного исходного файла.

Файлы связывания группируются вместе в различные файлы .lst в подкаталоге bnd каталога установки (обычно sqllib для Windows). Каждый файл относится к своему серверу.

• Чтобы связать утилиты и прикладные программы с сервером баз данных мэйнфрейма IBM, соединитесь с сервером мэйнфрейма IBM и используйте в качестве образца следующий пример:

connect to алиас базы данных user id пользователя using пароль bind nytb/bnd/@ddcsmvs.lst blocking all sqlerror continue messages mvs.msg grant public connect reset

где путь соответствует значению DB2PATH в реестре.

- Чтобы связать утилиты баз данных с базой данных DB2, используйте один из следующих способов в зависимости от операционной системы рабочей станции:
	- Ассистент конфигурирования (СА):
		- 1. Запустите СА.
		- 2. Выберите базу данных, с которой вы хотите связать утилиты.
		- 3. Щелкните правой кнопкой мыши и выберите Связать
		- 4. Выберите утилиту или файлы для связывания.
		- 5. Выберите требуемые опции связывания.
		- 6. Введите ID пользователя и пароль для соединения с этой базой данных. У ID пользователя должны быть полномочия на связывание пакетов с этой базой данных. Нажмите кнопку Связать.
	- Процессор командной строки:
		- 1. Перейдите в каталог bnd (его положение x:\sqllib\bnd, где x: диск, куда вы установили DB2.
		- 2. Чтобы соединиться с базой данных, введите в Командном центре или в процессоре командной строки команду:

connect to алиас базы данных

где алиас базы данных - алиас той базы данных, с которой вы хотите соединиться.

- 3. Введите в Командном центре или в процессоре командной строки команды:
	- "bind @db2ubind.lst messages bind.msg grant public" "bind @db2cli.lst messages clibind.msg grant public"

В этом примере bind.msg и clibind.msg - файлы выходных сообщений; привилегии EXECUTE и BINDADD предоставляются группе public.

4. Переустановите соединение с базой данных, введя команду: connect reset

### Примечание:

- 1. Файл db2ubind.lst содержит список файлов связывания (.bnd), необходимых для создания пакетов для утилит баз данных. Файл db2cli.lst содержит список файлов связывания (.bnd), необходимых для создания пакетов для процессора командной строки и драйвера ODBC DB2 CLI и DB2.
- 2. Связывание может занять несколько минут.
- 3. Если у вас есть полномочия BINDADD, при первом использовании DB2 CLI или драйвера ODBC пакеты CLI DB2 будут связаны автоматически. Если для прикладных программ, которые вы используете, требуется связывание с базой данных, можно использовать возможность связывания Ассистент конфигурирования или процессор командной строки.

### Запуск пользовательских прикладных программ

Если установлен IBM Data Server, вы можете создавать и запускать собственные прикладные программы DB2.

К базам данных DB2 могут обращаться различные типы прикладных программ:

- Прикладные программы, которые используют IBM data server, включающие SQL, API, хранимые процедуры, пользовательские функции и вызовы DB2 CLI
- Прикладные программы ОДВС
- Прикладные программы Java с применением интерфейсов JDBC или SQLJ
- Прикладные программы PHP applications
- Прикладные программы Ruby и Ruby on Rails
- Прикладные программы Perl
- Прикладные программы Python

В операционных системах Windows поддерживаются также следующие способы обращения к базам данных DB2:

- Объекты ActiveX Data Objects (ADO), реализованные в Microsoft Visual Basic и Microsoft Visual C++
- Подпрограммы автоматизации средств Object Linking and Embedding (OLE) (UDF  $\mu$ хранимые процедуры)
- Функции таблиц Object Linking and Embedding Database (OLE DB)

Для запуска прикладной программы:

- 1. Убедитесь, что сервер сконфигурирован и работает.
- 2. На сервере DB2 убедитесь, что на том сервере баз данных, с которым соединяется программа, запущен менеджер баз данных. Если это не так, то перед запуском прикладной программы необходимо запустить на сервере команду db2start.
- 3. Убедитесь, что можно подключиться к базе данных, к которой будет обращаться прикладная программа.
- 4. (Необязательно) Свяжите необходимые файлы для используемого драйвера прикладных программ баз данных.
- 5. Запустите прикладную программу.

# Глава 24. Деинсталляция DB2 Connect

Когда-нибудь может возникнуть потребность удалить продукты DB2 Connect из системы. Представленные требования для удаления или деинсталляции продуктов DB2 Connect зависят от используемой вами операционной системы.

### Деинсталляция продукта DB2 (Windows)

В этом разделе описано полное удаление продукта DB2 из операционной системы Windows. Выполняйте эту задачу только в том случае, если вам больше не нужны существующие экземпляры и базы данных DB2.

Если вы деинсталлируете копию DB2 по умолчанию, но в вашей системе остаются другие копии DB2, при помощи команды db2swtch выберите новую копию по умолчанию, прежде чем продолжить деинсталляцию. Далее, если ваш сервер администратора DB2 (DAS) работает под удаляемой копией, переместите DAS в другую копию, которую вы не будете удалять. Другой вариант - пересоздать DAS после деинсталляции командой db2admin create; переконфигурируйте его, чтобы все возможности работали.

Для удаления продукта DB2 из Windows:

- 1. (Необязательно) Отбросьте все базы данных с помощью Центра управления или команды drop database. Делайте это, только если вы уверены, что эти базы данных более не нужны. Если вы отбрасываете базы данных, все ваши данные будут потеряны.
- 2. Остановите все процессы и службы DB2. Это можно сделать с помощью окна Службы Windows или командой db2stop. Если при попытке удаления DB2 какие-либо процессы или службы DB2 не будут остановлены, появится предупреждение со списком процессов и служб, удерживающих библиотеки DLL DB2 в памяти. Если вы используете панель Установка и удаление программ для удаления продукта DB2, этот шаг необязателен.
- 3. Для удаления продукта DB2 можно использовать следующие средства:

### Окно Установка и удаление программ

Для удаления продукта DB2 можно использовать окно Установка и удаление программ, которое можно вызвать с Панели управления Windows. Дополнительную информацию об удалении программных продуктов из операционной системы Windows смотрите в справке по операционной системе.

### Команда db2unins

Для удаления продуктов, возможностей и языков DB2 можно использовать команду db2unins из каталога DB2DIR\bin. С помощью этой команды можно деинсталлировать сразу несколько продуктов DB2, задав параметр /р. Для деинсталляции продуктов, возможностей и языков DB2 можно использовать файл ответов с параметром /u. Дополнительную информацию смотрите в описании команды db2unins.

К сожалению, не всегда удается удалить продукт DB2 с помощью средства Установка и удаление программ Панели управления или команд db2unins /р или db2unins /u. Следующий метод деинсталляции следует применять ТОЛЬКО в тех случаях, когда предыдущий метод не дает результата.

Чтобы принудительно удалить все копии DB2 из системы Windows, введите команду db2unins /f. Эта команда выполнит принудительную деинсталляцию ВСЕХ копий DB2 в системе. Будет удалено все, кроме пользовательских данных (например, баз данных DB2). Перед запуском этой команды с параметром /f посмотрите подробности в описании команды db2unins.

### **Деинсталляция продукта DB2 (Linux и UNIX)**

В этом разделе описано удаление продукта DB2 из операционной системы Linux или UNIX.

Эту задачу не обязательно выполнять для установки новой версии продукта DB2. Каждая версия продукта DB2 в Linux или UNIX устанавливается в отдельном каталоге и может работать независимо от других.

**Примечание:** Информация в этом разделе применяется для продуктов DB2, которые установлены с полномочиями root. Деинсталляция продуктов DB2, установленных без полномочий root, описана в другом разделе.

### Для удаления продукта DB2:

- 1. Необязательно: Отбросьте все базы данных. Это можно сделать с помощью Центра управления или команды drop database. Если вы отбрасываете экземпляр, не отбросив предварительно базы данных, файлы баз данных в вашей системе останутся нетронутыми.
- 2. Остановите сервер администратора DB2. Смотрите руководство *Установка серверов DB2*.
- 3. Удалите сервер администратора DB2 или введите команду dasupdt, чтобы переместить сервер администратора DB2 в другой путь установки. Как удалить сервер администратора DB2, описано в руководстве *Установка серверов DB2*.
- 4. Остановите все экземпляры DB2. Смотрите руководство *Установка серверов DB2*.
- 5. Удалите экземпляры DB2 или введите команду db2iupdt, чтобы переместить экземпляры в другой путь установки. Как удалить экземпляры DB2, описано в руководстве *Установка серверов DB2*.
- 6. Удалите продукты DB2. Смотрите руководство *Установка серверов DB2*.

**Часть 9. Приложения**

# <span id="page-136-0"></span>**Приложение A. Обзор технической информации DB2**

Для получения технической информации по DB2 служат следующие инструменты и методы:

- Информационный центр DB2
	- Темы (Задачи, принципы работы и справочные темы)
	- Справка по инструментам DB2
	- Примеры программ
	- Обучающие программы
- Книги по DB2
	- Файлы PDF (загружаемые)
	- Файлы PDF (из DB2 PDF DVD)
	- Печатные книги
- Справка командной строки
	- Справка по командам
	- Справка по сообщениям

**Примечание:** Темы Информационного центра DB2 обновляются чаще, чем книги в формате PDF или бумажные книги. Чтобы получить наиболее свежую информацию по DB2, устанавливайте обновления сразу после их появления или используйте Информационный центр DB2 Information Center на сайте ibm.com.

Дополнительную техническую информацию о DB2, такую как технические замечания (technotes), оригинальные публикации (white papers) и технические руководства (IBM Redbooks) можно найти на сайте ibm.com. Обратитесь к библиотеке на сайте DB2 Information Management по адресу [http://www.ibm.com/software/data/sw-library/.](http://www.ibm.com/software/data/sw-library/)

### **Отзывы о документации**

Мы ценим ваши отзывы о документации по DB2. Если у вас есть предложения по совершенствованию документации по DB2, присылайте электронные сообщения на адрес db2docs@ca.ibm.com. Коллектив разработчиков документации DB2 читает все ваши отзывы, но не может отвечать напрямую. Чтобы мы могли лучше понять ваши трудности, по возможности представьте конкретные примеры. Если ваш отзыв касается конкретной темы или файла справки, приложите заголовок справки и URL.

Не обращайтесь по этому адресу с вопросами, требующими службы поддержки заказчиков DB2. Если у вас есть технический вопрос по DB2, который не удается разрешить по документации, обратитесь за помощью в ваш местный центр обслуживания IBM.

# **Техническая библиотека DB2 в печатном виде или в формате PDF**

Ниже в таблице описан состав библиотеки DB2, доступной в Центре публикаций IBM по адресу [www.ibm.com/shop/publications/order.](http://www.ibm.com/shop/publications/order) Английские и переведенные версии руководств DB2 Версия 9.7 в формате PDF можно скачать с сайта [www.ibm.com/support/docview.wss?rs=71&uid=swg2700947.](http://www.ibm.com/support/docview.wss?rs=71&uid=swg27009474)

В таблицах описаны книги, доступные в печатном виде, тем не менее, в вашей стране или регионе они могут не быть доступны в печатном виде.

Номер формы увеличивается при каждом обновлении руководства. Убедитесь, что вы читаете самую свежую версию документации, как указано ниже.

**Примечание:** *Информационный центр DB2* обновляется чаще, чем книги в формате PDF или бумажные книги.

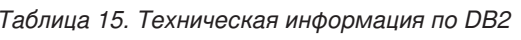

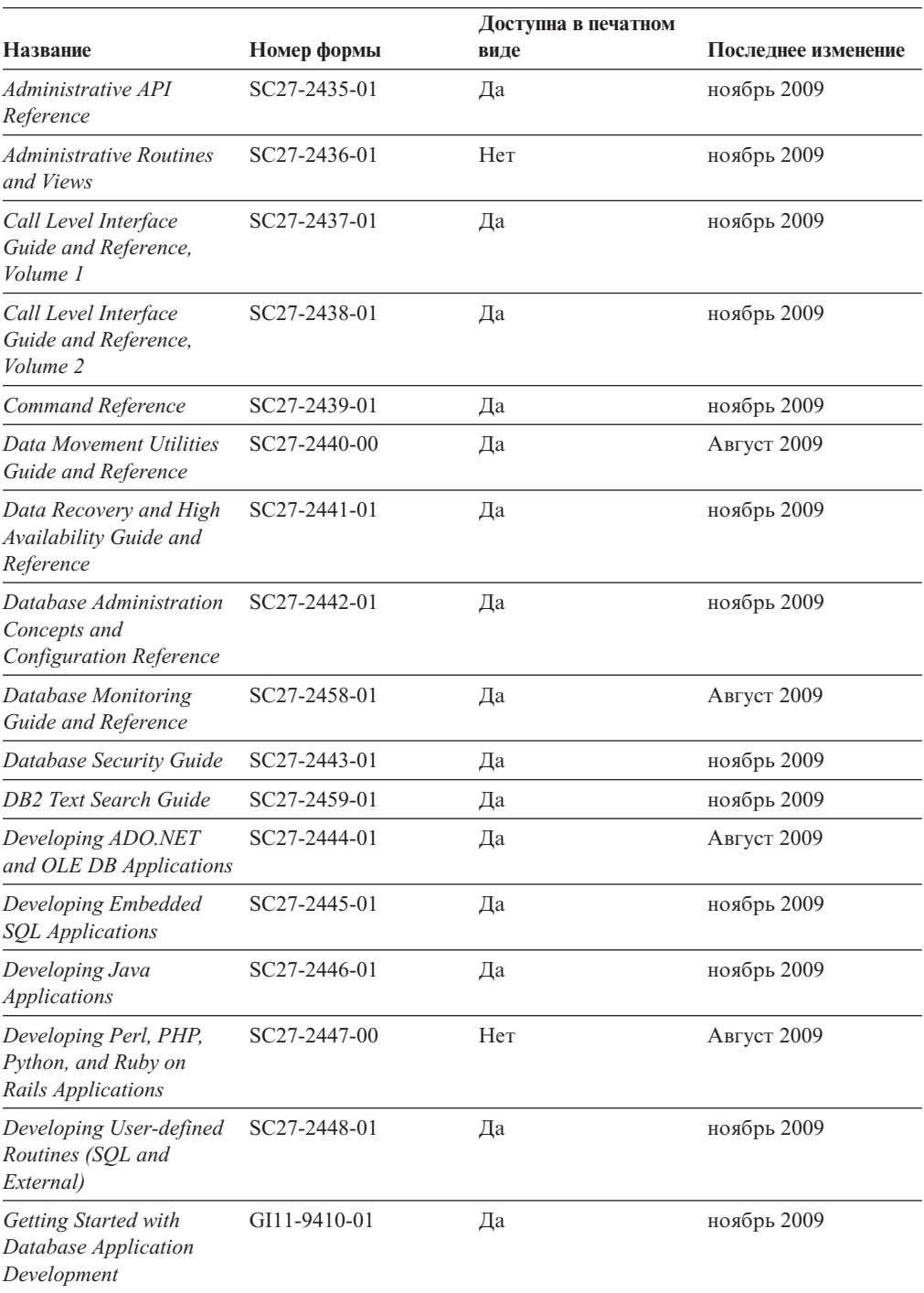

|                                                                                                    |              | Доступна в печатном |                     |
|----------------------------------------------------------------------------------------------------|--------------|---------------------|---------------------|
| <b>Название</b>                                                                                     | Номер формы  | виде                | Последнее изменение |
| Начинаем работу по<br>установке и управлению<br>DB2 в Linux и Windows                               | GI43-0094-00 | Да                  | Август 2009         |
| <b>Globalization Guide</b>                                                                          | SC27-2449-00 | Да                  | Август 2009         |
| Установка серверов DB2                                                                              | GC89-1142-01 | Да                  | ноябрь 2009         |
| Установка клиентов<br><b>IBM</b> Data Server                                                        | GC89-1143-00 | Her                 | Август 2009         |
| Message Reference<br>Volume 1                                                                       | SC27-2450-00 | Her                 | ноябрь 2009         |
| Message Reference<br>Volume 2                                                                       | SC27-2451-00 | Her                 | ноябрь 2009         |
| Net Search Extender<br>Administration and<br>User's Guide                                           | SC27-2469-01 | Her                 | ноябрь 2009         |
| Partitioning and<br><b>Clustering Guide</b>                                                         | SC27-2453-01 | Да                  | ноябрь 2009         |
| pureXML Guide                                                                                       | SC27-2465-01 | Да                  | ноябрь 2009         |
| Query Patroller<br>Administration and<br>User's Guide                                               | SC27-2467-00 | Her                 | Август 2009         |
| Spatial Extender and<br>Geodetic Data<br><b>Management Feature</b><br>User's Guide and<br>Reference | SC27-2468-00 | Her                 | Август 2009         |
| SQL Procedural<br>Languages: Application<br><b>Enablement and Support</b>                           | SC27-2470-01 | Да                  | Август 2009         |
| SQL Reference, Tom 1                                                                                | SC27-2456-01 | Да                  | ноябрь 2009         |
| SQL Reference, Tom 2                                                                                | SC27-2457-01 | Да                  | ноябрь 2009         |
| Troubleshooting and<br>Tuning Database<br>Performance                                               | SC27-2461-01 | Да                  | ноябрь 2009         |
| Обновление до DB2<br>Версии 9.7                                                                     | SC89-1141-01 | Да                  | ноябрь 2009         |
| Учебник по Наглядному SC89-1147-00<br>объяснению                                                    |              | Her                 | Август 2009         |
| What's New for DB2<br>Version 9.7                                                                   | SC27-2463-01 | Да                  | ноябрь 2009         |
| Workload Manager Guide SC27-2464-01<br>and Reference                                                |              | Да                  | Август 2009         |
| XQuery Reference                                                                                    | SC27-2466-01 | Her                 | ноябрь 2009         |

*Таблица 15. Техническая информация по DB2 (продолжение)*

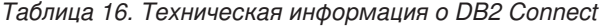

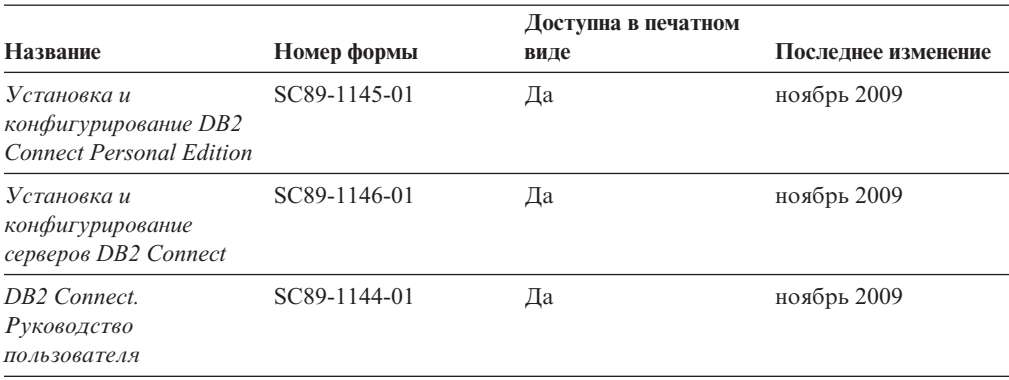

*Таблица 17. Техническая информация об Information Integration*

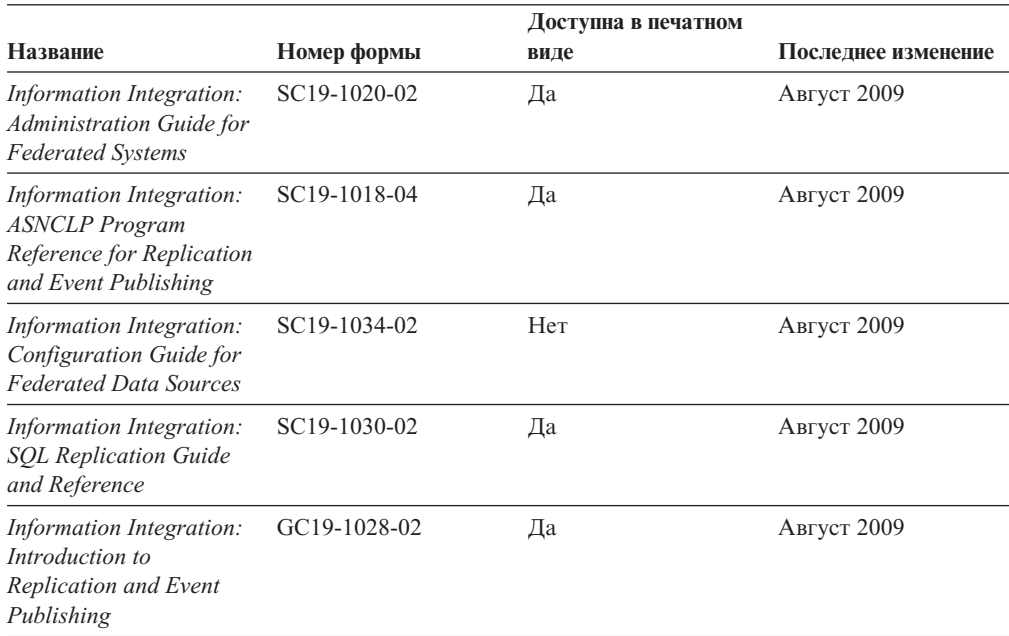

### **Заказ печатных копий книг DB2**

Если вам нужны печатные книги по DB2, то вы можете купить их через Интернет во многих (но не во всех) странах и территориях. Вы всегда можете заказать печатные книги по DB2 у своего местного представителя IBM. Имейте в ввиду, что некоторые книги, которые есть на диске DVD *Документация по DB2 в формате PDF*, нельзя заказать в печатном виде. В частности, оба тома *Справочника по сообщениям DB2* недоступны в печатном виде.

Печатные версии многих публикаций по DB2, находящихся на диске DVD Документация по DB2 в формате PDF, можно заказать за плату в IBM. В зависимости от того, где вы находитесь, вы, возможно, сможете заказать эти книги через Интернет, в центре публикаций IBM Publications Center. Если в вашей стране или территории заказ через Интернет не удается сделать, вы всегда можете заказать печатные книги по DB2 у вашего местного представителя IBM. Заметим, что некоторые книги, которые есть на диске DVD Документация по DB2 в формате PDF, нельзя заказать в печатном виде.

Примечание: Наиболее свежая и полная информация по DB2 находится в Информационном центре DB2 по адресу http://publib.boulder.ibm.com/infocenter/ db2luw/v9r7.

Чтобы заказать печатные книги DB2:

- Чтобы узнать, можете ли вы в свое стране или территории заказать печатные книги по DB2 в Интернете, проверьте Центр публикаций IBM Publications Center по адресу: http://www.ibm.com/shop/publications/order. Чтобы перейти к информации о заказе, вам надо будет выбрать свою страну, область или язык, а затем следовать инструкциям для вашего местоположения.
- Чтобы заказать печатные книги по DB2 у своего местного представителя IBM:
	- 1. На одном из следующих Web-сайтов найдите, как к вашему местному прелставителю:
		- Всемирный указатель IBM по контактам: www.ibm.com/planetwide
		- Сайт Центра публикаций IBM http://www.ibm.com/shop/publications/order. Чтобы перейти к странице, соответствующей вашему местоположению, вам надо будет выбрать свою страну, область или язык. На этой странице выберите ссылку "Об этом сайте".
	- 2. Если будете звонить, скажите, что хотите заказать публикацию по DB2.
	- 3. Сообщите представителю заголовки и форм-номера книг, которые хотите заказать. Эти заголовки и форм-номера можно найти в разделе "Техническая библиотека DB2 в печатном виде или в формате PDF" на стр. 129.

### Вызов справки по SQLSTATE из командной строки

Продукты DB2 возвращают SQLSTATE - значения, описывающие ошибки, которые могут возникнуть при выполнении оператора SQL. Справка по SQLSTATE объясняет значение состояний SQL и коды классов состояний SQL.

Для вызова справки по SQLSTATE откройте процессор командной строки и введите: ? sqlstate или ? код класса

где sqlstate - допустимый пятизначный код SQL, а код класса - первые две цифры sqlstate.

Например, ? 08003 выводит справку по состоянию SQL 08003, а ? 08 выводит справку по коду класса 08.

### Доступ к различным версиям Информационного центра DB2

Для тем DB2 Версии 9.7 URL Информационного центра DB2 - http:// publib.boulder.ibm.com/infocenter/db2luw/v9r7/.

Для тем DB2 Версии 9.5 URL Информационного центра DB2 - http:// publib.boulder.ibm.com/infocenter/db2luw/v9r5.

Для тем DB2 Версии 9.1 URL Информационного центра DB2 - http:// publib.boulder.ibm.com/infocenter/db2luw/v9/.

Для тем DB2 Версии перейдите по URL Информационного центра DB2: http://publib.boulder.ibm.com/infocenter/db2luw/v8/.

## **Вывод тем Информационного центра DB2 на предпочитаемом вами языке**

Информационный центр DB2 по возможности выводит темы на языке, заданном в предпочтениях браузера. Если тема еще не переведена на предпочитаемый вами язык, Информационный центр DB2 выводит ее по-английски.

- Для вывода тем на предпочитаемом вами языке в браузере Internet Explorer:
	- 1. В Internet Explorer выберите **Сервис** —> **Свойства обозревателя** —> **Языки...**. Откроется окно Выбор языка.
	- 2. Убедитесь, что предпочитаемый вами язык указан в первой строке списка языков.
		- Чтобы добавить в список новый язык, нажмите кнопку **Добавить...**.

**Примечание:** При добавлении языка не гарантируется, что на компьютере есть шрифты, требуемые для вывода тем на предпочитаемом языке.

- Чтобы переместить язык в начало списка, выделите язык и нажимайте кнопку **Выше**, пока он не окажется первым в списке языков.
- 3. Обновите страницу, чтобы вывести Информационный центр DB2 на предпочитаемом вами языке.
- v Для вывода тем на предпочитаемом вами языке в браузере Firefox или Mozilla:
	- 1. Выберите кнопку в разделе **Языки** диалогового окна **Инструменты** —> **Опции** —> **Дополнительно**. В окне Настройки появится панель Языки.
	- 2. Убедитесь, что предпочитаемый вами язык указан в первой строке списка языков.
		- Чтобы добавить в список новый язык, нажмите кнопку **Добавить...** и выберите нужный язык в окне Добавление языков.
		- Чтобы переместить язык в начало списка, выделите язык и нажимайте кнопку **Выше**, пока он не окажется первым в списке языков.
	- 3. Обновите страницу, чтобы вывести Информационный центр DB2 на предпочитаемом вами языке.

При некоторых сочетаниях браузер-операционная система надо также изменить региональные настройки операционной системы на нужные вам локаль и язык.

### **Обновление Информационного центра DB2, установленного на вашем компьютере или на сервере интранет**

Локально установленный Информационный центр DB2 надо периодически обновлять.

#### **Перед началом работы**

Информационный центр DB2 Версия 9.7 должен уже быть установен. Подробности смотрите в теме "Установка Информационного центра DB2 при помощи мастера по установке DB2" в книге *Установка серверов DB2*. Все предварительные требования и ограничения для установки Информационного центра касаются также и обновления Информационного центра.

#### **Об этой задаче**

Существующий Информационный центр DB2 можно обновлять автоматичестки или вручную:

- Автоматическое обновление обновляет существующие возможности и языки Информационного центра Дополнительное преимущество автоматического обновления состоит в том, что Информауционный центр недоступен только короткий период времени в ходе обновления. Кроме того, можно задать периодический запуск автоматического обновления в составе других пакетных работ.
- Обновление вручную должно выполняться, когда вы хотите в процессе обновления добавить возможности или языки. Например, локальный Информационный центр исходно был установлен на английском и на французском языке, но теперь вы хотите установить также русский язык; при обновлении вручную будет установлен русский язык и обновлена информация на английском и на французском языке. Однако при ручном обновлении от вас требуется вручную остановить, обновить и перезапустить Информационный центр. Информационный центр недоступен в ходе всего процесса обновления.

#### **Порядок действий**

В данной теме подробно описан процесс автоматического обновления. Инструкции по обновлению вручную смотрите в теме "Обновление Информационного центра DB2, установленного на вашем компьютере или на сервере интранет, вручную".

Чтобы автоматически обновить DB2, установленный на вашем компьютере или на сервере интранета:

- 1. В операционных системах Linux:
	- a. Перейдите в каталог, где установлен Информационный центр. По умолчанию Информационный центр DB2 установлен в каталоге /opt/ibm/db2ic/V9.7.
	- b. Перейдите из каталога установки в каталог doc/bin.
	- c. Запустите сценарий ic-update:

ic-update

- 2. В операционных системах Windows:
	- a. Откройте командное окно.
	- b. Перейдите в каталог, где установлен Информационный центр. По умолчанию Информационный центр DB2 установлен в каталоге<Program Files>\IBM\DB2 Information Center\Version 9.7, где <Program Files> соответствует положению каталога Program Files.
	- c. Перейдите из каталога установки в каталог doc\bin.
	- d. Запустите файл ic-update.bat: ic-update.bat

### **Результаты**

Информационный центр DB2 будет перезапущен автоматически. Если обновления доступны, в Информационном центре буду показаны новые и обновленные темы. Если обновления Информационного центра недоступны, в журнал будет записано сообщение. Файл журнала находится в каталоге doc\eclipse\configuration. Имя файла журнала - случайным образом сгенерированное число, например, 1239053440785.log.

# **Обновление Информационного центра DB2, установленного на вашем компьютере или на сервере интранет, вручную**

Если вы установили Информационный центр DB2 локально, можно получить обновления документации от IBM и установить их.

#### **Об этой задаче**

Для обновления вашего локально установленного *Информационного центра DB2* вручную:

- 1. Остановите *Информационный центр DB2* на вашем компьютере и перезапустите его в автономном режиме. Запуск Информационного центра в автономном режиме предотвращает доступ к нему других пользователей по сети и дает возможность применить исправления. Версия Информационного центра DB2 для рабочей станции всегда работает в автономном режиме. .
- 2. Чтобы посмотреть доступные обновления, воспользуйтесь возможностью Изменить. При помощи этой возможности можно получить и установить нужные вам обновления.

**Примечание:** Если в вашей среде необходимо установить обновления *Информационного центра DB2* на компьютере, не подключенном к интернету, создайте зеркальную копию сайта обновлений в локальной файловой системе, используя компьютер, который подключен к Интернету и на котором установлен *Информационный центр DB2*. Кроме того, создание зеркальной копии и прокси-сервера сайта обновлений полезно, если в вашей сети многие пользователи будут устанавливать обновления документации, и вы хотите сократить время, затраченное на отдельные обновления.

Если пакеты доступны, используйте эту возможность для получения пакетов. Но возможность обновления доступна только в автономном режиме.

3. Остановите Информационный центр в автономном режиме и перезапустите *Информационный центр DB2* на вашем компьютере.

**Примечание:** В Windows 2008 и Windows Vista (и новее) перечисленные далее в этом разделе команды должен вводить администратор. Чтобы открыть окно командной строки или графическое средство со всеми привилегиями администратора, щелкните по ярлыку правой кнопкой и выберите **Выполнить от имени администратора**.

#### **Порядок действий**

Чтобы обновить *Информационный центр DB2*, установленный на вашем компьютере или на сервере интранета:

- 1. Остановите *Информационный центр DB2*.
	- v В Windows выберите **Пуск** → **Панель управления** → **Администрирование** → **Службы**. Затем щелкните правой кнопкой мыши по службе **Информационный центр DB2** и выберите **Стоп**.
	- В Linux введите команду:

/etc/init.d/db2icdv97 stop

- 2. Запустите Информационный центр в автономном режиме.
	- B Windows:
		- a. Откройте командное окно.
		- b. Перейдите в каталог, где установлен Информационный центр. По умолчанию *Информационный центр DB2* установлен в
каталоге*Program\_Files*\IBM\DB2 Information Center\Version 9.7, где *Program\_Files* соответствует положению каталога Program Files.

- c. Перейдите из каталога установки в каталог doc\bin.
- d. Запустите файл help\_start.bat: help\_start.bat
- B Linux:
	- a. Перейдите в каталог, где установлен Информационный центр. По умолчанию *Информационный центр DB2* установлен в каталоге /opt/ibm/db2ic/V9.7.
	- b. Перейдите из каталога установки в каталог doc/bin.
	- c. Запустите сценарий help\_start:

help\_start

В системном браузере по умолчанию откроется Информационный центр в автономном режиме.

- 3. Нажмите кнопку Изменить (**3. )**. (В вашем браузере должен быть разрешен JavaScript™.) На правой панели Информационного центра выберите **Найти изменения**. Будет выведен список изменений для существующей документации.
- 4. Чтобы начать процесс установки, пометьте документы, которые вы хотите установить, затем нажмите кнопку **Установить изменения**.
- 5. Когда процесс установки будет завершен, нажмите кнопку **Готово**.
- 6. Остановите Информационный центр в автономном режиме:
	- В Windows перейдите в каталоге установки в подкаталог doc\bin и запустите файл help\_end.bat:

help end.bat

**Примечание:** Пакетный файл help\_end содержит команды, необходимые для корректной остановки процессов, запущенных пакетным файлом help\_start. Не используйте сочетание клавиш Ctrl-C или другие методы для остановки работы help\_start.bat.

• В Linux перейдите в каталоге установки в подкаталог doc/bin и запустите сценарий help\_end:

help end

**Примечание:** Сценарий help\_end содержит команды, необходимые для корректной остановки процессов, запущенных сценарием help\_start. Не используйте другие методы для остановки работы сценария help\_start.

- 7. Перезапустите *Информационный центр DB2*.
	- v В Windows выберите **Пуск** → **Панель управления** → **Администрирование** → **Службы**. Затем щелкните правой кнопкой мыши по службе **Информационный центр DB2** и выберите **Пуск**.
	- В Linux введите команду: /etc/init.d/db2icdv97 start

#### **Результаты**

В обновленном *Информационном центре DB2* будут показаны новые и измененные темы.

### <span id="page-145-0"></span>Учебные материалы по DB2

Обучающие программы DB2 помогают познакомится с различными аспектами продуктов DB2. В уроках содержатся пошаговые инструкции.

#### Прежде, чем вы начнете

XHTML-версию обучающей программы можно просмотреть в Информационном центре на сайте http://publib.boulder.ibm.com/infocenter/db2help/.

В некоторых уроках используются примеры данных или кодов программ. Описание необходимых условий для выполнения задач обучающей программы смотрите в самой обучающей программе.

#### Учебные материалы по DB2

Для просмотра Обучающей программы щелкните по заголовку.

"pureXML" в книге pureXML Guide

Конфигурирование базы данных DB2 для хранения данных XML и выполнение основных операций со складом собственных данных XML.

"Учебник по Наглядному объяснению" в книге Учебник по Наглядному объяснению Анализ, оптимизация и настройка операторов SQL для улучшения производительности при помощи Наглядного объяснения.

### Информация об устранении неисправностей DB2

Для продуктов баз данных DB2 доступна разнообразная информация по устранению неисправностей и диагностике ошибок.

#### **Документация DB2**

Информацию по устранению неисправностей можно найти в Руководстве по устранению неисправностей DB2 или в разделе Основные понятия баз данных Информационного центра DB2. Здесь вы найдете информацию о том, как определять и идентифицировать проблемы с помощью диагностических инструментов и средств DB2, а также решения наиболее часто возникающих проблем и другие советы как решать проблемы, с которыми вы можете встретиться при работе с вашими продуктами баз данных DB2.

#### Сайт технической поддержки DB2

Если вы сталкиваетесь с проблемами и вам нужна помощь в поиске причин и решений, обратитесь на сайт технической поддержки DB2 (DB2 Technical Support). На сайте технической поддержки есть ссылки на самые свежие публикации по DB2, TechNotes, исправления программ (APAR), пакеты корректировки и прочие ресурсы. Для решения ваших проблем можно воспользоваться поиском по этой базе знаний.

Сайт технической поддержки DB2 находится по адресу http://www.ibm.com/ software/data/db2/support/db2 9/

### Положения и условия

Разрешения на использование этих публикаций предоставляются в соответствии со следующими положениями и условиями.

Личное использование: вам предоставляется право воспроизводить эти публикации в личных некоммерческих целях при условии, что будут воспроизведены все замечания об авторских правах. Вам запрещается распространять эти публикации, полностью или по частям, демонстрировать их или создавать из них производные продукты без явного на то согласия от IBM.

**Коммерческое использование:** вам предоставляется право воспроизводить эти публикации исключительно в пределах своего предприятия при условии, что будут воспроизведены все замечания об авторских правах. За пределами вашего предприятия вам запрещается распространять эти публикации, полностью или по частям, демонстрировать их или создавать из них производные продукты без явного на то согласия от IBM.

На публикации или любую информацию, данные, программные средства или иную интеллектуальную собственность, содержащуюся в публикациях, предоставляются только права, явным образом предоставленные настоящим документом; никакие иные разрешения, лицензии и права не предоставляются.

IBM оставляет за собой право отозвать разрешения, предоставленные этим документом, если, по мнению IBM, использование публикаций наносит ущерб IBM или, как это установлено IBM, вышеприведенные инструкции не соблюдаются должным образом.

Вы имеете право загружать, экспортировать или реэкспортировать эту информацию только при условии соблюдения всех применимых законов и нормативных актов, включая все законы и нормативные акты США, касающиеся экспорта.

IBM НЕ ДАЕТ НИКАКИХ ГАРАНТИЙ ОТНОСИТЕЛЬНО СОДЕРЖАНИЯ ЭТИХ ПУБЛИКАЦИЙ. ДАННЫЕ ПУБЛИКАЦИИ ПРЕДОСТАВЛЕНЫ ″КАК ЕСТЬ″, БЕЗ КАКИХ-ЛИБОГАРАНТИЙ, ЯВНЫХ ИЛИ ПОДРАЗУМЕВАЕМЫХ, ВКЛЮЧАЯ (НО НЕ ОГРАНИЧИВАЯСЬ ТАКОВЫМИ) ПРЕДПОЛАГАЕМЫЕ ГАРАНТИИ СОБЛЮДЕНИЯ АВТОРСКИХ ПРАВ, РЫНОЧНОЙ ПРИГОДНОСТИ ИЛИ СООТВЕТСТВИЯ ОПРЕДЕЛЕННОЙ ЦЕЛИ.

# <span id="page-148-0"></span>Приложение В. Замечания

Эта информация описывает продукты и услуги, предлагаемые в США. Информация о продуктах других фирм (не IBM) основана на данных, доступных к моментуе первой публикации этого и может быть изменена.

IBM может не предлагать описанные продукты, услуги и возможности в других странах. Сведения о продуктах и услугах, доступных в настоящее время в вашей стране, можно получить в местном представительстве IBM. Любые ссылки на продукты, программы или услуги IBM не означают явным или неявным образом, что можно использовать только продукты, программы или услуги IBM. Разрешается использовать любые функционально эквивалентные продукты, программы или услуги, если при этом не нарушаются права IBM на интеллектуальную собственность. Однако ответственность за оценку и проверку работы любых продуктов, программ и услуг других фирм лежит на пользователе.

Фирма IBM может располагать патентами или рассматриваемыми заявками на патенты, относящимися к предмету данного документа. Получение этого документа не означает предоставления каких-либо лицензий на эти патенты. Запросы по поводу лицензий следует направлять в письменной форме по адресу:

IBM Director of Licensing **IBM** Corporation North Castle Drive Armonk, NY 10504-1785 U.S.A.

По поводу лицензий, связанных с использованием наборов двухбайтных символов (DBCS), обращайтесь в отдел интеллектуальной собственности IBM в вашей стране или направьте запрос в письменной форме по адресу:

Intellectual Property Licensing Legal and Intellectual Property Law IBM Japan, Ltd. 3-2-12, Roppongi, Minato-ku, Tokyo 106-8711 Japan

Следующий абзац не применяется в Великобритании или в любой другой стране/регионе, где подобные заявления противоречат местным законам: КОРПОРАЦИЯ INTERNATIONAL BUSINESS MACHINES ПРЕДСТАВЛЯЕТ ДАННУЮ ПУБЛИКАЦИЮ "КАК ЕСТЬ" БЕЗ КАКИХ-ЛИБО ГАРАНТИЙ, ЯВНЫХ ИЛИ ПОДРАЗУМЕВАЕМЫХ, ВКЛЮЧАЯ ПРЕДПОЛАГАЕМЫЕ ГАРАНТИИ СОВМЕСТИМОСТИ, РЫНОЧНОЙ ПРИГОДНОСТИ И СООТВЕТСТВИЯ ОПРЕДЕЛЕННОЙ ЦЕЛИ, НО НЕ ОГРАНИЧИВАЯСЬ ИМИ. В некоторых странах для определенных сделок подобные оговорки не допускаются; таким образом, это утверждение может не относиться к вам.

Данная информация может содержать технические неточности и типографские опечатки. Периодически в информацию вносятся изменения, они будут включены в новые издания этой публикации. Фирма IBM может в любое время без уведомления вносить изменения и усовершенствования в продукты и программы, описанные в этой публикации.

Все ссылки в этой информации на сайты других фирм (не IBM) приводятся только для вашего удобства и ни в коей мере не означают одобрения этих сайтов. Материалы на этих сайтах не входят в состав материалов для данного продукта IBM; используйте их на свою ответственность.

IBM может использовать или распространять присланную вами информацию любым способом, как фирма сочтет нужным, без каких-либо обязательств перед вами.

Если обладателю лицензии на данную программу понадобятся сведения о возможности: (і) обмена данными между независимо разработанными программами и другими программами (включая данную) и (ii) совместного использования таких данных, он может обратиться по адресу:

IBM Canada Limited Office of the Lab Director 8200 Warden Avenue Markham, Ontario L6G 1C7 **CANADA** 

Такая информация может быть предоставлена на определенных условиях (в некоторых случаях к таким условиям может относиться оплата).

Лицензированная программа, описанная в данном документе, и все лицензированные материалы, доступные с ней, предоставляются IBM на условиях IBM Customer Agreement (Соглашения IBM с заказчиком), Международного соглашения о лицензиях на программы IBM или эквивалентного соглашения.

Приведенные данные о производительности измерены в контролируемой среде. Таким образом, результаты, полученные в других операционных средах, могут существенно отличаться от них. Некоторые показатели получены в системах разработки и нет никаких гарантий, что в общедоступных системах эти показатели будут теми же. Более того, некоторые результаты могут быть получены путем экстраполяции. Реальные результаты могут отличаться от них. Пользователи должны проверить данные для своих конкретных сред.

Информация о продуктах других фирм получена от поставщиков этих продуктов, из их опубликованных объявлений или из других общедоступных источников. Фирма IBM не проверяла эти продукты и не может подтвердить точность измерений, совместимость или прочие утверждения о продуктах других фирм. Вопросы о возможностях продуктов других фирм следует направлять поставщикам этих продуктов.

Все утверждения о будущих планах и намерениях IBM могут быть изменены или отменены без уведомлений, и описывают исключительно цели фирмы.

Эта информация может содержать примеры данных и отчетов, иллюстрирующие типичные деловые операции. Чтобы эти примеры были правдоподобны, в них включены имена лиц, названия компаний и товаров. Все эти имена и названия вымышлены и любое их сходство с реальными именами и адресами полностью случайно.

#### ЛИЦЕНЗИЯ НА КОПИРОВАНИЕ:

Эта информация содержит примеры прикладных программ на языках программирования, иллюстрирующих приемы программирования для различных операционных платформ. Разрешается копировать, изменять и распространять эти примеры программ в любой форме без оплаты фирме IBM для целей разработки, использования, сбыта или распространения прикладных программ, соответствующих интерфейсу прикладного программирования операционных платформ, для которых эти примеры программ написаны. Эти примеры не были всесторонне проверены во всех возможных условиях. Поэтому IBM не может гарантировать их надежность, пригодность и функционирование. Примеры программ предоставляются "КАК ЕСТЬ", без каких-бы то ни было гарантий. IBM не несет никакой ответственности за любые повреждения или урон, вызванные вашим использованием примеров программ.

Каждая копия программ примеров или программ, созданных на их основе, должна содержать следующее замечание об авторских правах:

© (название вашей фирмы) (год). Части этого кода построены на основе примеров программ IBM Corp. © Copyright IBM Corp. *вставьте год или годы*. Все права зашишены.

#### Товарные знаки

IBM, логотип IBM и ibm.com - товарные знаки или зарегистрированные товарные знаки International Business Machines Corp в Соединенных Штатах и/или других странах. Другие названия продуктов и услуг могут быть товарными знаками IBM или других компаний. Текущий список товарных знаков IBM доступен в Web под заголовком Copyright and trademark information на сайте www.ibm.com/legal/ copytrade.shtml.

Следующие термины - товарные знаки или зарегистрированные товарные знаки других компаний.

- Linux зарегистрированный товарный знак Linus Torvalds в Соединенных Штатах и/или других странах.
- Јаva и все товарные знаки и логотипы на основе Java товарные знаки Sun Microsystems, Inc. в Соединенных Штатах и/или в других странах.
- UNIX зарегистрированный товарный знак The Open Group в Соединенных Штатах и в других странах.
- Intel, логотип Intel, Intel Inside®, логотип Intel Inside, Intel® Centrino®, логотип Intel Centrino, Celeron®, Intel® Xeon®, Intel SpeedStep®, Itanium и Pentium - товарные знаки или зарегистрированные товарные знаки of Intel Corporation или ее филиалов в Соединенных Штатах и/или других странах.
- Microsoft, Windows, Windows  $NT^{\circledast}$  и логотип Windows товарные знаки корпорации Microsoft в США и/или других странах.

Названия других компаний, продуктов и услуг могут быть товарными знаками или марками сервиса других фирм.

# **Индекс**

### A

**AIX** монтирование DVD-диска 49 монтирование компакт-диска 49 установка продукты сервера DB2 Connect 45, 47

# D

DAS (сервер администратора DB2) смотрите Сервер администратора DB2 (DAS) 15 DB2 Connect DB2 for VSE & VM 105 обзор 5,9 обновление обзор 21, 22 процедура (procedure) 24 поддержка System i 5 поддержка zSeries 5 поддержка хостов 5, 9 продукты 5 продукты серверов задачи перед обновлением 23 задачи после обновления 26 конфигурирование 41 установка (AIX) 45, 47 установка (HP-UX) 51, 53 установка (Linux) 55, 57 установка (Windows) 65, 66 установка (обзор) 41 установка (операционная система Solaris) 59, 61 соединения с IBM і 99 установка без полномочий администратора 71 предварительные требования 95 DB2 for VM & VSE подготовка для соединений из DB2 Connect 105 DB<sub>2</sub> for z/OS обновление системных таблиц 104 управление при помощи Центра управления 16

# н

 $HP-UX$ монтирование носителя 53 параметры конфигурации ядра изменение 35 рекомендуемые значения 35 установка серверы DB2 Connect 51, 53

# L

IBM Data Server Driver for JDBC and SQLJ уровни для версий DB2 31 IBM i DB2 Connect 5

### J

Java доступ к базам данных хоста 7 поддержка клиентов IBM Data Server 17 поддержка продукта DB2 31 **JDBC** драйверы подробности 31 поддержка клиентов IBM Data Server 17

Linux деинсталляция DB2 root  $126$ экземпляры без полномочий root 81 изменение параметров ядра 35 монтирование диски DVD 58 компакт-диски 58 удаление DB2 (root)  $126$ установка баз данных DB2 в zSeries 57 продукты сервера DB2 Connect 55, 57

# O

**ODBC** включенные прикладные программы 121 **OLE** поддержка клиентов IBM Data Server 17

# S

**SDKs** уровни продукта 31 SOL просмотр при помощи Наглядного объяснения 16 **SQLJ** поддержка клиентов IBM Data Server 17 System i поддержка в DB2 Connect 5 серверы баз данных конфигурирование TCP/IP 108 System z поддержка для DB2 Connect 5

### T

TCP/IP конфигурирование серверы баз данных System i 108 серверы баз данных хоста 108 соединения хоста 102 конфигурирование DB2 для z/OS 101

# U

**I INIX** деинсталляция DB2 root  $126$ изменение языка интерфейса DB2 117 удаление DB2 (root)  $126$ экземпляры DB2 без полномочий root 81

# $\bf V$

**VTAM** подготовка z/OS для соединений из DB2 Connect 101

# W

Windows деинсталляция DB2 125 значение языка по умолчанию 117 установка DB2 Connect (без полномочий администратора) 71 продуктов серверов DB2 Connect (порядок действий) 65 продуктов серверов DB2 Connect (требования) 66 учетные записи пользователей установка продуктов серверов DB2 67

### Z  $z/OS$

конфигурирование систем баз данных DB2 104 zSeries установка DB2 Database for Linux 57

# A

Ассистент конфигурирования (CA) конфигурирование соединение с серверами баз данных хоста 107 соединения с базами данных 112 соединения с серверами баз данных System i 107 проверка соединений с базами данных 113 функция поиска 111

### Б

базами данных хостов конфигурирование ТСР/IР 108 соединения клиентов 95 базы ланных добавление вручную 112 соединения конфигурирование 111, 112 проверка 113 хост 101

### B

возможности уровня root установки без полномочий root 79 встроенные прикладные программы SQL поддержка клиентов IBM Data Server 17

### Г

**TDVIIIA DB2ADMNS** добавление пользователей 72 группа пользователей DB2USERS добавление пользователей 72 группы пользователей DB2ADMNS 72 DB2USERS 72 защита 72

# Д

данные доступ DB2 Connect 9 JDBC 7 деинсталляция DB2 Connect 125 Продукты DB2 Windows 125 установки без полномочий root 81 установки с полномочиями root 126 лиагностика ошибок доступная информация 138 учебные материалы 138 диски DVD монтирование  $AIX$  49  $HP-UX$  53 Linux 58 операционная система Solaris 62 дисковое пространство требования 43 документация обзор 129 печатные 129 положения и условия использования 138 файлы РDF 129 доступ к мэйнфреймам конфигурирование 107, 111

### 3

задачи перед обновлением серверы DB2 Connect 23 задачи после обновления серверы DB2 Connect 26 заказ книг DB2 132 замечания 141 зашита группы пользователей 72 значение языка по умолчанию Windows 117

### И

идентификатор набора кодовых символов (coded character set identifier, CCSID) языки с двумя направлениями письма 118 изменение Информационный центр DB2 134, 136 инструменты администрирования баз данных обзор 16 интерфейс уровня вызовов (CLI) поддержка клиентов IBM Data Server 17

Информационный центр DB2 версии 133 изменение 134, 136 языки 134

### К

каталог Database Connection Services (DCS) удаление записей 113 клиенты обзор 7, 14 удаленной 7 Клиенты IBM Data Server соединение с 95 книги заказ 132 кодовые страницы поддерживаемые 115 преобразование исключительные ситуации 118 коды территорий поддержка кодовых страниц support 118 команда db2licm задание политики лицензирования 90 регистрация лицензий 89 управление лицензиями 85 команда db2osconf определение значений параметров конфигурации ядра 35 команда db2rfe включение возможностей root 74, 79 команда db2setup параметр языка 115 команды db2licm задание политики лицензирования 90 db2osconf определение значений параметров конфигурации ядра 35 db2rfe включение возможностей уровня root 79 преодоление ограничений установок без полномочий root 74 db2secv82 72 db2setup вывод мастера по установке DB2 на вашем национальном языке 115 КОМПЯКТ-ЛИСКИ монтирование AIX 49  $HP-UX$  53 Linux 58 операционная система Solaris 62 конфигурирование TCP/IP использование CLP 108 продукты сервера DB2 Connect 41 соелинения Ассистент конфигурирования 107 соединения с мэйнфреймом 107

# Л

лицензии активация 85 обзор 85

лицензии (продолжение) регистрация команда db2licm 89 Центр лицензий 88

### M

Мастер по установке DB2 идентификаторы языков 115 монтирование компакт-дисков или дисков DVD  $AYX$  49  $HP-UX$  53 Linux 58 операционная система Solaris 62

# н

национальные версии языки интерфейса DB2 115

# O

об этой книге 1 обновления DB2 Connect обзор 21, 22 процедура (procedure) 24 объекты данных ActiveX поддержка клиентов DB2 Data Server 17 Операторы SQL справка вывод 133 операционная система Solaris изменение параметров ядра 37 монтирование компакт-дисков или дисков DVD 62 установка продукты сервера DB2 Connect 59 Операционная среда Solaris требования к установке продукты сервера DB2 Connect 61 отбрасывание экземпляры без полномочий root 81

# П

пакеты Fix Pack применение 91 установки без полномочий root 80 память требования обзор 43 параметры конфигурации ядра  $HP-UX$ изменение 35 команда db2osconf 35 рекомендуемые 35 Linux 35 обзор 35 операционная система Solaris 37 переменная среды LANG задание 115, 117 поддержка CCSID с двумя направлениями письма поддержка языков 118

поддержка национальных языков (national language support - $NLS$ вывод мастера по установке DB2 115 преобразование символьных данных 118 положения и условия публикации 138 правила лицензирования залание команда db2licm 90 Центр лицензий 88 прекомпиляторы поддержка клиентов IBM Data Server 17 преобразование символов 118 прикладные программы ODBC 121 примеры DB2 Connect 7 проверка соединения с базами данных 113 программы баз данных разработка 121 протоколы связи конфигурация доступа к хостам DRDA 102 процессор командной строки (CLP) клиент IBM Data Server 17

### P

разработка прикладных программ **JDBC** доступ к данных хоста 7 клиент IBM Data Server подробности 17

# C

связывание утилиты DB2 Connect 121 **CR**ESL Центр управления (Control Center) 16 Сервер администратора DB2 (DAS) обзор 15 серверы связь 16 серверы среднего уровня конфигурирование соединений 107 соединения Ассистент конфигурирования 14 обзор 14 хосты DRDA через сервер связи 102 справка задание языка 134 Операторы SQL 133 структуры каталогов сравнения установки с полномочиями root и установки без полномочий root 73 схема каталога расширение Windows 70 сценарии DB2 Connect 7

### V

улаление DB2 (root) Linux 126 **UNIX 126** установка DB2 for Linux on zSeries 57 продукты DB2 как пользователь без полномочий root 77 продукты сервера DB2 Connect 41 учетные записи пользователей баз данных DB2 (Windows) 67 установки без полномочий root включение возможностей уровня root 79 деинсталляция 81 обзор 73 ограничения 74 пакеты Fix Pack 80 различия 73 структура каталогов 73 установка 77 установки с полномочиями root Сравнение с установками без полномочий root 73 структура каталогов 73 устранение неисправностей оперативная информация 138 учебные материалы 138 **УТИЛИТЫ** связывание 121 учебные материалы диагностика ошибок 138 Наглядное объяснение 138  $<sub>CTUCCOK</sub>$  138</sub> устранение неисправностей 138 учетные записи пользователей необходимые для установки (Windows) 67 пользователь экземпляра (Windows) 67 сервер администратора DB2 (Windows) 67

### Ф

функция поиска конфигурирование соединения с базой данных 111

# Ц

Центр лицензий задание политик лицензий 88 регистрация лицензий 88 управление лицензиями 85 Центр управления (Control Center) обзор 16

# Э

экземпляры удаление 81 экземпляры без полномочий root отбрасывание 81 удаление 81

#### Я языки

идентификаторы языков для мастера по установке DB2 115

языки *(продолжение)* [интерфейс DB2 115](#page-122-0)[, 117](#page-124-0) [поддержка двух направлений письма 118](#page-125-0) языки интерфейса изменение [UNIX 117](#page-124-0) [Windows 117](#page-124-0) [обзор 115](#page-122-0)

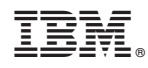

Напечатано в Дании

SC89-1146-01

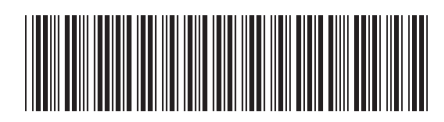

Spine information: Spine information:

IBM DB2 Connect 9.7 **версия 9 выпуск 7 Установка и конфигурирование серверов DB2 Connect** -Установка и конфигурирование серверов DB2 Connect

IBM DB2 Connect 9.7 **Bepcus 9 BILIYOK 7** 

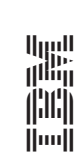